Valable à partir de la version 02.00 (version d'appareil)

# Manuel de mise en service iTEMP TMT162

Transmetteur de température de terrain 2 voies avec protocole FOUNDATION Fieldbus™

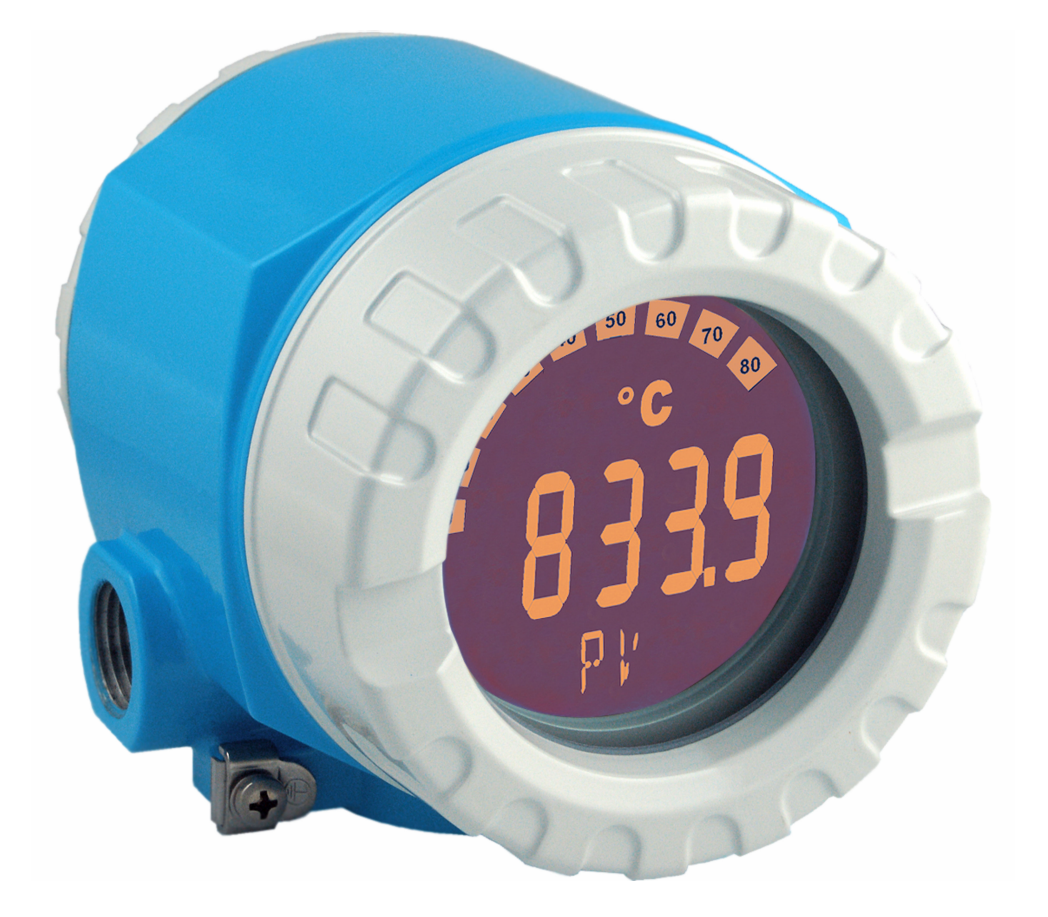

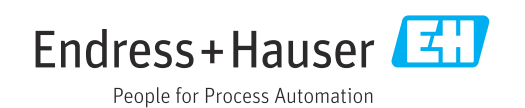

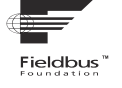

## Sommaire

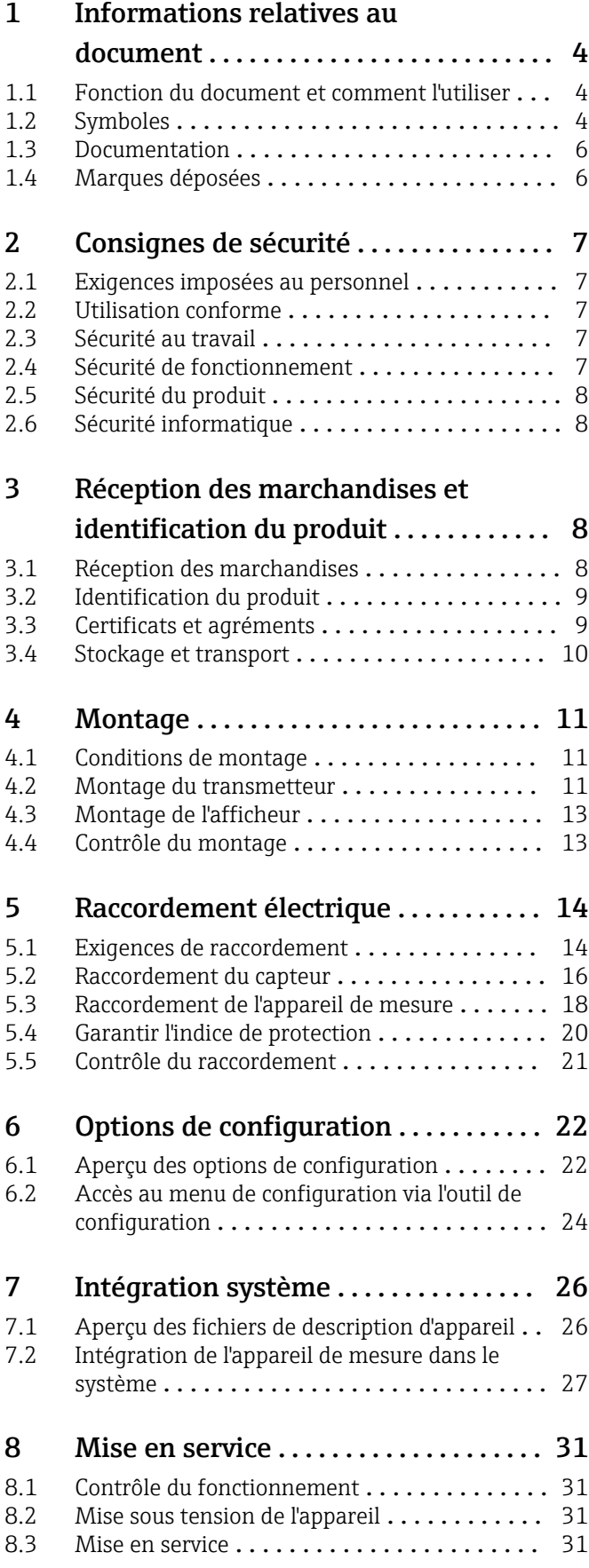

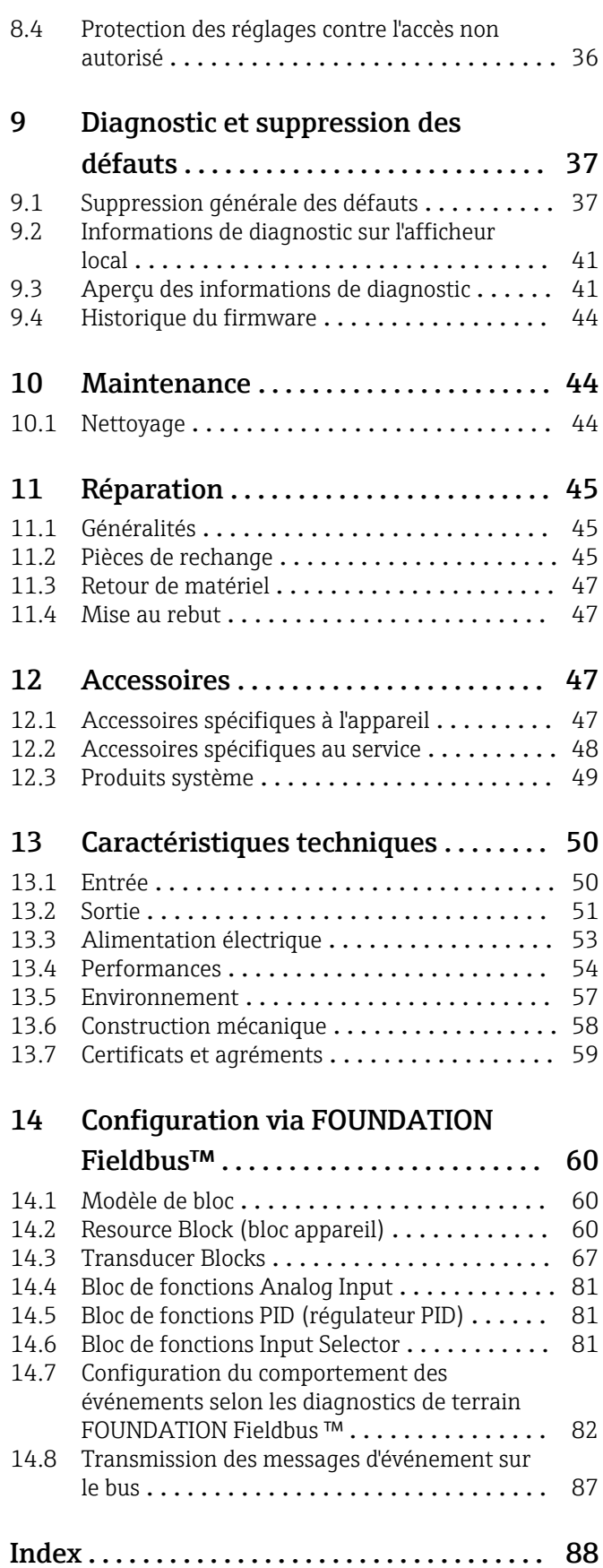

## <span id="page-3-0"></span>1 Informations relatives au document

## 1.1 Fonction du document et comment l'utiliser

### 1.1.1 Fonction du document

Le présent manuel de mise en service contient toutes les informations nécessaires aux différentes phases du cycle de vie de l'appareil : de l'identification du produit, de la réception des marchandises et du stockage au dépannage, à la maintenance et à la mise au rebut en passant par le montage, le raccordement, la configuration et la mise en service.

## 1.1.2 Conseils de sécurité (XA)

En cas d'utilisation en zone explosible, les normes nationales correspondantes doivent être respectées. Une documentation Ex séparée est fournie pour les systèmes de mesure utilisés en zone explosible. Cette documentation fait partie intégrante du présent manuel de mise en service. Les spécifications de montage, les données de raccordement et les consignes de sécurité qui y sont contenues doivent être strictement respectées ! Veiller à utiliser la bonne documentation Ex pour le bon appareil avec agrément Ex ! Le numéro de la documentation Ex spécifique (XA...) figure sur la plaque signalétique. Si les deux nombres (sur la documentation Ex et sur la plaque signalétique) sont identiques, cette documentation spécifique Ex peut dans ce cas être utilisée.

## 1.2 Symboles

### 1.2.1 Symboles d'avertissement

### **A DANGER**

Ce symbole attire l'attention sur une situation dangereuse entraînant la mort ou des blessures graves si elle n'est pas évitée.

#### **A** AVERTISSEMENT

Ce symbole attire l'attention sur une situation dangereuse pouvant entraîner la mort ou des blessures graves si elle n'est pas évitée.

### **A** ATTENTION

Ce symbole attire l'attention sur une situation dangereuse pouvant entraîner des blessures de gravité légère ou moyenne si elle n'est pas évitée.

#### **AVIS**

Ce symbole identifie des informations relatives à des procédures et d'autres situations n'entraînant pas de blessures.

### 1.2.2 Symboles électriques

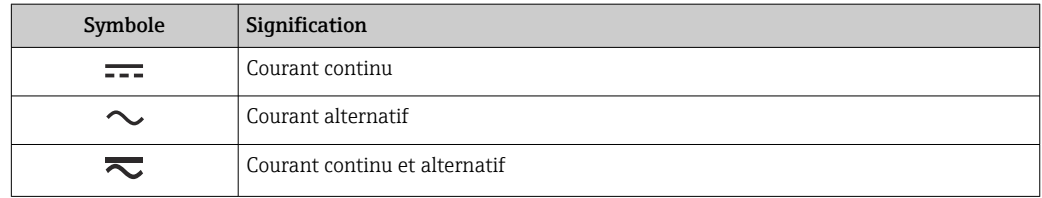

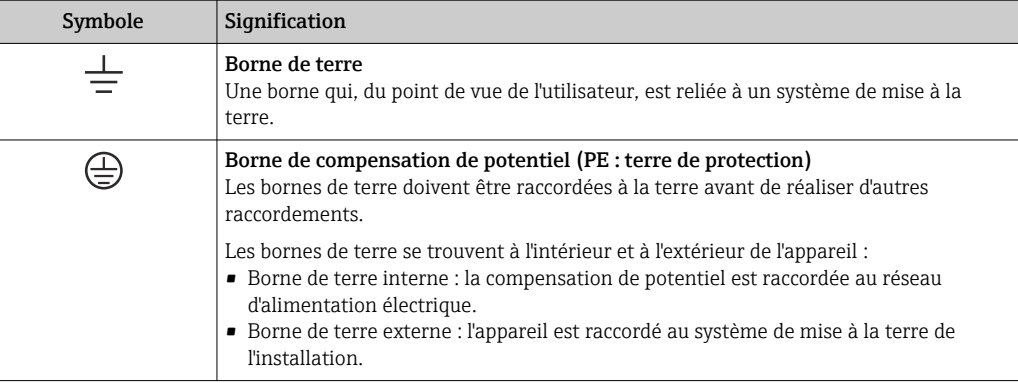

## 1.2.3 Symboles pour les types d'informations

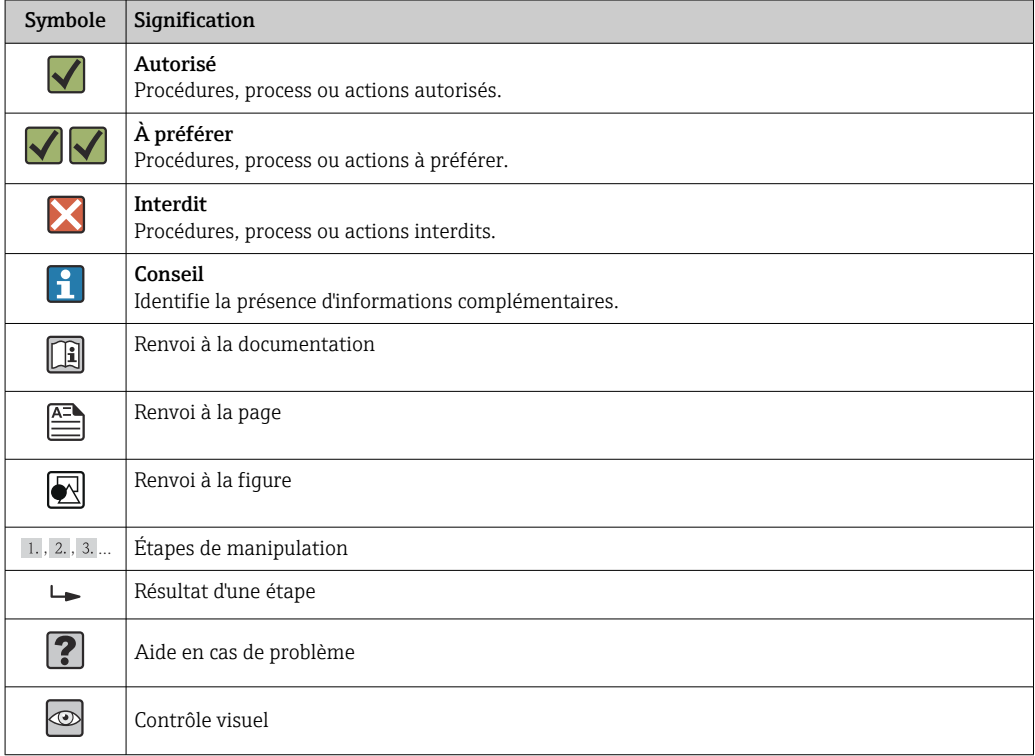

## 1.2.4 Symboles d'outils

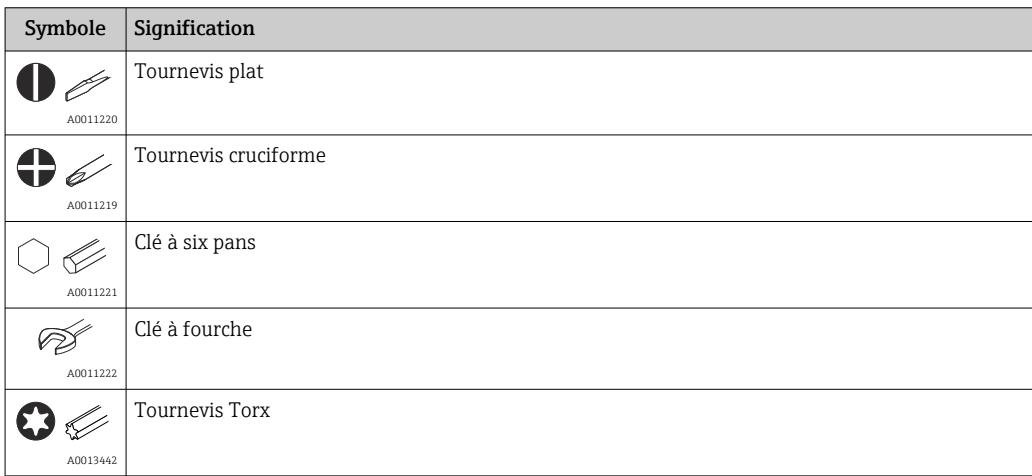

## <span id="page-5-0"></span>1.3 Documentation

Pour une vue d'ensemble du champ d'application de la documentation technique associée, voir ci-dessous :

- *Device Viewer* [\(www.endress.com/deviceviewer](https://www.endress.com/deviceviewer)) : entrer le numéro de série figurant sur la plaque signalétique
- *Endress+Hauser Operations App* : entrer le numéro de série figurant sur la plaque signalétique ou scanner le code matriciel figurant sur la plaque signalétique.

### 1.3.1 Fonction du document

La documentation suivante est disponible en fonction de la version commandée :

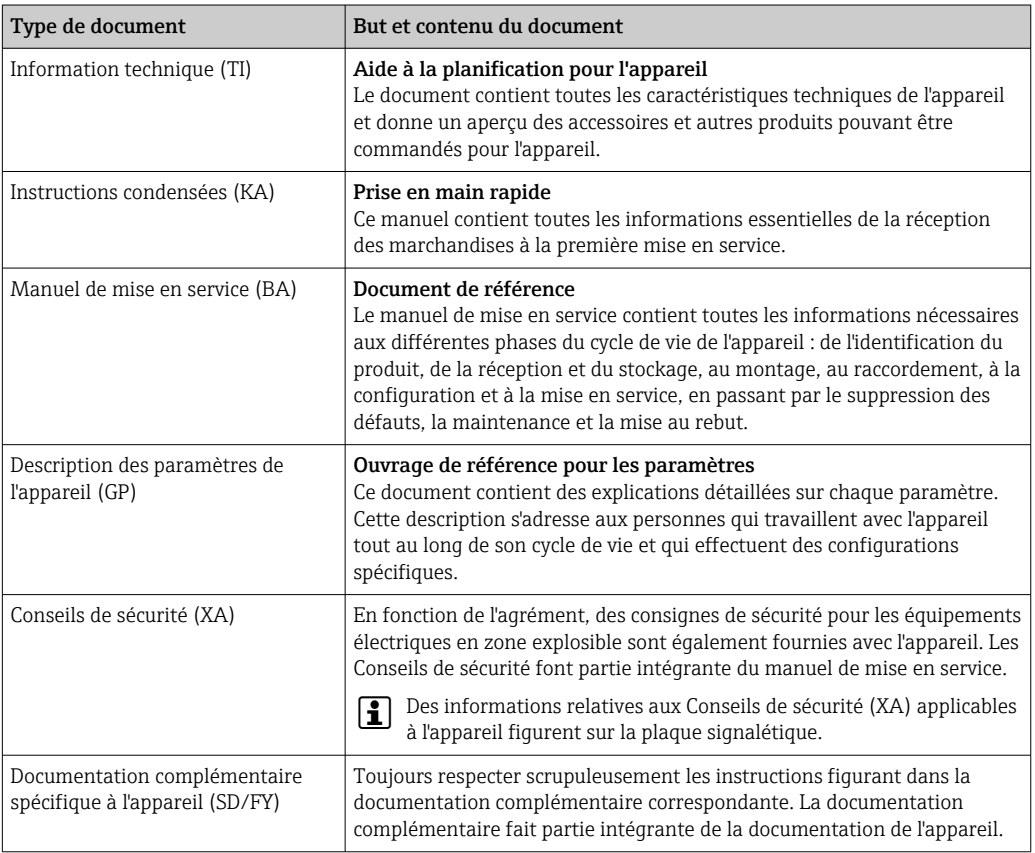

## 1.4 Marques déposées

FOUNDATION™ Fieldbus

Marque déposée par la Fieldbus Foundation, Austin, Texas, USA

## <span id="page-6-0"></span>2 Consignes de sécurité

## 2.1 Exigences imposées au personnel

### AVIS

Le personnel chargé de l'installation, de la mise en service, du diagnostic et la maintenance doit remplir les conditions suivantes :

- ‣ Spécialistes formés et qualifiés : doivent posséder une qualification pertinente pour cette fonction et cette tâche spécifiques
- ‣ Sont autorisés par le propriétaire/l'exploitant de l'installation
- ‣ Connaissent les réglementations nationales/locales
- ‣ Avant le début du travail, avoir lu et compris les instructions figurant dans les manuels et la documentation complémentaire, ainsi que les certificats (selon l'application)
- ‣ Suivre les instructions et respecter les conditions fondamentales

Le personnel d'exploitation doit remplir les conditions suivantes :

- ‣ Être formé et disposer d'une autorisation de l'exploitant de l'installation conformément aux exigences liées à la tâche prévue
- ‣ Suivre les instructions figurant dans le présent manuel de mise en service

## 2.2 Utilisation conforme

L'appareil est un transmetteur de température universel et configurable avec au choix une ou deux entrées capteur de température pour des thermorésistances (RTD), des thermocouples (TC) et des résistances et tensions. L'appareil est conçu pour un montage sur le terrain.

Le fabricant décline toute responsabilité quant aux dommages résultant d'une utilisation non réglementaire ou non conforme à l'emploi prévu.

## 2.3 Sécurité au travail

Lors des travaux sur et avec l'appareil :

‣ Porter l'équipement de protection individuelle requis conformément aux réglementations nationales.

### 2.4 Sécurité de fonctionnement

- Ne faire fonctionner l'appareil que s'il est en bon état technique, exempt d'erreurs et de défauts.
- L'exploitant est responsable du fonctionnement sans défaut de l'appareil.

Alimentation électrique

 $\blacktriangleright$  L'appareil doit uniquement être alimenté avec une tension de 11,5 ... 42  $V_{DC}$  selon NEC Class 02 (basse tension / courant faible) avec limitation de la puissance de court-circuit à 8 A / 150 VA.

#### Transformations de l'appareil

Les transformations non autorisées de l'appareil ne sont pas permises et peuvent entraîner des dangers imprévisibles :

‣ Si des transformations sont malgré tout nécessaires, consulter au préalable Endress +Hauser.

#### <span id="page-7-0"></span>Réparation

Pour garantir la sécurité et la fiabilité opérationnelles continues :

- ‣ N'effectuer des réparations sur l'appareil que si elles sont expressément autorisées.
- ‣ Respecter les prescriptions nationales relatives à la réparation d'un appareil électrique.
- ‣ N'utiliser que des pièces de rechange et des accessoires d'origine Endress+Hauser.

#### Zone explosible

Afin d'éviter la mise en danger de personnes ou de l'installation en cas d'utilisation de l'appareil en zone explosible (p. ex. protection contre les explosions ou équipement de sécurité) :

- ‣ Vérifier, à l'aide des données techniques sur la plaque signalétique, si l'appareil commandé peut être utilisé pour l'usage prévu en zone explosible. La plaque signalétique se trouve sur le côté du boîtier de transmetteur.
- ‣ Respecter les consignes figurant dans la documentation complémentaire séparée, qui fait partie intégrante du présent manuel.

#### Compatibilité électromagnétique

L'ensemble de mesure satisfait aux exigences de sécurité générales selon EN 61010-1, aux exigences CEM selon la série IEC/EN 61326 et aux recommandations NE 21 et NE 89.

## 2.5 Sécurité du produit

Le présent appareil a été construit et testé d'après l'état actuel de la technique et les bonnes pratiques d'ingénierie, et a quitté nos locaux en parfait état.

Il répond aux normes générales de sécurité et aux exigences légales. Il est également conforme aux directives de l'UE énumérées dans la déclaration UE de conformité spécifique à l'appareil. Le fabricant le confirme en apposant la marque CE sur l'appareil.

### 2.6 Sécurité informatique

Notre garantie n'est valable que si le produit est monté et utilisé comme décrit dans le manuel de mise en service. Le produit dispose de mécanismes de sécurité pour le protéger contre toute modification involontaire des réglages.

Des mesures de sécurité informatique, permettant d'assurer une protection supplémentaire du produit et de la transmission de données associée, doivent être mises en place par les exploitants eux-mêmes conformément à leurs normes de sécurité.

## 3 Réception des marchandises et identification du produit

### 3.1 Réception des marchandises

Procéder de la façon suivante à la réception de l'appareil :

1. Vérifier que l'emballage est intact.

#### 2. En cas de dommage :

Signaler immédiatement tout dommage au fabricant.

- 3. Ne pas installer des composants endommagés, sinon le fabricant ne peut pas garantir la résistance des matériaux ni le respect des exigences de sécurité ; en outre, il ne peut être tenu pour responsable des conséquences pouvant en résulter.
- 4. Comparer le contenu de la livraison avec le bon de commande.
- <span id="page-8-0"></span>5. Enlever tout le matériel d'emballage utilisé pour le transport.
- 6. Les indications de la plaque signalétique correspondent-elles aux informations de commande figurant sur le bordereau de livraison ?
- 7. La documentation technique et tous les autres documents nécessaires (p. ex. certificats) sont-ils fournis ?

Si l'une de ces conditions n'est pas remplie, contacter Endress+Hauser.

## 3.2 Identification du produit

L'appareil peut être identifié de la manière suivante :

- Spécifications de la plaque signalétique
- Entrer le numéro de série figurant sur la plaque signalétique dans le *Device Viewer* (www.endress.com/deviceviewer) : toutes les indications relatives à l'appareil et un aperçu de la documentation technique fournie avec lui s'affichent.
- Entrer le numéro de série figurant sur la plaque signalétique dans l'*Endress+Hauser Operations App* ou scanner le code matriciel 2D (QR code) sur la plaque signalétique avec l'*Endress+Hauser Operations App* : toutes les informations sur l'appareil et la documentation technique s'y rapportant sont affichées.

### 3.2.1 Plaque signalétique

#### L'appareil est-il le bon ?

La plaque signalétique fournit les informations suivantes sur l'appareil :

- Identification du fabricant, désignation de l'appareil
- Référence de commande
- Référence de commande étendue
- Numéro de série
- Nom de repère (TAG)
- Caractéristiques techniques : tension d'alimentation, consommation de courant, température ambiante, données spécifiques à la communication (en option)
- Indice de protection
- Agréments avec symboles
- ‣ Comparer les informations figurant sur la plaque signalétique avec la commande.

### 3.2.2 Nom et adresse du fabricant

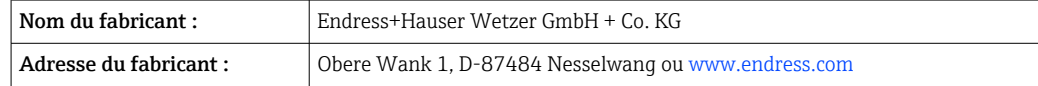

## 3.3 Certificats et agréments

Pour les certificats et agréments valables pour l'appareil : voir les données sur la plaque signalétique

Données et documents relatifs aux agréments : www.endress.com/deviceviewer → (entrer le numéro de série)

### <span id="page-9-0"></span>3.3.1 Certification de l'appareil FOUNDATION Fieldbus

Le transmetteur de température de terrain a passé avec succès toutes les procédures de test mises en œuvre, et a été certifié et enregistré par la Fieldbus FOUNDATION. L'appareil satisfait par conséquent à toutes les exigences des spécifications suivantes :

- Certifié selon les spécifications Fieldbus, état de révision 6.1.2
- Numéro de certification de l'appareil : IT099000
- L'appareil satisfait à toutes les spécifications FOUNDATION Fieldbus-H1 (www.fieldbus.org)
- L'appareil peut également être utilisé avec des appareils certifiés d'autres fabricants (interopérabilité)

## 3.4 Stockage et transport

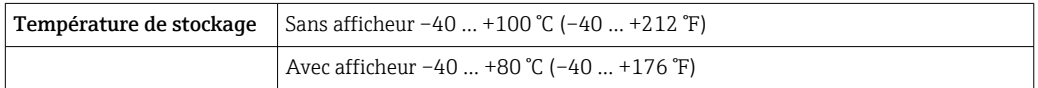

Humidité relative maximale : < 95 % selon IEC 60068-2-30

Emballer l'appareil pour le stockage et le transport de manière à ce qu'il soit protégé de  $| \cdot |$ manière fiable contre les chocs et les influences extérieures. L'emballage d'origine offre une protection optimale.

Éviter les influences environnementales suivantes pendant le stockage :

- Ensoleillement direct
- Proximité d'objets chauds
- Vibrations mécaniques
- Produits agressifs

## <span id="page-10-0"></span>4 Montage

En cas d'utilisation de capteurs robustes, l'appareil peut être monté directement sur le capteur. Deux supports de montage sont disponibles pour le montage à distance sur un mur ou une colonne montante. L'afficheur rétroéclairé peut être monté dans quatre positions différentes.

## 4.1 Conditions de montage

### 4.1.1 Dimensions

Les dimensions de l'appareil sont indiquées dans la section "Caractéristiques techniques".

### 4.1.2 Point de montage

Les informations sur les conditions requises au point de montage (comme la température ambiante, l'indice de protection, la classe climatique, etc.) pour pouvoir monter correctement l'appareil figurent au chapitre "Caractéristiques techniques" .

En cas d'utilisation en zone explosible, les valeurs limites spécifiées sur les certificats et les agréments doivent être respectées (voir les Conseils de sécurité Ex).

## 4.2 Montage du transmetteur

### AVIS

Ne pas serrer excessivement les vis de montage sous peine d'endommager le transmetteur de terrain.

• Couple de serrage maximum =  $6$  Nm (4,43 lbf ft)

### 4.2.1 Montage direct sur le capteur

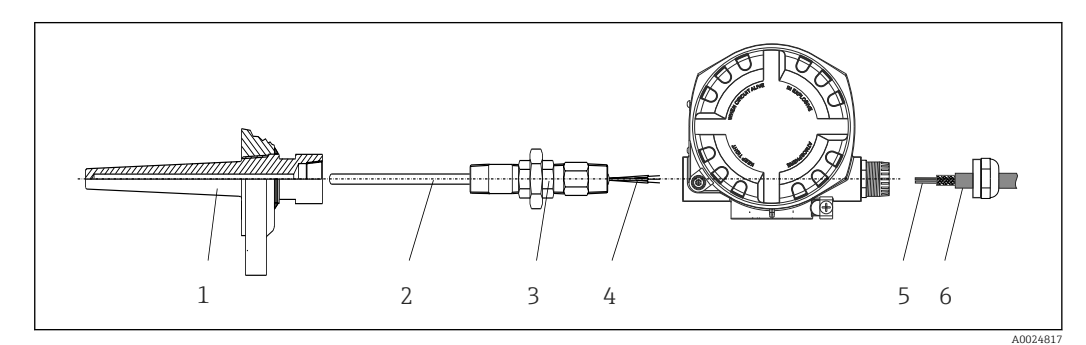

 *1 Montage du transmetteur de terrain directement sur le capteur*

- *1 Protecteur*
- *2 Insert de mesure*
- *3 Raccord et adaptateur de tube prolongateur*
- *4 Câbles de capteur*
- *5 Câbles de bus de terrain*
- *6 Câble blindé de bus de terrain*

1. Monter le protecteur et serrer (1).

- 2. Visser l'insert de mesure avec le raccord et l'adaptateur de tube prolongateur dans le transmetteur (2). Assurer l'étanchéité du filetage du raccord et de l'adaptateur à l'aide de ruban de silicone.
- 3. Raccorder les câbles de capteur (4) aux bornes des capteurs, voir l'occupation des bornes.
- 4. Monter le transmetteur de terrain avec l'insert de mesure sur le protecteur (1).
- 5. Monter le câble blindé de bus de terrain ou le connecteur de bus de terrain (6) sur l'autre presse-étoupe.
- 6. Guider les câbles de bus de terrain (5) à travers le presse-étoupe du boîtier de transmetteur à bus de terrain dans le compartiment de raccordement.
- 7. Visser le presse-étoupe comme décrit dans la section *Garantir l'indice de protection*→  $\triangleq$  20. Le presse-étoupe doit satisfaire aux exigences relatives à la protection antidéflagrante.

### 4.2.2 Montage séparé

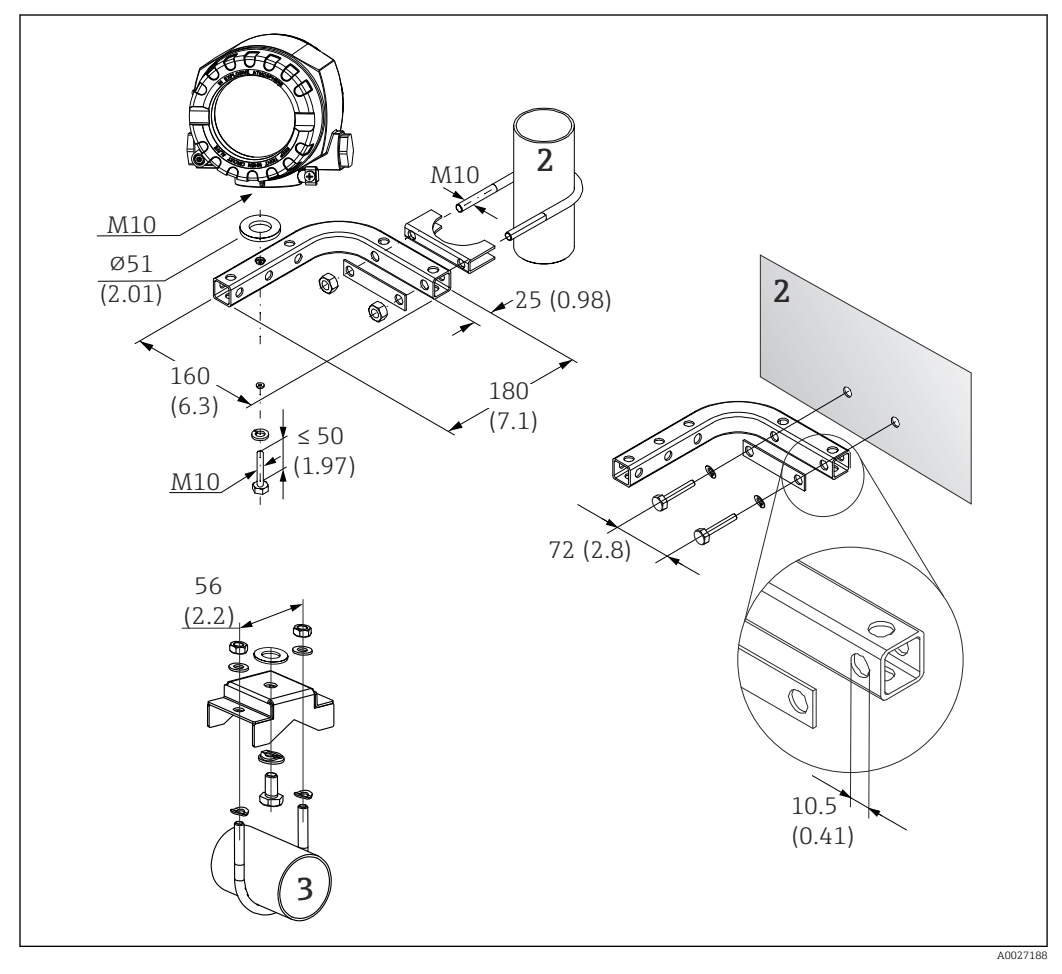

- *2 Montage du transmetteur de terrain à l'aide du support de montage, voir la section 'Accessoires'. Dimensions en mm (in)*
- *2 Étrier 2" pour montage combiné sur paroi/tube, en L, matériau 304*
- *3 Étrier 2" pour montage sur tube, en U, matériau 316L*

## 4.3 Montage de l'afficheur

<span id="page-12-0"></span>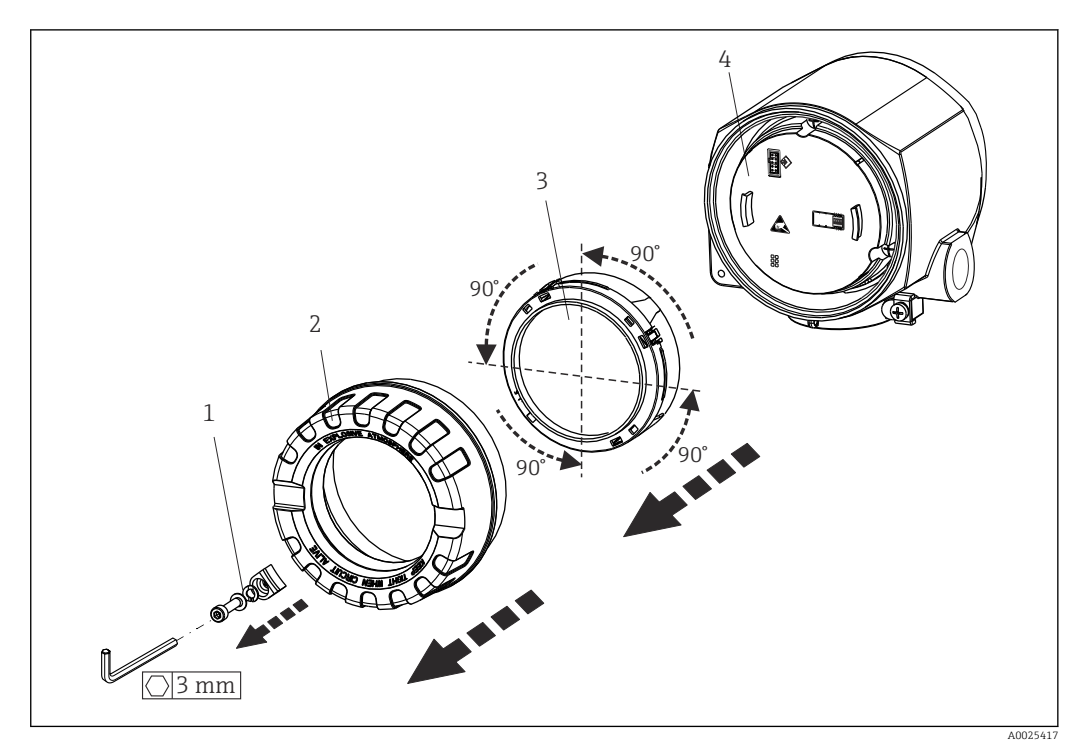

- *3 4 positions de montage de l'afficheur, par paliers de 90°*
- *1 Attache de couvercle*
- *2 Couvercle de boîtier avec joint torique*
- *3 Afficheur avec dispositif de retenue et protection antitorsion*

*4 Module électronique*

1. Retirer l'attache de couvercle (1).

- 2. Dévisser le couvercle de boîtier ainsi que le joint torique (2).
- 3. Retirer l'afficheur avec la protection antitorsion (3) du module électronique (4). Monter l'afficheur avec l'élément de fixation dans la position souhaitée, en paliers de 90°, et le connecter au logement correspondant sur le module électronique.
- 4. Nettoyer le filetage dans le couvercle et la base du boîtier et le lubrifier si nécessaire. (Lubrifiant recommandé : Klüber Syntheso Glep 1)
- 5. Ensuite, visser le couvercle de boîtier ainsi que le joint torique.
- 6. Remonter l'attache de couvercle (1).

### 4.4 Contrôle du montage

Toujours procéder aux contrôles suivants après le montage de l'appareil :

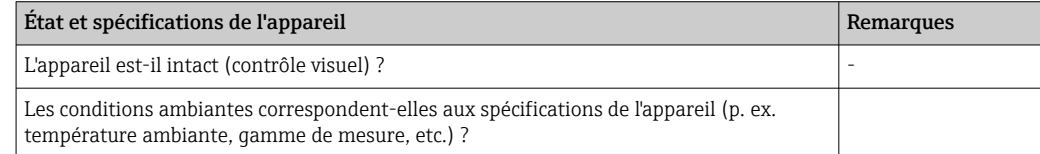

## <span id="page-13-0"></span>5 Raccordement électrique

## 5.1 Exigences de raccordement

### **AATTENTION**

### L'électronique pourrait être détruite

- ‣ Ne pas installer ni câbler l'appareil sous tension. Un non-respect de cette consigne peut entraîner la destruction de composants de l'électronique.
- ‣ Lors du raccordement d'appareils certifiés Ex, tenir compte des instructions et schémas de raccordement dans la documentation Ex spécifique fournie avec le présent manuel de mise en service. En cas de questions, contacter le fournisseur.

Un tournevis cruciforme est nécessaire pour le raccordement du transmetteur pour tête de sonde aux bornes.

### AVIS

#### Ne pas serrer excessivement les bornes à vis sous peine d'endommager le transmetteur.

 $\triangleright$  Couple de serrage maximum = 1 Nm ( $\frac{3}{4}$  lbf ft).

Procéder comme suit pour câbler l'appareil :

- 1. Retirer l'attache de couvercle.  $\rightarrow \blacksquare$  3,  $\blacksquare$  13
- 2. Dévisser le couvercle de boîtier sur le compartiment de raccordement, conjointement avec le joint torique →  $\textcircled{3}$ ,  $\textcircled{3}$  13. Le compartiment de raccordement est situé à l'opposé du module électronique.
- 3. Ouvrir les presse-étoupe de l'appareil.
- 4. Faire passer les câbles de raccordement appropriés à travers les ouvertures des presse-étoupe.
- 5. Câbler les câbles conformément à →  $\mathbb{Q}$  4,  $\mathbb{D}$  17 et comme décrit dans les sections : "Raccordement du capteur"  $\rightarrow$   $\blacksquare$  16 et "Raccordement de l'appareil de mesure"  $\rightarrow$   $\blacksquare$  18.
- 6. Une fois le câblage terminé, visser fermement les bornes à vis. Serrer à nouveau les presse-étoupe. Se reporter aux informations fournies dans la section 'Garantir l'indice de protection'.
- 7. Nettoyer le filetage dans le couvercle et la base du boîtier et le lubrifier si nécessaire. (Lubrifiant recommandé : Klüber Syntheso Glep 1)
- 8. Visser à nouveau le couvercle de boîtier et remonter l'attache de couvercle.  $\rightarrow \Box$  13

Pour éviter des erreurs de raccordement, toujours suivre les instructions figurant au chapitre "Contrôle du raccordement" avant de procéder à la mise en service !

### 5.1.1 Spécifications du câble de bus de terrain

#### Type de câble

Des câbles bifilaires sont nécessaires pour le raccordement de l'appareil au bus de terrain FOUNDATION Fieldbus H1. Conformément à la norme IEC 61158-2 (MBP), quatre types de câble différents (A, B, C, D) peuvent être utilisés avec le bus FOUNDATION Fieldbus, seulement deux d'entre eux (types de câble A et B) étant blindés.

- Les types de câble A ou B sont particulièrement préférables pour les nouvelles installations. Seuls ces types ont un blindage de câble qui garantit une protection adéquate contre les interférences électromagnétiques et, par conséquent, offre la transmission de données la plus fiable. Dans le cas du type de câble B, plusieurs bus de terrain (de même indice de protection) peuvent être utilisés sur un unique câble. Aucun autre circuit n'est admissible sur le même câble.
- L'expérience pratique a montré qu'en raison de l'absence de blindage, les types de câbles C et D ne doivent pas être utilisés, car l'absence d'interférences ne répond généralement pas aux exigences décrites dans la norme.

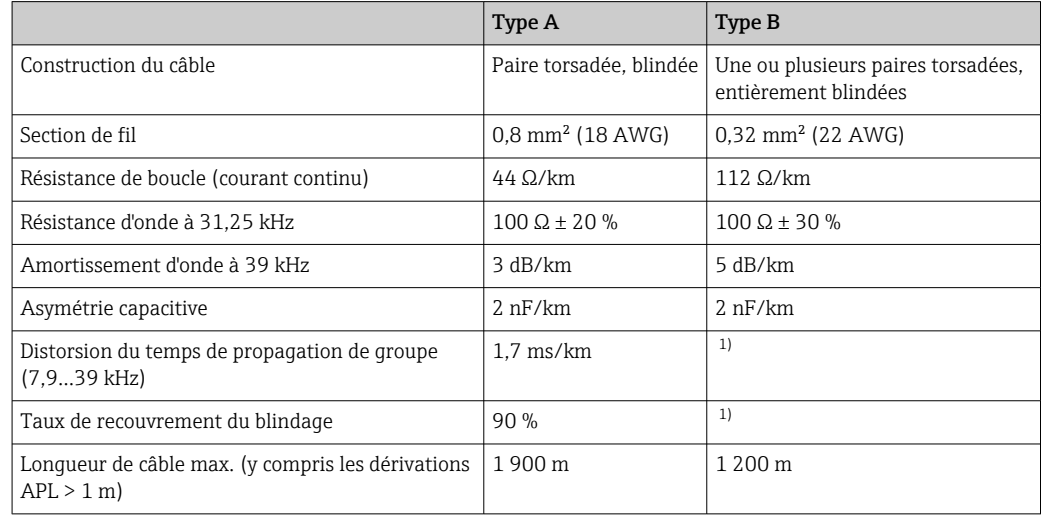

1) Non déterminée

Les câbles de bus de terrain appropriés (type A) de différents fabricants pour les zones non Ex sont énumérés ci-dessous :

- Siemens : 6XV1 830-5BH10
- Belden : 3076F
- Kerpen : CeL-PE/OSCR/PVC/FRLA FB-02YS(ST)YFL

#### Longueur de câble totale maximale

L'extension maximale du réseau dépend du mode de protection et des spécifications de câble. La longueur totale du câble combine la longueur du câble principal et la longueur de toutes les dérivations APL (> 1 m). Tenir compte des points suivants :

- La longueur totale maximale admissible du câble dépend du type de câble utilisé.
- Si des répéteurs sont utilisés, la longueur totale maximale admissible du câble est doublée.

Trois répéteurs max. sont permis entre l'utilisateur et le maître.

#### Longueur maximale de dérivation APL

On désigne par dérivation APL la liaison entre la boîte de répartition et l'appareil de terrain. Dans le cas d'applications non Ex, la longueur max. d'une dérivation APL dépend du nombre de dérivations APL (> 1 m) :

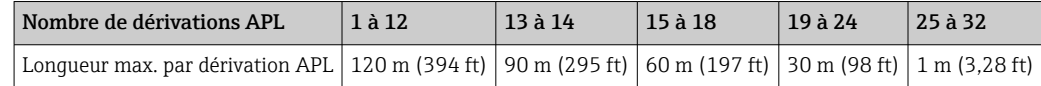

#### Nombre d'appareils de terrain

Conformément à la norme IEC 61158-2 (MBP), il est possible de raccorder 32 appareils de terrain maximum par segment de bus de terrain. Cependant, ce nombre est limité dans

<span id="page-15-0"></span>certaines conditions (protection antidéflagrante, option alimentation par le bus, consommation de courant des appareils de terrain). Il est possible de raccorder un maximum de quatre appareils de terrain à une dérivation APL.

#### Blindage et mise à la terre

La compatibilité électromagnétique optimale du système de bus de terrain ne peut être garantie que si les composants système et, en particulier, les câbles sont blindés et que la continuité du blindage est assurée sur l'ensemble du réseau. Un taux de recouvrement du blindage de 90 % est idéal. Pour garantir un effet de blindage optimal, raccorder le blindage aussi souvent que possible à la terre de référence. Le cas échéant, il convient de respecter les réglementations et directives d'installation nationales ! En cas de grandes différences de potentiel entre les différents points de mise à la terre, seul un point du blindage est directement relié à la terre de référence. Dans les systèmes sans compensation de potentiel, le blindage de câble des systèmes de bus de terrain ne doit donc être mis à la terre que d'un côté, p. ex. sur l'alimentation de bus de terrain ou au niveau de barrières de sécurité.

#### AVIS

#### Endommagement du câble de bus de terrain ou du blindage du bus de terrain

‣ Si, dans les installations sans compensation de potentiel, le blindage de câble est mis à la terre en plusieurs points, on pourra observer des courants de compensation à fréquence de réseau, qui peuvent endommager le câble ou le blindage du bus, ou affecter de manière notable la transmission du signal.

#### Terminaison de bus

Le début et la fin de chaque segment de bus de terrain doivent toujours être munis d'une terminaison de bus. En présence de plusieurs boîtes de jonction (non Ex), la terminaison de bus peut être activée via un commutateur. Si ce n'est pas le cas, une terminaison de bus séparée doit être installée.

Tenir compte des indications suivantes :

- Dans le cas d'un segment de bus ramifié, l'appareil le plus éloigné du coupleur de segments représente l'extrémité du bus.
- Si le bus de terrain est étendu avec un répéteur, l'extension doit dans ce cas également être munie d'une terminaison aux deux extrémités.

Informations complémentaires  $\boxed{4}$ 

> Des informations générales et d'autres informations concernant le câblage peuvent être trouvées sur le site web (www.fieldbus.org) de la Fieldbus Foundation.

## 5.2 Raccordement du capteur

#### AVIS

‣ ESD – Décharge électrostatique. Protéger les bornes contre toute décharge électrostatique. Un non-respect de cette consigne peut entraîner la destruction ou le dysfonctionnement de composants électroniques.

#### Affectation des bornes

<span id="page-16-0"></span>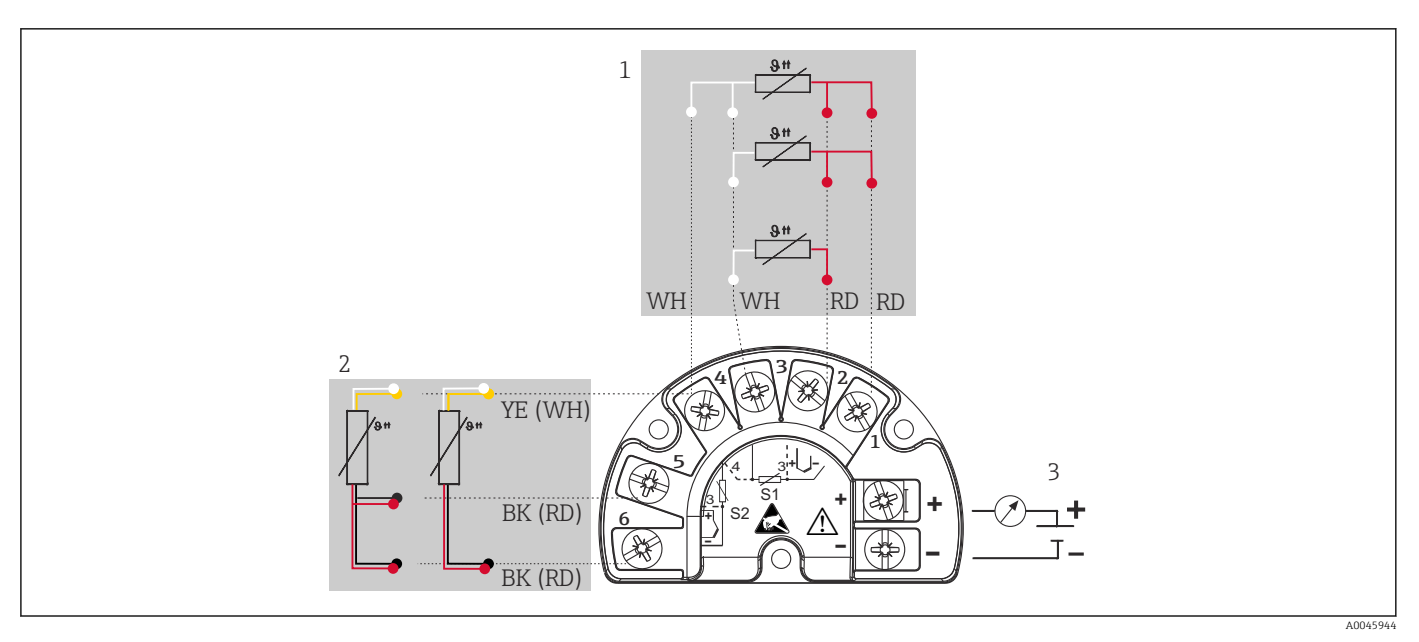

 *4 Câblage du transmetteur de terrain, RTD, deux entrées capteur*

- *1 Entrée capteur 1, RTD : 2, 3 et 4 fils*
- *2 Entrée capteur 2, RTD : 2, 3 fils*
- *3 Alimentation transmetteur de terrain et sortie analogique 4 … 20 mA ou connexion par bus de terrain*

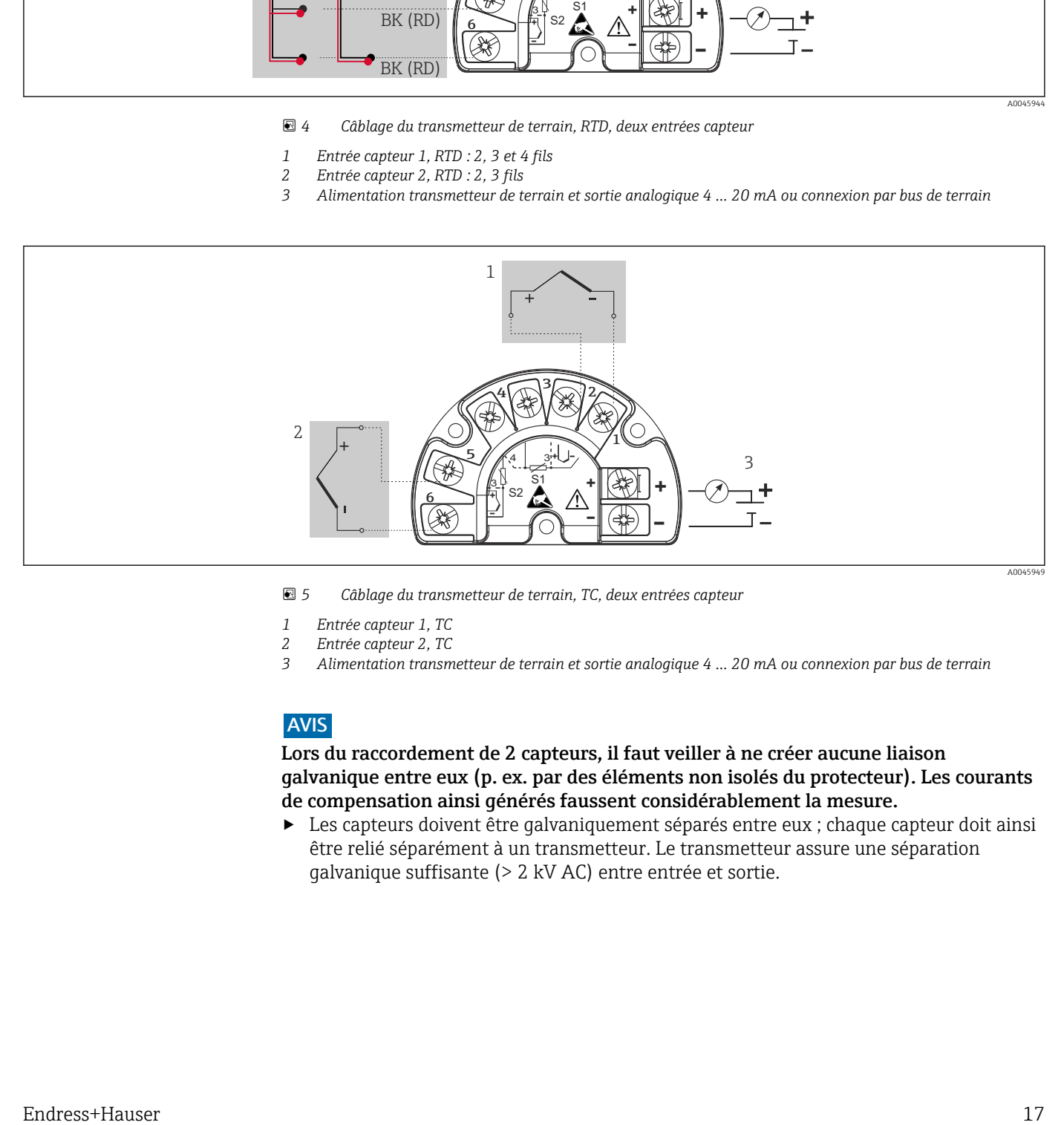

 *5 Câblage du transmetteur de terrain, TC, deux entrées capteur*

- 
- *1 Entrée capteur 1, TC 2 Entrée capteur 2, TC*
- *3 Alimentation transmetteur de terrain et sortie analogique 4 … 20 mA ou connexion par bus de terrain*

#### AVIS

Lors du raccordement de 2 capteurs, il faut veiller à ne créer aucune liaison galvanique entre eux (p. ex. par des éléments non isolés du protecteur). Les courants de compensation ainsi générés faussent considérablement la mesure.

‣ Les capteurs doivent être galvaniquement séparés entre eux ; chaque capteur doit ainsi être relié séparément à un transmetteur. Le transmetteur assure une séparation galvanique suffisante (> 2 kV AC) entre entrée et sortie.

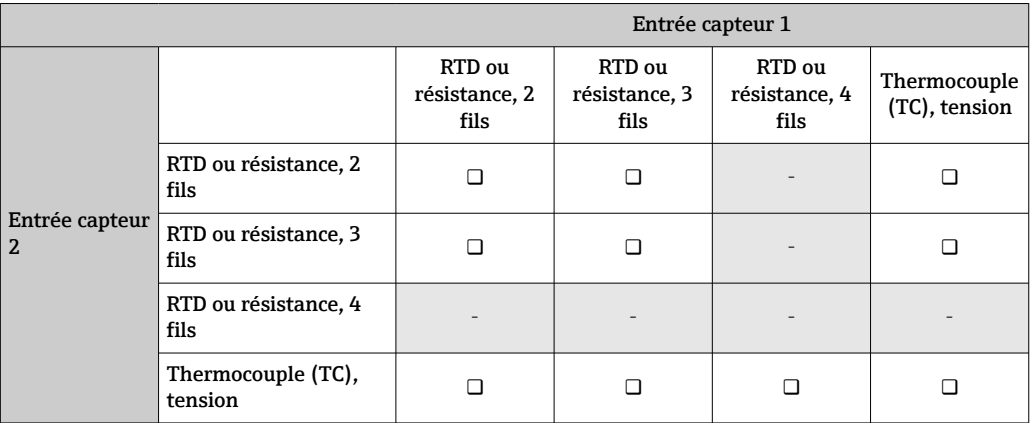

<span id="page-17-0"></span>*Lors de l'occupation des deux entrées capteur, les combinaisons de raccordement suivantes sont possibles :*

## 5.3 Raccordement de l'appareil de mesure

### 5.3.1 Entrée de câble ou presse-étoupe

### **AATTENTION**

#### Risque d'endommagement

- ‣ Ne pas installer ni câbler l'appareil sous tension. Un non-respect de cette consigne peut entraîner la destruction de composants de l'électronique.
- ‣ Si l'appareil n'a pas été mis à la terre à la suite de l'installation du boîtier, il est recommandé de le mettre à la terre à l'aide de l'une des vis de mise à la terre. Respecter le concept de mise à la terre de l'installation ! Veiller à ce que le blindage de câble entre le câble de bus de terrain dénudé et la borne de terre soit aussi court que possible ! Le raccordement de la terre fonctionnelle peut être nécessaire à des fins de fonctionnement. La conformité avec les codes électriques des différents pays est obligatoire.
- ‣ Si le blindage du câble de bus de terrain est mis à la terre en plus d'un point dans des systèmes sans compensation de potentiel supplémentaire, des courants de compensation de fréquence du réseau peuvent survenir et endommager le câble ou le blindage. Dans ce cas, le blindage du câble de bus de terrain ne doit être mis à la terre que d'un côté, c'est-à-dire qu'il ne doit pas être raccordé à la borne de terre du boîtier. Le blindage non raccordé doit être isolé !
- ‣ Il est recommandé de ne pas boucler le bus de terrain au moyen de presse-étoupe conventionnels. En cas de remplacement ultérieur d'un seul appareil de mesure, la communication par bus devra être interrompue.
- Les bornes pour le raccordement du bus de terrain ont une protection intégrée contre les inversions de polarité.
	- Section de câble :  $2.5 \text{ mm}^2 \text{ max}$ .
	- Un câble blindé doit être utilisé pour le raccordement.

Suivre la procédure générale.  $\rightarrow \blacksquare$  14.

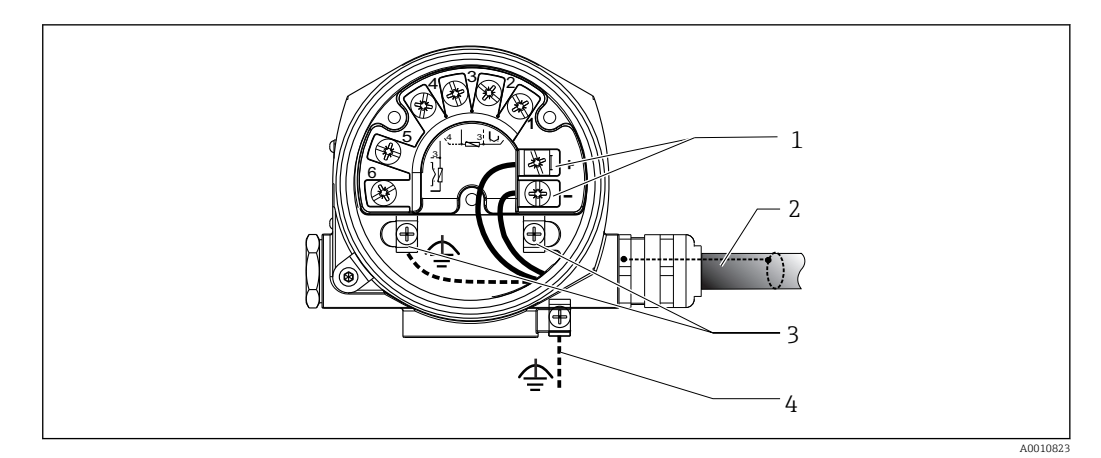

 *6 Raccordement de l'appareil au câble de bus de terrain*

- *1 Bornes du bus de terrain communication et alimentation du bus de terrain*
- *2 Câble de bus de terrain blindé*
- *3 Bornes de terre, internes*
- *4 Borne de terre (externe, utilisée pour la version séparée)*

### 5.3.2 Connecteur de bus de terrain

La technologie de raccordement FOUNDATION Fieldbus permet aux appareils d'être raccordés au bus de terrain via des connexions mécaniques uniformes telles que boîtes en T, boîtes de jonction, etc. Cette technologie de raccordement utilisant des modules de répartition préfabriqués et des connecteurs enfichables offre des avantages substantiels par rapport au câblage conventionnel :

- Les appareils de terrain peuvent être retirés, remplacés ou ajoutés à tout moment pendant le fonctionnement normal. La communication n'est pas interrompue.
- Le montage et la maintenance sont grandement facilités.
- Les infrastructures de câbles existantes peuvent être utilisées et étendues instantanément, p. ex. lors de la construction de nouveaux répartiteurs en étoile utilisant des modules de répartition à 4 ou 8 voies.

L'appareil peut ainsi être fourni avec l'option d'un connecteur de bus de terrain. Si le transmetteur a été commandé avec l'option connecteur de bus de terrain (référence de commande → entrée de câble : positions C et D), le connecteur de bus de terrain est déjà monté et câblé à la livraison. Des connecteurs de bus de terrain peuvent être commandés comme accessoires auprès d'Endress+Hauser.

#### Blindage du câble d'alimentation / de la boîte en T

Toujours utiliser des presse-étoupe avec de bonnes propriétés CEM, si possible avec un contact intégral du blindage de câble (ressort Iris). Ceci requiert des différences minimales de potentiel, et éventuellement une compensation de potentiel.

- Le blindage du câble de bus de terrain doit être intact.
- Le raccordement du blindage doit toujours rester aussi court que possible.

De préférence, des presse-étoupe dotés de ressorts Iris doivent être utilisés pour raccorder le blindage. Le blindage est raccordé à la boîte en T au moyen du ressort Iris situé à l'intérieur du presse-étoupe. La tresse de blindage se trouve sous le ressort Iris. Lorsque le filetage blindé est vissé, le ressort Iris est pressé contre le blindage, établissant ainsi une connexion conductrice entre le blindage et le boîtier métallique.

Un boîtier de raccordement ou une connexion enfichable doit être considéré comme faisant partie du blindage (écran de Faraday). Ceci est notamment valable pour les boîtes séparées, lorsque celles-ci sont raccordées à l'appareil FOUNDATION Fieldbus au moyen d'un câble enfichable. Dans ce cas, il faut utiliser un connecteur métallique où le blindage du câble est positionné au niveau du boîtier du connecteur (p. ex. câbles préconfectionnés).

<span id="page-19-0"></span>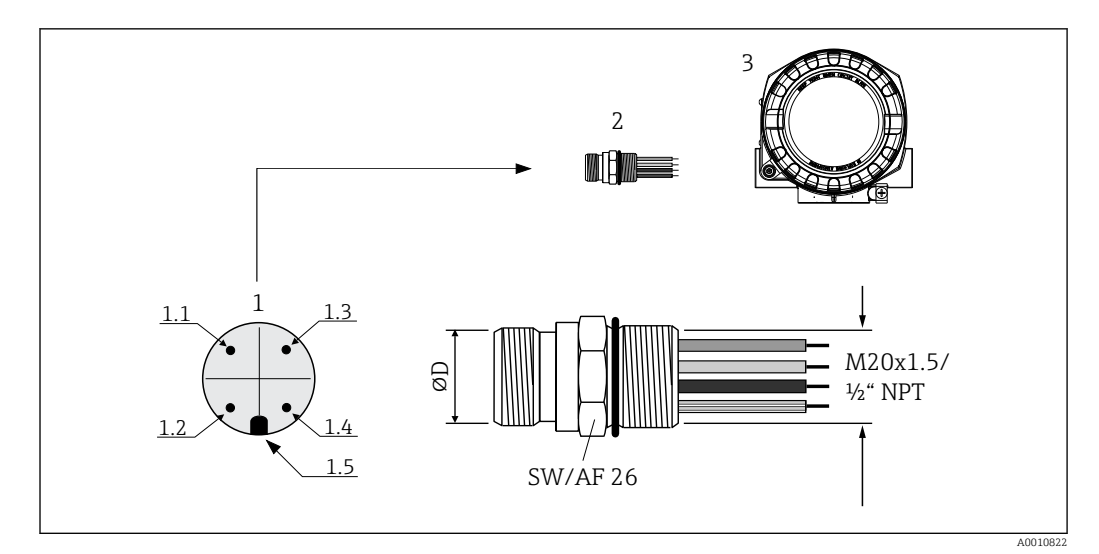

 *7 Connecteurs pour le raccordement au FOUNDATION Fieldbus*

*1 Connecteur sur le boîtier (mâle – affectation des broches / codes couleur) :*

- *1.1 Fil bleu : FF- (borne 2)*
- *1.2 Fil brun : FF+ (borne 2)*
- *1.3 Fil gris : blindage*
- *1.4 Fil vert/jaune : terre*
- *1.5 Ergot de positionnement*
- *2 Filetage UNC 7/8"*
- *3 Connecteur de bus de terrain*
- *4 Boîtier de terrain*

#### *Caractéristiques techniques du connecteur :*

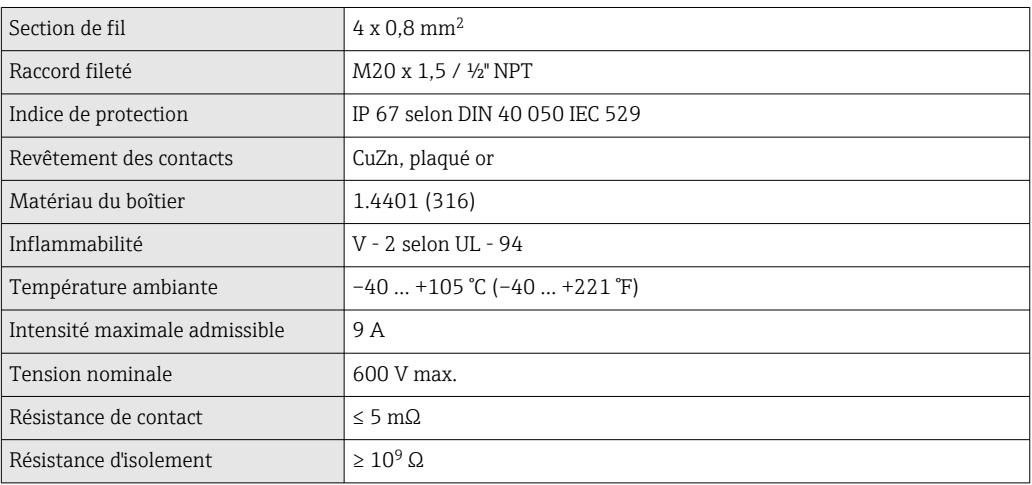

## 5.4 Garantir l'indice de protection

L'appareil satisfait à toutes les exigences de la protection IP66/IP67. Afin de garantir le maintien de l'indice de protection IP66/IP67, le respect des points suivants est obligatoire après une installation sur le terrain ou une maintenance :

- Les joints du boîtier doivent être propres et intacts avant d'être placés dans la rainure prévue à cet effet. Les joints doivent être séchés, nettoyés ou remplacés si nécessaire.
- Toutes les vis du boîtier et les bouchons à vis doivent être serrés fermement.
- Les câbles de raccordement utilisés doivent avoir le diamètre extérieur spécifié (p. ex. M20x1,5, diamètre de câble 8 … 12 mm).
- Serrer fermement le presse-étoupe.  $\rightarrow \blacksquare$  8,  $\blacksquare$  21
- <span id="page-20-0"></span>• Les câbles doivent être bouclés avant d'entrer dans le presse-étoupe ("piège à eau"). Ainsi, l'humidité susceptible d'apparaître ne peut pas pénétrer dans le presse-étoupe. Installer l'appareil de sorte que les presse-étoupe ne soient pas orientés vers le haut.  $\rightarrow$  3,  $\oplus$  21
- Les presse-étoupe inutilisés doivent être remplacés par un bouchon aveugle.
- Ne pas retirer la gaine de protection du presse-étoupe.

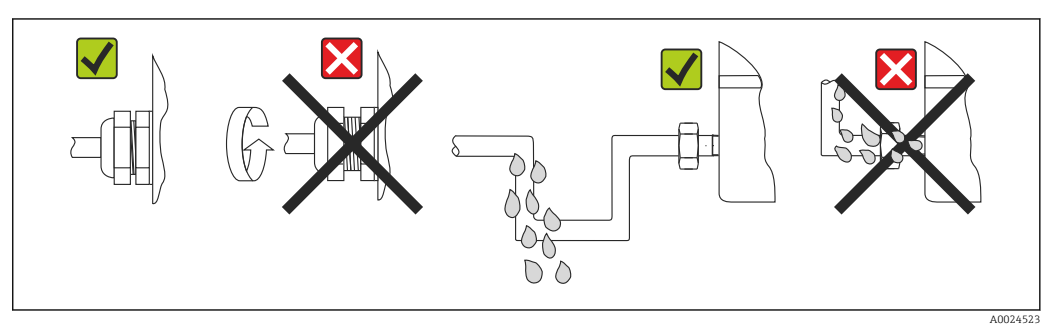

 *<sup>8</sup> Conseils de raccordement pour conserver l'indice de protection IP66/IP67*

## 5.5 Contrôle du raccordement

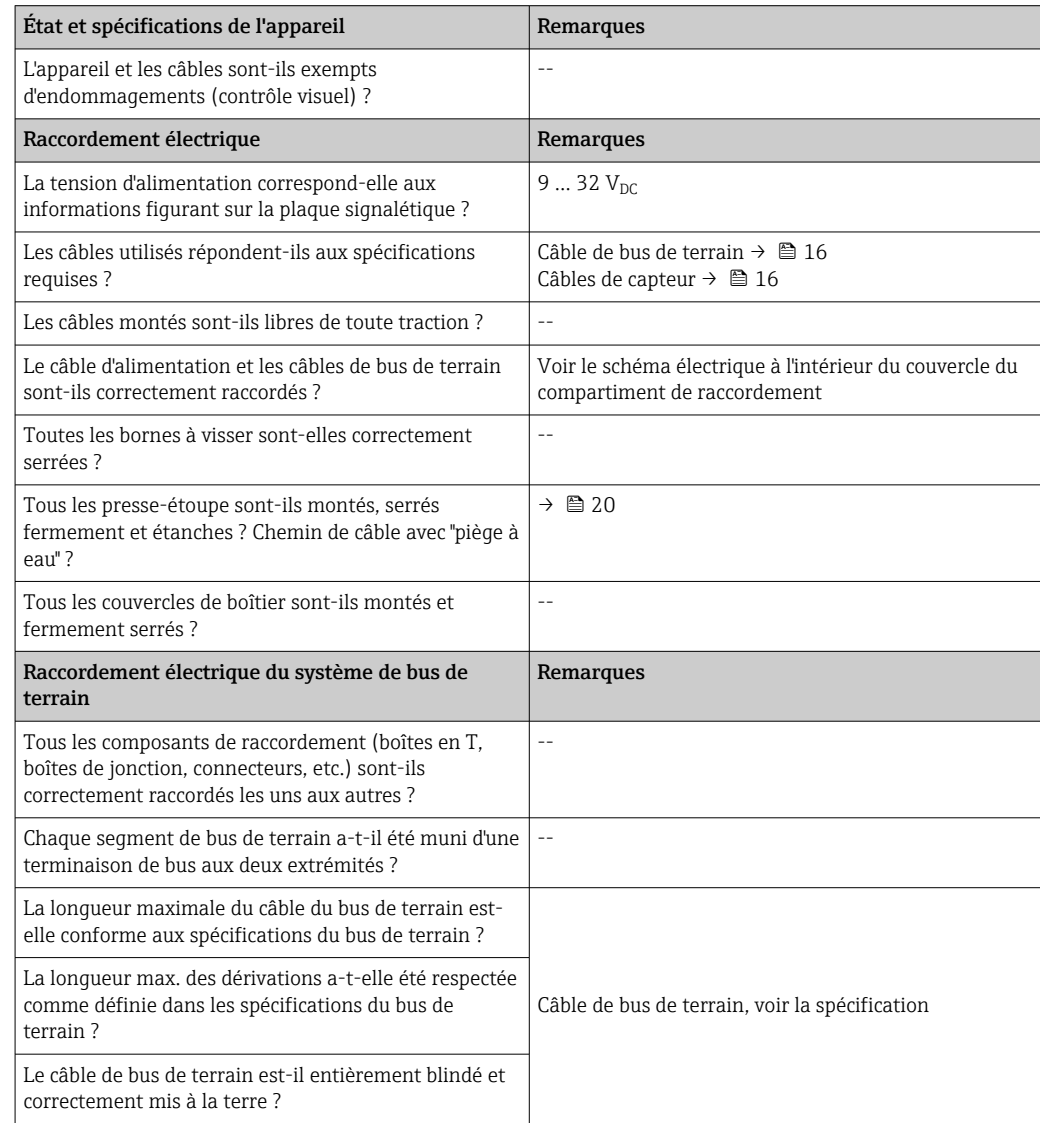

## <span id="page-21-0"></span>6 Options de configuration

## 6.1 Aperçu des options de configuration

Les opérateurs disposent d'un certain nombre d'options pour configurer et mettre en service l'appareil :

• Programmes de configuration  $\rightarrow \Box$  24

La configuration des fonctions FF et des paramètres spécifiques à l'appareil est principalement effectuée via l'interface de bus de terrain. Des programmes de configuration et d'exploitation spéciaux, proposés par différents fabricants, sont disponibles à cette fin.

• Microcommutateurs (commutateurs DIP) pour différentes réglages hardware → ■ 23

Les réglages hardware suivants peuvent être effectués pour l'interface FOUNDATION Fieldbus à l'aide des commutateurs DIP situés sur le module électronique :

- Activation/désactivation du mode simulation dans le bloc de fonctions Analog Input
- Activation/désactivation de la protection en écriture du hardware

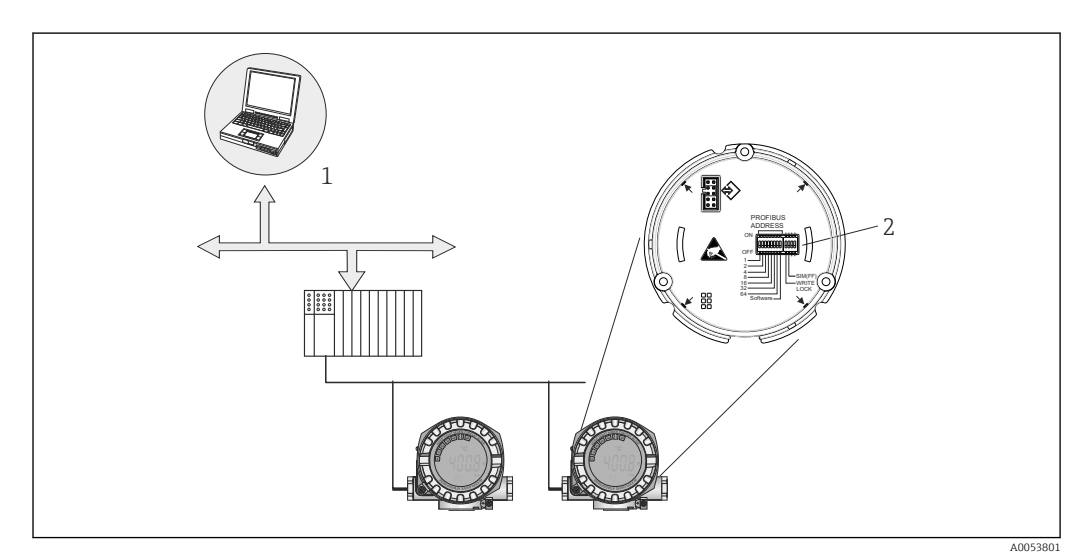

 *9 Options de fonctionnement de l'appareil via l'interface FOUNDATION Fieldbus ™*

- *1 Programmes pour la configuration via FOUNDATION Fieldbus™ (fonctions Foundation Fieldbus, paramètres d'appareil)*
- *2 Commutateurs DIP pour les réglages hardware (protection en écriture, mode simulation)*

### 6.1.1 Affichage des valeurs mesurées et éléments de configuration

#### Éléments d'affichage

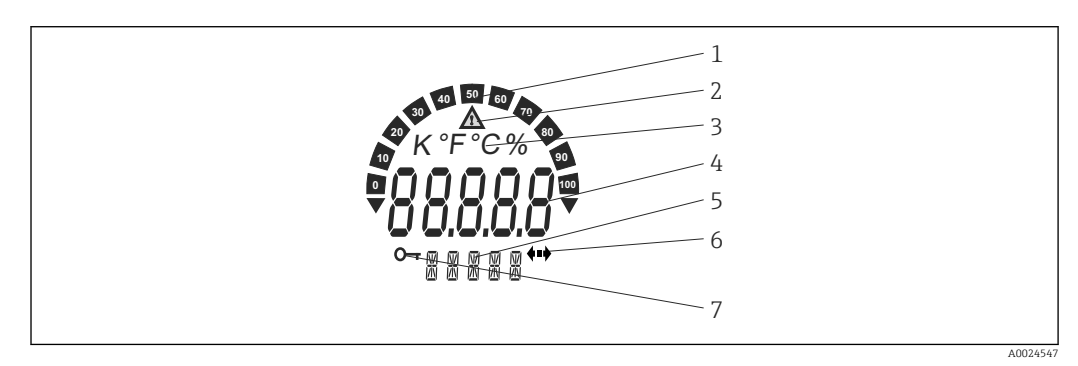

 *<sup>10</sup> Afficheur LCD du transmetteur de terrain (rétroéclairé, embrochable par paliers de 90°)*

<span id="page-22-0"></span>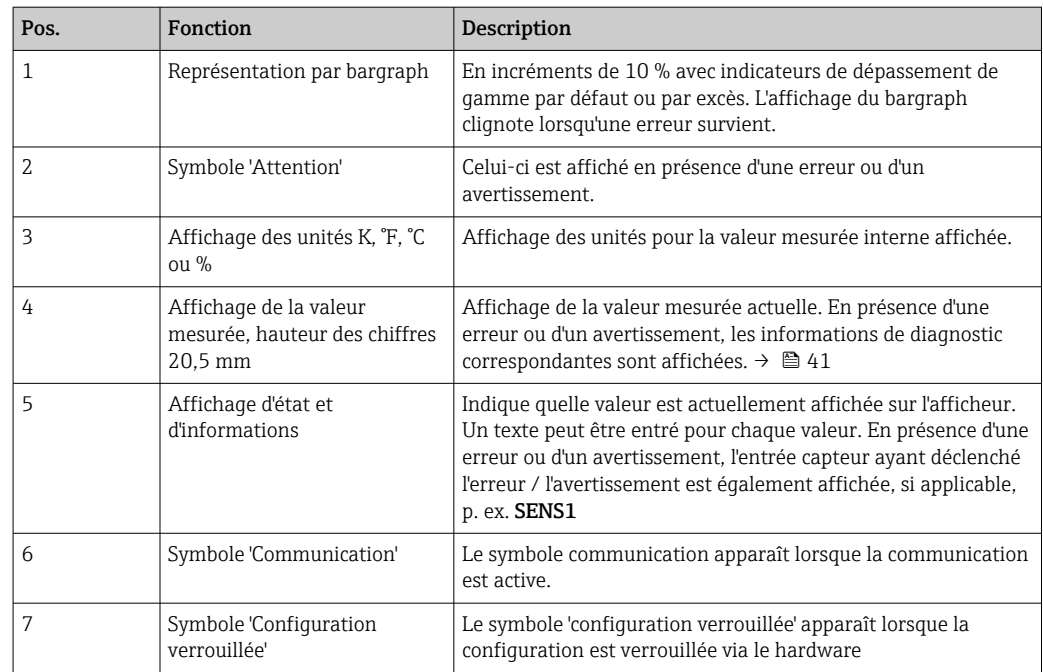

#### Configuration sur site

AVIS

▶ △ ESD – Décharge électrostatique. Protéger les bornes contre toute décharge électrostatique. Un non-respect de cette consigne peut entraîner la destruction ou le dysfonctionnement de composants électroniques.

La protection en écriture du hardware et le mode simulation (pour les blocs de fonctions Analog Input, Input Selector et PID) peuvent être activés ou désactivés au moyen de commutateurs DIP situés sur le module électronique. Lorsque la protection en écriture est active, il n'est pas possible de modifier les paramètres. Un symbole de clé sur l'affichage indique que la protection en écriture est activée. La protection en écriture empêche tout accès en écriture aux paramètres. L'état courant de la protection en écriture est affiché dans le paramètre WRITE\_LOCK (Resource Block).  $\rightarrow \blacksquare$  61

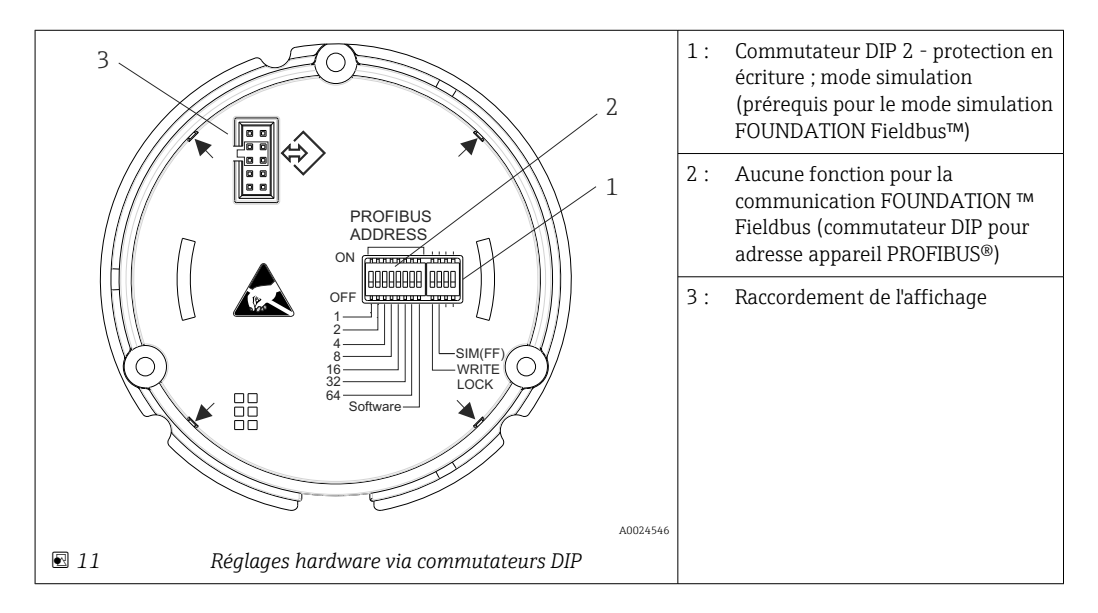

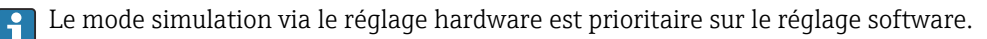

<span id="page-23-0"></span>Procédure de réglage du commutateur DIP :

- 1. Retirer l'attache de couvercle.
- 2. Dévisser le couvercle de boîtier ainsi que le joint torique.
- 3. Si nécessaire, retirer de l'électronique l'afficheur avec le dispositif de retenue.
- 4. Configurer la protection en écriture du hardware WRITE LOCK et le mode simulation SIM(FF) de manière appropriée avec l'aide des commutateurs DIP. De façon générale : commutateur sur ON = fonction activée, commutateur sur OFF = fonction désactivée.
- 5. Le réassemblage s'effectue dans l'ordre inverse.

## 6.2 Accès au menu de configuration via l'outil de configuration

#### Fichiers système H

Les fichiers suivants sont nécessaires pour la mise en service et la configuration du réseau :

- Mise en service  $\rightarrow$  DD (Description d'appareil :  $*$ .sym,  $*$ .ffo,  $*$ sy5,  $*$ ff5)
- Configuration du réseau → Fichier CFF (Common File Format)

### 6.2.1 FieldCare

#### Gamme de fonctions

Outil d'Asset Management basé sur FDT/DTM d'Endress+Hauser. Il est capable de configurer tous les équipements de terrain intelligents de l'installation et facilite leur gestion. Grâce à l'utilisation d'informations d'état, il constitue en outre un moyen simple, mais efficace, de contrôler leur fonctionnement. L'accès s'effectue via le protocole FOUNDATION Fieldbus™ ou CDI (= Common Data Interface d'Endress+Hauser).

Fonctions typiques :

- Configuration des paramètres des transmetteurs
- Chargement et sauvegarde de données d'appareil (upload/download)
- Documentation du point de mesure
- Visualisation de la mémoire de valeurs mesurées (enregistreur à tracé continu) et du journal des événements

Fal Pour plus de détails, voir les manuels de mise en service BA027S et BA059AS

#### Source pour les fichiers de description d'appareil

Voir les informations  $\rightarrow$   $\blacksquare$  26

#### Interface utilisateur

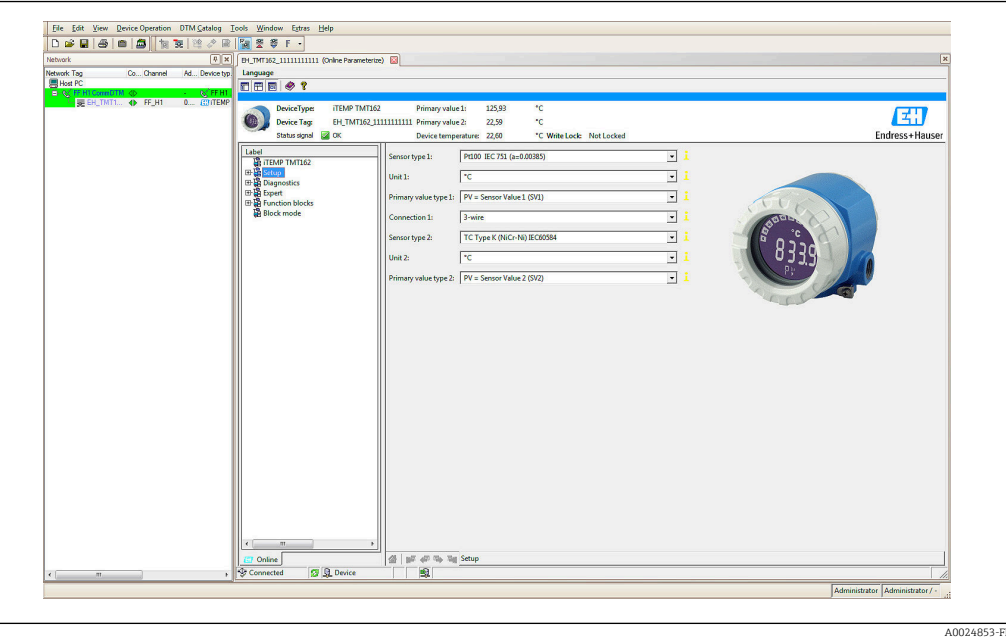

6.2.2 DeviceCare

### Gamme de fonctions

Le moyen le plus rapide pour configurer les appareils de terrain Endress+Hauser est d'utiliser l'outil dédié DeviceCare. La conception conviviale de DeviceCare permet un raccordement et une configuration transparentes et intuitives de l'appareil. Des menus intuitifs et des instructions pas à pas, avec informations d'état, garantissent une transparence optimale.

Rapide et facile à installer, connecte les appareils en un seul clic. Identification automatique du hardware et mise à jour du catalogue de drivers d'appareil. Les appareils sont configurés à l'aide de DTM (Device Type Manager). Support multilingue, l'outil est tactile pour une utilisation en tablette. Interfaces hardware pour modems : (USB/RS232), TCP/IP, USB et PCMCIA.

### 6.2.3 Field Xpert

#### Gamme de fonctions

Field Xpert est un terminal portable (PDA) industriel avec écran tactile intégré pour la mise en service et la maintenance d'appareils de terrain dans des zones Ex et non Ex. Il permet la configuration efficace d'appareils FOUNDATION Fieldbus, HART et WirelessHART. La communication est sans fil via les interfaces Bluetooth ou WiFi.

### 6.2.4 Source pour les fichiers de description d'appareil

Voir les informations  $\rightarrow$   $\blacksquare$  26.

## <span id="page-25-0"></span>7 Intégration système

*Données de version pour l'appareil*

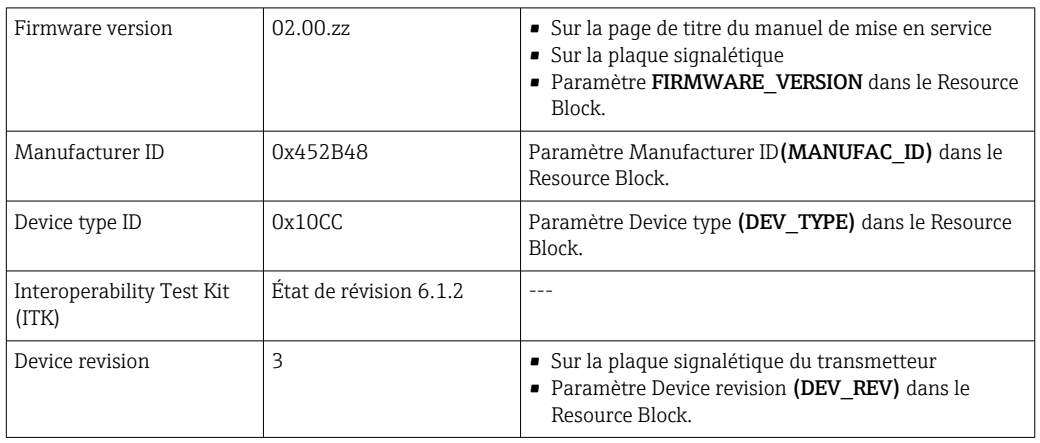

Le tableau ci-dessous présente le fichier de description d'appareil approprié pour les différents outils de configuration, ainsi que des informations sur l'endroit où le fichier peut être obtenu.

*Outils de configuration*

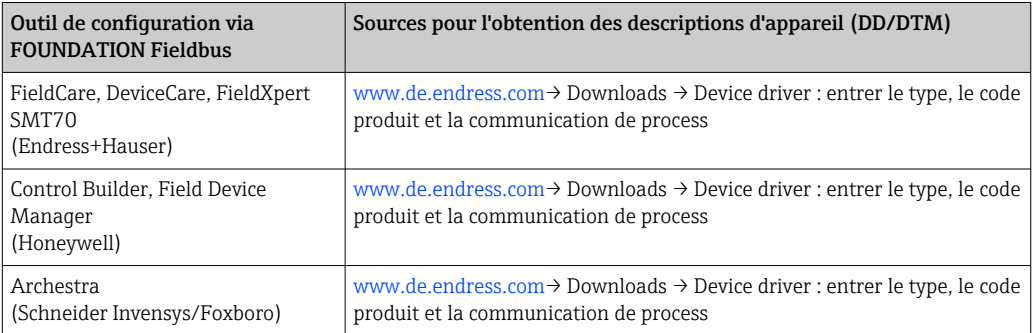

## 7.1 Aperçu des fichiers de description d'appareil

Pour la mise en service, le diagnostic et la configuration des paramètres, etc., il est important de s'assurer que les systèmes numériques de contrôle commande ou les systèmes de configuration supérieurs peuvent accéder à toutes les données des appareils de mesure et présentent une structure de fonctionnement uniforme. Les informations spécifiques à l'appareil nécessaires à cette fin sont stockées dans des fichiers spéciaux sous forme de données dites de description d'appareil ('Device Description' – DD). Cela permet d'interpréter les données d'appareil et d'afficher les données via le programme de configuration. Par conséquent, la description d'appareil (DD) est en quelque sorte un "driver d'appareil". D'autre part, un fichier CFF (CFF = Common File Format) est nécessaire pour la configuration du réseau en mode hors ligne.

Ces fichiers peuvent être obtenus comme suit :

- Gratuitement via Internet : www.endress.com
- Via l'organisation de la Fieldbus FOUNDATION : www.fieldbus.org

## <span id="page-26-0"></span>7.2 Intégration de l'appareil de mesure dans le système

### 7.2.1 Technologie FOUNDATION Fieldbus

FOUNDATION Fieldbus™ (FF) est un système de communication série exclusivement numérique, qui interconnecte les appareils de bus de terrain (capteurs, actionneurs) et les systèmes d'automatisation et systèmes numériques de contrôle commande. En tant que réseau de communication local (LAN) destiné aux appareils de terrain, le système FF a été conçu principalement pour les besoins de la technique des process. Par conséquent, le système FF constitue le réseau de base dans la hiérarchie globale d'un système de communication.

Pour les informations de configuration sur le bus de terrain, se reporter au manuel de  $\sqrt{1}$ mise en service BA 013S "Vue d'ensemble du système FOUNDATION Fieldbus : Directives d'installation et de mise en service".

#### Architecture du système

La figure suivante montre un exemple d'un réseau FOUNDATION Fieldbus™ avec ses composants associés.

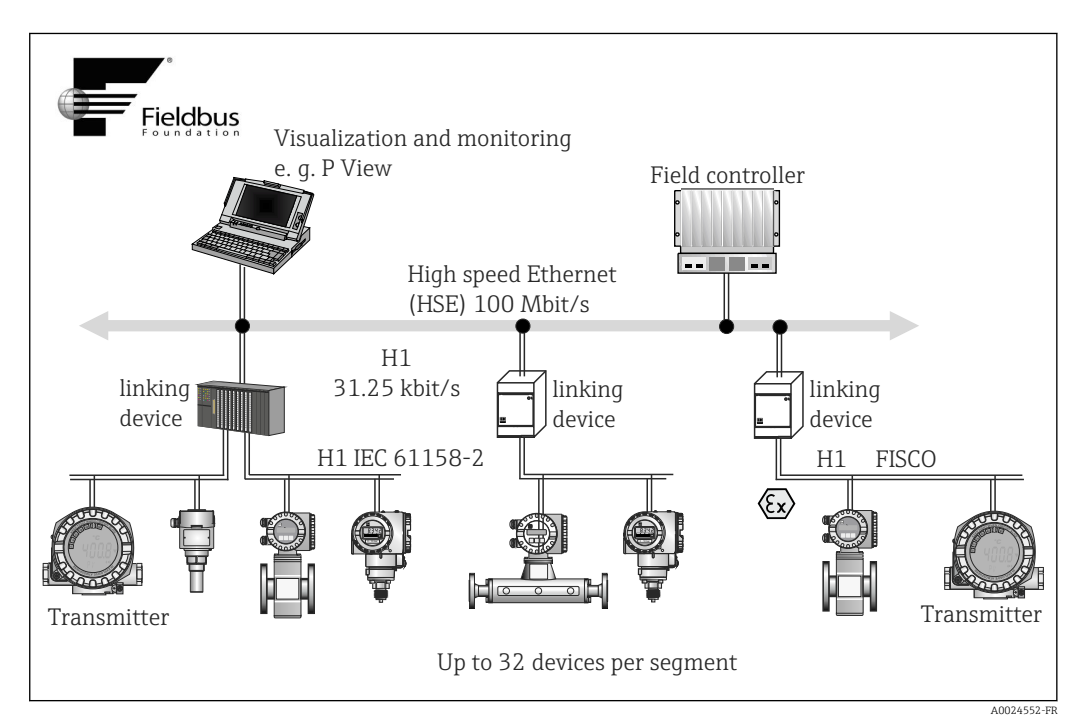

 *12 Architecture du système FOUNDATION Fieldbus™ avec composants associés (structure en ligne)*

*HSE High Speed Ethernet*

*H1 FOUNDATION Fieldbus-H1*

Les options de raccordement au système suivantes sont disponibles :

- Un appareil de liaison peut être utilisé pour se connecter à des protocoles de bus de terrain de niveau supérieur (p. ex. à High Speed Ethernet – HSE).
- Des entrées système sont disponibles directement pour les cartes H1 et H2 (HSE).
- Une carte de raccordement H1 est nécessaire pour le raccordement direct à un système numérique de contrôle commande.

L'architecture du système FOUNDATION Fieldbus™ peut être scindée en deux sousréseaux :

#### Système de bus H1 :

Sur le terrain, les appareils de bus de terrain sont raccordés uniquement via le système de bus lent H1, spécifié selon la norme IEC 61158-2. Le système de bus H1 permet

l'alimentation simultanée des appareils de terrain et le transfert de données sur le câble 2 fils. Les points suivants décrivent des caractéristiques importantes du système de bus H1 :

- Tous les appareils de bus de terrain sont alimentés via le bus H1. Comme les appareils de bus de terrain, l'unité d'alimentation est connectée en parallèle à la ligne de bus. Les appareils nécessitant une alimentation externe doivent utiliser une alimentation électrique séparée.
- La structure en ligne est l'une des structures de réseau les plus courantes. Des structures en étoile, en arborescence ou en réseau mixte sont également possibles à l'aide de composants de raccordement (boîtes de jonction).
- Le raccordement au bus des appareils de bus de terrain individuels est réalisé au moyen d'un connecteur en T ou via une dérivation APL. Ceci présente l'avantage que les appareils de bus de terrain individuels peuvent être connectés ou déconnectés sans interruption du bus ou de la communication de bus.
- Le nombre d'appareils de bus de terrain raccordés dépend de plusieurs facteurs, tels que l'utilisation en zone explosible, la longueur de la dérivation, les types de câble, la consommation de courant des appareils de terrain, etc.  $\rightarrow \blacksquare$  14
- Lorsque les appareils de bus de terrain sont utilisés dans une zone explosible, le bus H1 doit être équipé d'une barrière de sécurité intrinsèque avant la transition vers la zone explosible.
- Une terminaison de bus est nécessaire à chaque extrémité du segment de bus.

#### High Speed Ethernet (HSE) :

Le système de bus supérieur H2 est implémenté via l'interface High Speed Ethernet (HSE) avec une vitesse de transmission de 100 Mbit/s max. Celui-ci sert de 'dorsale' (réseau de base) entre différents sous-réseaux locaux et/ou en présence d'un grande nombre d'utilisateurs de réseau.

#### Link Active Scheduler (LAS)

Le système FOUNDATION Fieldbus™ fonctionne selon le principe de la relation 'producteur-consommateur'. Ce principe offre de nombreux avantages. Les données peuvent être échangées directement entre les appareils de terrain, p. ex. un capteur et une vanne de commande. Chaque utilisateur du bus "publie" ses données sur le bus et tous les utilisateurs du bus configurés de façon appropriée obtiennent ces données. La publication de ces données est contrôlée par un "administrateur de bus", appelé "Link Active Scheduler", qui contrôle de façon centralisée la séquence temporelle du process de communication du bus. Le LAS organise toutes les activités du bus et émet des commandes correspondantes aux différents appareils de terrain.

D'autres tâches du LAS consistent à :

- Reconnaître et signaler les appareils nouvellement raccordés.
- Déconnecter les appareils qui ne communiquent plus avec le bus de terrain.
- Maintenir la "liste des appareils joignables". Cette liste contient un enregistrement de tous les utilisateurs de bus de terrain et est contrôlée régulièrement par le LAS. Si des appareils sont connectés ou déconnectés, la "liste des capteurs joignables" est mise à jour et envoyée immédiatement à tous les appareils.
- Demander les données de process provenant des appareils de terrain conformément à une programmation fixe.
- Affecter les droits d'émission (jetons) aux appareils entre les transferts de données non programmés.

Le LAS peut être exécuté de façon redondante, c.-à-d. il existe à la fois dans le système numérique de contrôle commande et dans l'appareil de terrain. En cas de défaillance d'un des LAS, l'autre LAS peut prendre en charge la communication avec précision. Grâce à la synchronisation précise de la communication par bus via le LAS, le FF peut exécuter des processus précis à des intervalles réguliers et équidistants.

Les appareils de bus de terrain, tels que ce transmetteur, qui peut prendre en charge la fonction LAS en cas de défaillance du maître primaire, sont appelés "Link Masters". En revanche, les 'appareils de base' ne peuvent recevoir que des signaux et les envoyer au système numérique de contrôle commande central. La fonctionnalité LAS est désactivée dans cet appareil lorsque l'unité est livrée.

#### Transfert de données

Une distinction est faite entre deux types de transfert de données :

- Transfert de données programmé (cyclique) : Toutes les données critiques en termes de temps, c'est-à-dire les signaux de mesure ou d'actionnement continus, sont transmises et traitées selon une programmation fixe.
- Transfert de données non programmé (acyclique) : Les paramètres des appareils et les informations de diagnostic qui ne sont pas critiques en termes de temps pour le processus ne sont transmis sur le bus de terrain que lorsque cela est nécessaire. La transmission des données n'a lieu que dans les intervalles entre les communications cycliques (programmées).

#### ID d'appareil, adressage

Chaque appareil de bus de terrain au sein du réseau FF est identifié par un ID d'appareil unique (DEVICE\_ID). Le système hôte du bus de terrain (LAS) attribue automatiquement l'adresse réseau à l'appareil de terrain. L'adresse réseau est l'adresse que le bus de terrain utilise actuellement.

Le réseau FOUNDATION Fieldbus™ utilise des adresses comprises entre 0 et 255 :

- Groupes/DLL : 0 à 15
- Appareils en fonctionnement : 20 à 35
- Appareil en réserve : 232 à 247
- Appareils déconnectés / de remplacement : 248 à 251

Le nom de repère (PD\_TAG est attribué à l'appareil lors de la mise en service. Le nom de repère reste enregistré dans l'appareil même en cas de défaillance de la tension d'alimentation.

#### Blocs de fonctions  $\rightarrow \Box$  81

Le système FOUNDATION Fieldbus™ utilise des blocs de fonctions prédéfinis pour décrire les fonctions d'un appareil et pour spécifier un accès uniforme aux données. Les blocs de fonction implémentés dans chaque appareil de bus de terrain fournissent des informations sur les tâches qu'un appareil peut effectuer dans la stratégie globale d'automatisation.

Dans le cas de capteurs, il s'agit typiquement des blocs suivants :

- 'Analog Input' ou
- 'Discrete Input' (entrée numérique)

Les vannes d'actionnement ont normalement les blocs de fonctions suivants :

- 'Analog Output' ou
- 'Discrete Output' (sortie numérique)

Les blocs de fonctions suivants sont disponibles pour les tâches de contrôle :

- Régulateur PD ou
- Régulateur PID

#### Commande de process basée sur le bus de terrain

Avec le FOUNDATION Fieldbus™, les appareils de terrain peuvent exécuter eux-mêmes des fonctions simples de contrôle du process et réduire ainsi la charge de travail du système supérieur de contrôle commande. Ici, le Link Active Scheduler (LAS) coordonne l'échange de données entre le capteur et le contrôleur et veille à ce que deux appareils de terrain ne puissent pas accéder au bus simultanément. À cette fin, le logiciel de configuration, p. ex. NI-FBUS Configurator de National Instruments, est utilisé pour connecter les différents blocs de fonctions à la stratégie de contrôle souhaitée (généralement de manière graphique).

#### Utiliser comme unité d'affichage dans FOUNDATION Fieldbus™

Avec l'aide du Transducer Block 'Display', l'afficheur LCD de l'appareil peut être configuré de manière variable →  $\triangleq$  79. Outre la possibilité d'afficher des valeurs mesurées à partir des Transducer Blocks "Sensor 1" et "Sensor 2", les valeurs de process des appareils externes

intégrés dans le bus de terrain peuvent également être affichées (p. ex. appareils de mesure de pression, de niveau et de débit). Cette fonctionnalité est particulièrement intéressante pour les appareils montés à des points de process difficiles d'accès, mais dont les valeurs mesurées doivent toujours être affichées sur le terrain.

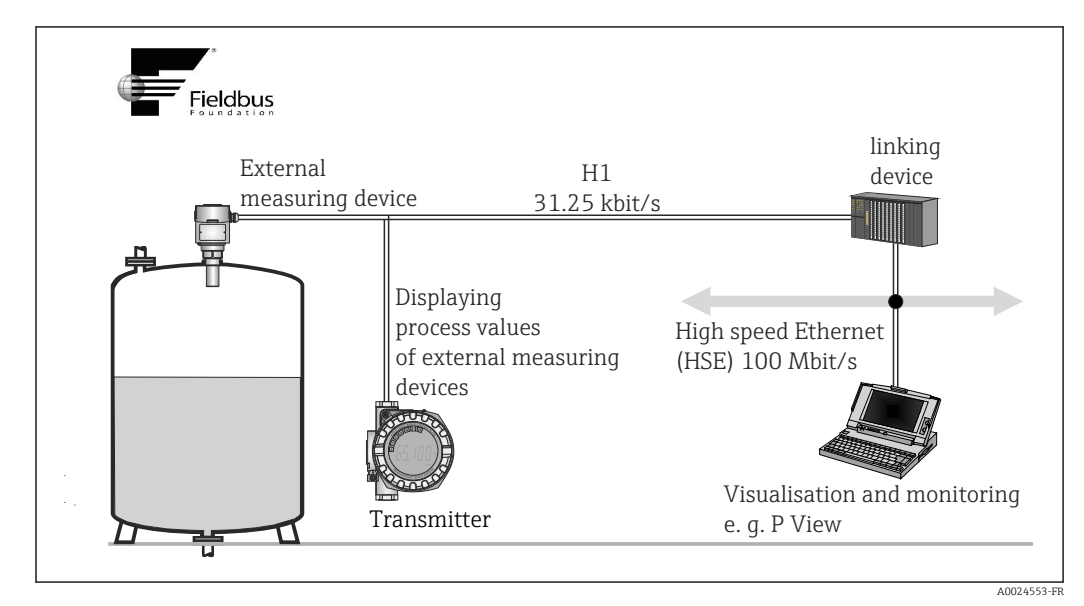

 *13 Affichage des valeurs process d'appareils externes.*

## <span id="page-30-0"></span>8 Mise en service

## 8.1 Contrôle du fonctionnement

Avant la mise en service du point de mesure, veiller à ce que tous les contrôles finaux aient été effectués :

- Checklist "Contrôle du montage",  $\rightarrow \Box$  13
- Checklist "Contrôle du raccordement",  $\rightarrow$   $\blacksquare$  21

## 8.2 Mise sous tension de l'appareil

Appliquer la tension d'alimentation après avoir effectué les contrôles finaux. L'appareil est en ordre de marche après env. 20 secondes ! Après mise sous tension, le transmetteur exécute plusieurs fonctions de test internes. À mesure que cette procédure progresse, la séquence de messages suivante apparaît sur l'afficheur local :

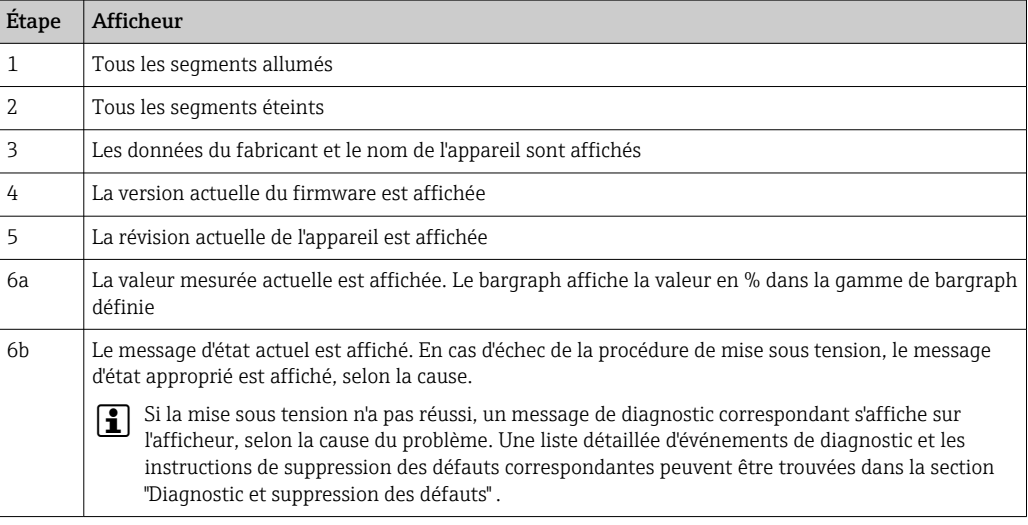

Si la mise sous tension a réussi, le mode de mesure normal débute. Différentes valeurs mesurées et/ou variables d'état apparaissent sur l'afficheur.

## 8.3 Mise en service

Tenir compte des points suivants :

- Les fichiers nécessaires pour la mise en service et la configuration du réseau peuvent être obtenus comme décrit dans la section 'Intégration système'. →  $\triangleq 26$
- Dans le cas du système FOUNDATION™ Fieldbus, l'appareil est identifié dans le système hôte ou de configuration au moyen de l'ID d'appareil (DEVICE\_ID). L'identifiant DEVICE\_ID est une combinaison de l'ID de fabricant, du type d'appareil et du numéro de série de l'appareil. Il est unique et ne peut jamais être affecté deux fois. Le DEVICE\_ID de l'appareil est composé comme suit : DEVICE\_ID = 452B4810CC-XXXXXXXXXXX 452B48 = Endress+Hauser 10CC = TMT162 XXXXXXXXXXX = numéro de série de l'appareil (11 chiffres)
- Si l'utilisateur souhaite configurer le transmetteur rapidement mais en toute sécurité, les assistants de configuration peuvent le guider dans les menus et l'aider à configurer les paramètres les plus importants dans les Transducer Blocks. À ce sujet, se reporter au manuel de mise en service relatif au logiciel de configuration.

#### *Assistants de configuration*

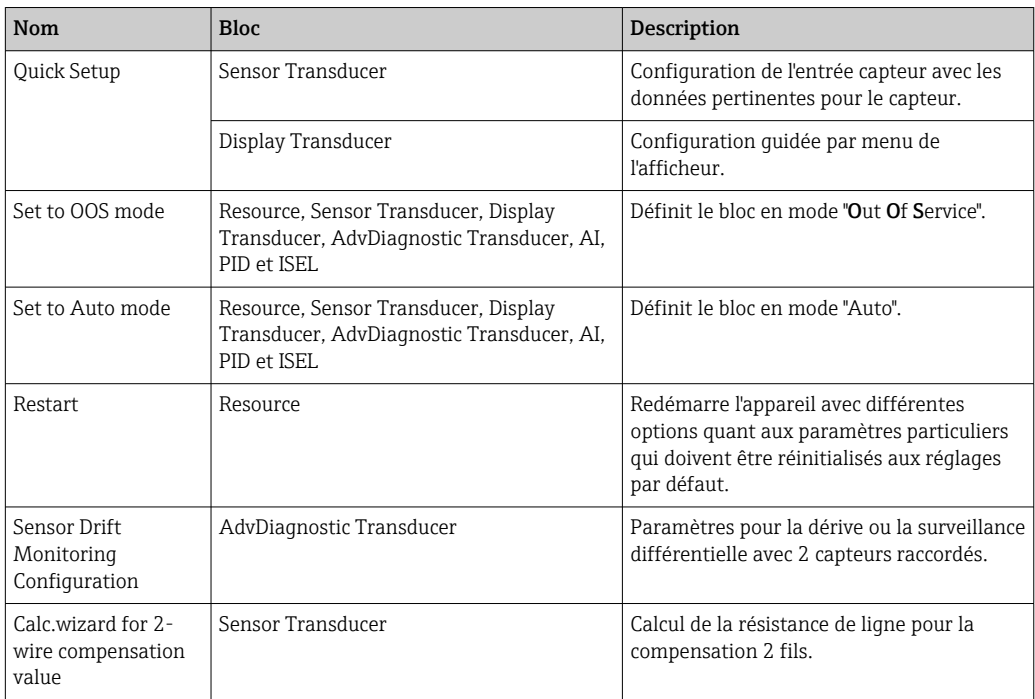

#### *Assistants d'étalonnage*

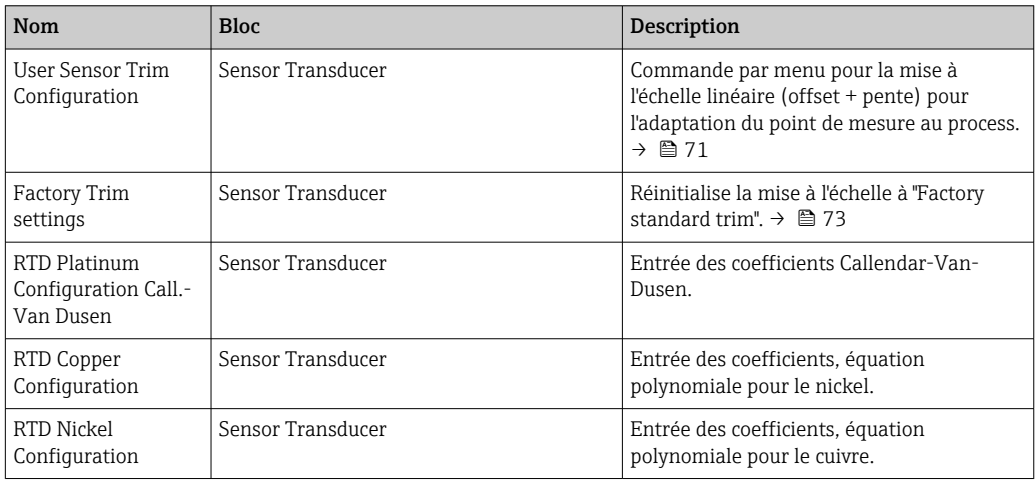

#### Première mise en service

La description suivante guide l'utilisateur pas à pas lors de la mise en service de l'appareil et de toutes les configurations nécessaires pour le système FOUNDATION Fieldbus :

- 1. Mettre l'appareil sous tension
- 2. Noter le DEVICE ID sur la plaque signalétique de l'appareil
- 3. Ouvrir le programme de configuration
- 4. Charger les fichiers de description d'appareil ou le fichier CFF dans le système hôte ou dans le logiciel de configuration. Veiller à utiliser les bons fichiers système.  $\rightarrow \Box$  26
	- Lors du premier établissement d'une connexion, l'appareil réagit comme suit : EH\_TMT162\_ xxxxxxxxxxx (nom de repère PD-TAG) 452B4810CC- xxxxxxxxxxx (DEVICE\_ID)

*Structure du bloc :*

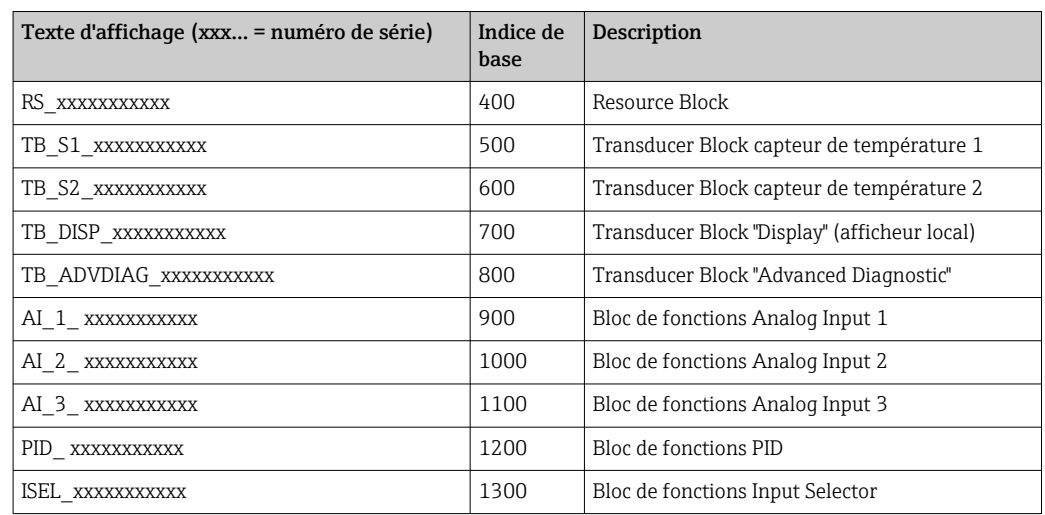

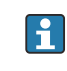

 $\overline{L}$ 

L'appareil quitte l'usine avec l'adresse de bus "247" et, par conséquent, est dans la plage d'adresses 232-247, qui est réservée aux appareils de réserve. Une adresse de bus inférieure doit être affectée à l'appareil pour la mise en service.

► À l'aide du DEVICE ID noté, identifier l'appareil de terrain et attribuer le nom de repère (PD\_TAG) souhaité à l'appareil de bus de terrain concerné. Réglage par défaut : EH\_TMT162\_xxxxxxxxxxx (xxx... = numéro de série).

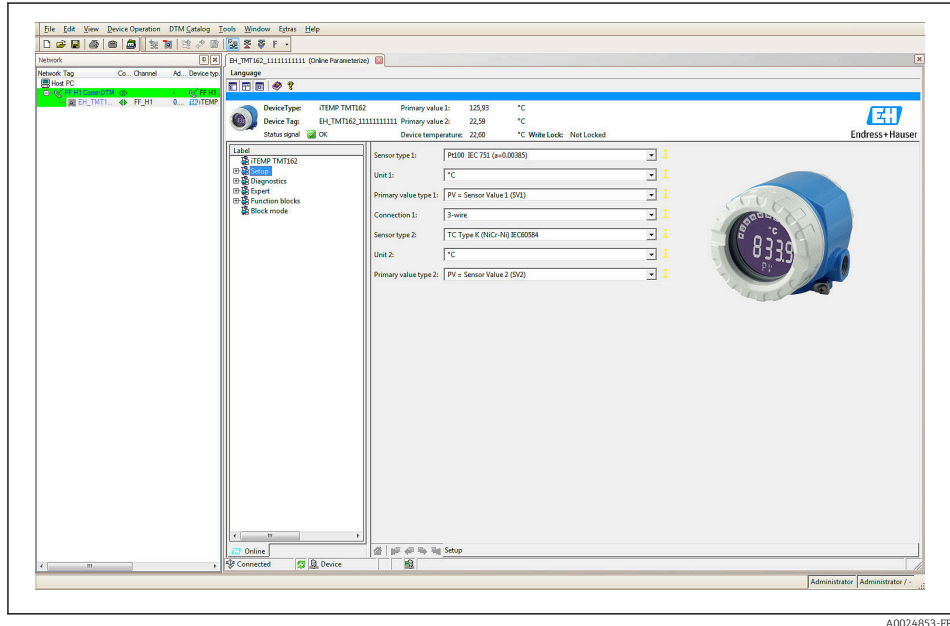

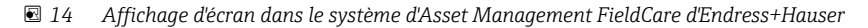

#### Configuration du "Resource Block" (indice de base 400)

- 1. Ouvrir le Resource Block.
- 2. À la livraison de l'appareil, la protection en écriture du hardware est désactivée, si bien que les paramètres d'écriture peuvent être adressés via le système FF. Vérifier l'état via le paramètre WRITE\_LOCK :
	- $\rightarrow$  Protection en écriture activée = LOCKED
		- Protection en écriture désactivée = NOT LOCKED
- 3. Désactiver la protection en écriture si nécessaire.  $\rightarrow \blacksquare$  23

4. Entrer le nom souhaité pour le bloc (en option). Réglage par défaut : RS\_ xxxxxxxxxxx. Régler le mode de fonctionnement dans le groupe de paramètres MODE\_BLK (paramètre TARGET) sur AUTO.

#### Configuration des "Transducer Blocks"

Les différents Transducer Blocks comprennent divers groupes de paramètres organisés par fonctions spécifiques aux appareils :

- Capteur de température  $1 \rightarrow$  Transducer Block "TB\_S1\_xxxxxxxxxxx" (indice de base : 500)
- Capteur de température  $2 \rightarrow$  Transducer Block "TB\_S2\_xxxxxxxxxxx" (indice de base : 600)
- Fonctions d'affichage locales → Transducer Block "TB\_DISP\_xxxxxxxxxxx" (indice de base : 700)
- Diagnostic étendu → Transducer Block "TB\_ADVDIAG\_xxxxxxxxxx" (indice de base : 800)
- ‣ Entrer le nom souhaité pour le bloc (en option). Pour les réglages par défaut, voir le tableau ci-dessus. Régler le mode de fonctionnement dans le groupe de paramètres MODE\_BLK (paramètre TARGET) sur AUTO.

#### Configuration des blocs de fonctions "Analog Input"

L'appareil dispose de 2 x 3 blocs de fonctions Analog Input qui peuvent être librement affectés aux différentes variables de process. La section suivante décrit un exemple pour le bloc de fonctions Analog Input 1 (indice de base 900).

- 1. Entrer le nom requis pour le bloc de fonctions Analog Input (en option). Réglage par défaut : AI\_1\_xxxxxxxxxxx
- 2. Ouvrir le bloc de fonctions Analog Input 1.
- 3. Régler le mode de fonctionnement dans le groupe de paramètres MODE\_BLK (paramètre TARGET) sur OOS, c.-à-d. le bloc est hors service.
- 4. Utiliser le paramètre CHANNEL pour sélectionner la grandeur process qui doit être utilisée comme valeur d'entrée pour l'algorithme du bloc de fonctions (fonctions de surveillance de la mise à l'échelle et de la valeur limite).
	- Les réglages suivants sont possibles : CHANNEL → Non initialisé/Valeur primaire 1/Valeur primaire 2/Valeur capteur 1/Valeur capteur 2/Température appareil
- 5. Dans le groupe de paramètres XD\_SCALE, sélectionner l'unité de mesure souhaitée qui doit être transmise au moyen de l'interface FOUNDATION Fieldbus, ainsi que la gamme d'entrée de bloc pour la variable de process en question.

S'assurer que l'unité de mesure sélectionnée correspond à la variable mesurée de la  $\boxed{4}$ grandeur process sélectionnée. Sinon, le paramètre BLOCK\_ERROR affichera le message d'erreur "Block Configuration Error" et le mode de fonctionnement du bloc ne pourra pas être réglé sur AUTO.

- ‣ Dans le paramètre L\_TYPE, sélectionner le type de linéarisation pour la variable d'entrée ("direct", "indirect", "indirect sq. root").
- Remarque : Si le type de linéarisation "Direct" est sélectionné, les réglages effectués  $| \cdot |$ dans le groupe de paramètres OUT\_SCALE ne sont pas pris en compte. L'unité de mesure sélectionnée dans le groupe de paramètres XD\_SCALE est déterminante.

Utiliser les paramètres suivants pour définir les seuils pour les messages alarme et avertissement :

- $\bullet$  HI HI LIM  $\rightarrow$  Valeur limite pour l'alarme haute
- $\bullet$  HI\_LIM  $\rightarrow$  Valeur limite pour l'avertissement haut
- $\bullet$  LO LIM  $\rightarrow$  Valeur limite pour l'avertissement bas
- LO\_LO\_LIM → Valeur limite pour l'alarme basse
- 1. Les valeurs limites entrées doivent se situer dans la gamme de valeurs spécifiée dans le groupe de paramètres OUT\_SCALE.
- 2. Outre les valeurs limites actuelles, le comportement en cas de dépassement des valeurs limites doit être spécifié par des "priorités d'alarme" (paramètres HI\_HI\_PRI, HI\_PRI, LO\_PR, LO\_LO\_PRI).  $\rightarrow$   $\blacksquare$  76 La notification au système hôte du bus de terrain n'a lieu que si la priorité d'alarme est supérieure à 2. En plus des réglages des priorités d'alarme, il est possible de définir des sorties numériques pour la surveillance des valeurs limites. Ces sorties (paramètres HIHI\_ALM\_OUT\_D, HI\_ALM\_OUT\_D, LOLO\_ALM\_OUT\_D, LO\_ALM\_OUT\_D) commutent ensuite de 0 à 1 lorsque la valeur limite spécifique est dépassée. La sortie alarme générale (paramètre ALM\_OUT\_D) dans laquelle différentes alarmes peuvent être groupées doit être configurée de façon appropriée via le paramètre ALM\_OUT\_D\_MODE. Le comportement de la sortie en cas d'erreur doit être configuré dans le paramètre Fail Safe Type (FSAFE\_TYPE) et si FSAFE\_TYPE = "Fail Safe Value" est sélectionné, la valeur à sortir doit être définie dans le paramètre Fail Safe Value (FSAFE\_VALUE).

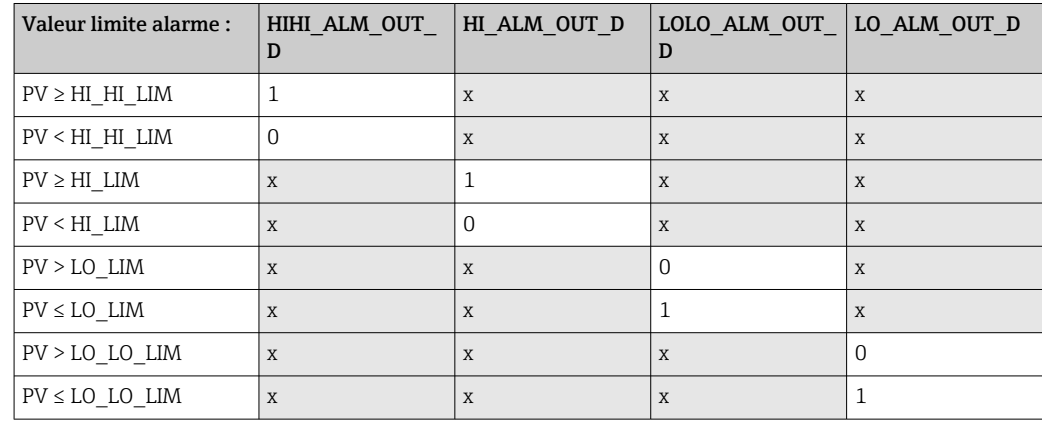

#### Configuration système / connexion des blocs de fonctions

Une dernière "configuration globale du système" est nécessaire pour que le mode de fonctionnement du bloc de fonctions Analog Input puisse être réglé sur AUTO et que l'appareil de terrain soit intégré dans l'application système. À cette fin, le logiciel de configuration NI-FBUS Configurator d'Endress+Hauser, par exemple, sert à relier les blocs de fonctions à la stratégie de commande souhaitée (généralement à l'aide d'un affichage graphique), puis le temps de traitement des différentes fonctions de commande du process est indiqué.

A0008238

<span id="page-35-0"></span>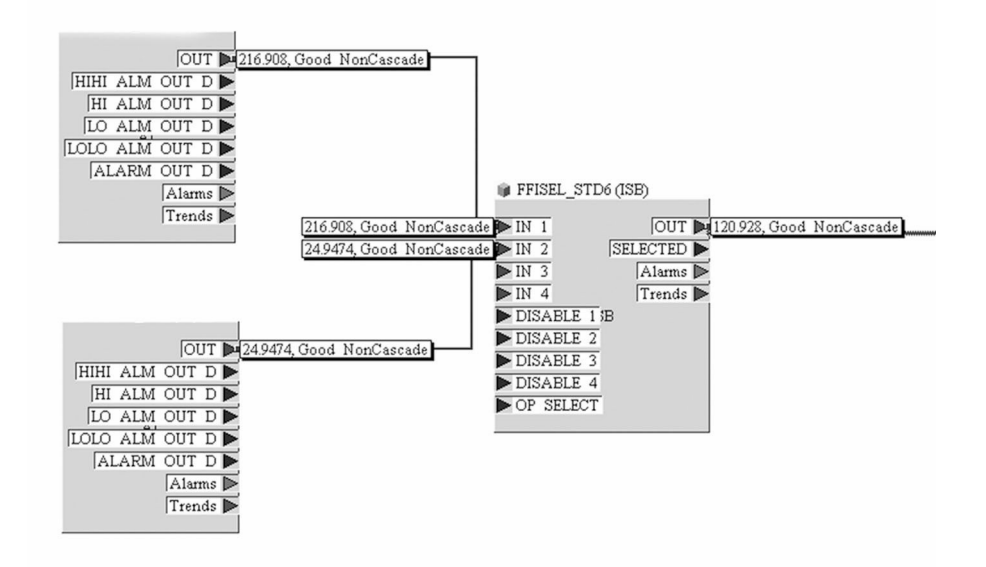

- *15 Raccordement des blocs de fonction avec l'aide du "NI-FBUS Configurator". Exemple : Calcul de la moyenne (sortie OUT dans le bloc Input Selector) de deux entrées température (OUT dans les blocs Analog Input 1 et 2).*
- 1. Après avoir spécifié le LAS actif, charger toutes les données et tous les paramètres dans l'appareil de terrain.
- 2. Les blocs de fonctions sont correctement interconnectés. Le Resource Block est en mode AUTO.

Régler le mode de fonctionnement dans le groupe de paramètres MODE\_BLK (paramètre TARGET) sur AUTO.

## 8.4 Protection des réglages contre l'accès non autorisé

Si l'appareil est verrouillé contre la configuration, il doit d'abord être activé via la protection du hardware. L'appareil est protégé en écriture si le symbole de cadenas s'affiche.

Pour désactiver la protection, commuter le commutateur de protection en écriture situé sur le module électronique sur la position "OFF" (protection en écriture du hardware).

Lorsque la protection en écriture du hardware est active (commutateur de protection H en écriture réglé sur la position "ON"), la protection en écriture ne peut pas être désactivée via l'outil de configuration.
## <span id="page-36-0"></span>9 Diagnostic et suppression des défauts

## 9.1 Suppression générale des défauts

### 9.1.1 Instructions de suppression des défauts

Commencer la suppression des défauts dans tous les cas à l'aide des checklists suivantes, si des défauts sont apparus après la mise en service ou pendant le fonctionnement. Les checklists mènent l'utilisateur directement (via différentes questions) à la cause du problème et aux mesures correctives correspondantes.

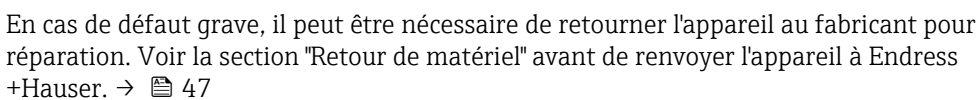

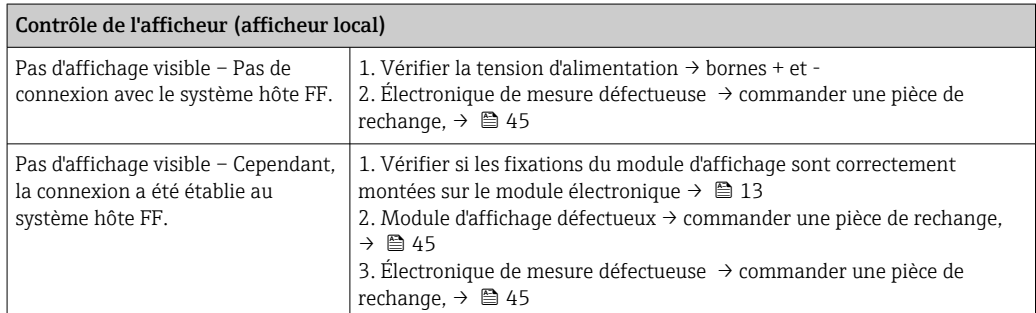

#### $\sqrt{ }$

 $|1|$ 

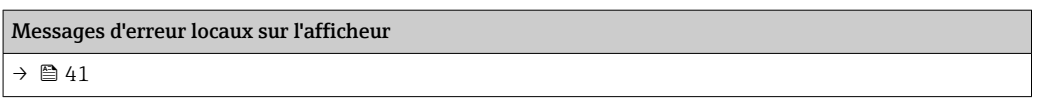

#### $\sqrt{ }$

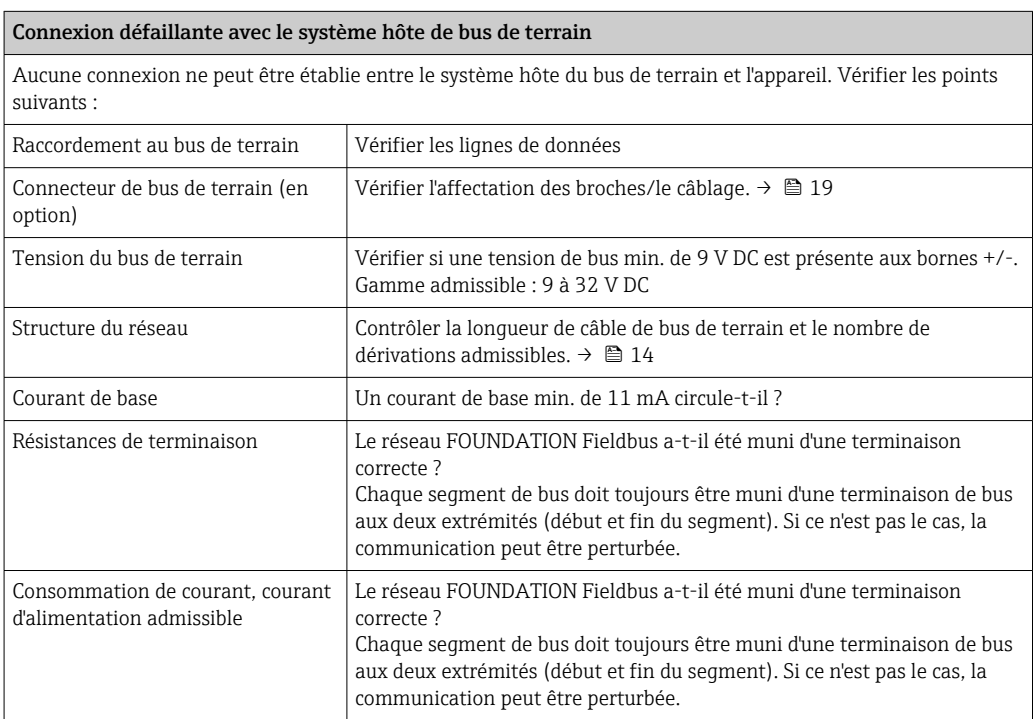

#### $\hfill\ensuremath{\mathbf{U}}$

Messages d'erreur dans le programme de configuration FOUNDATION™ Fieldbus  $\rightarrow$   $\oplus$  41

#### 

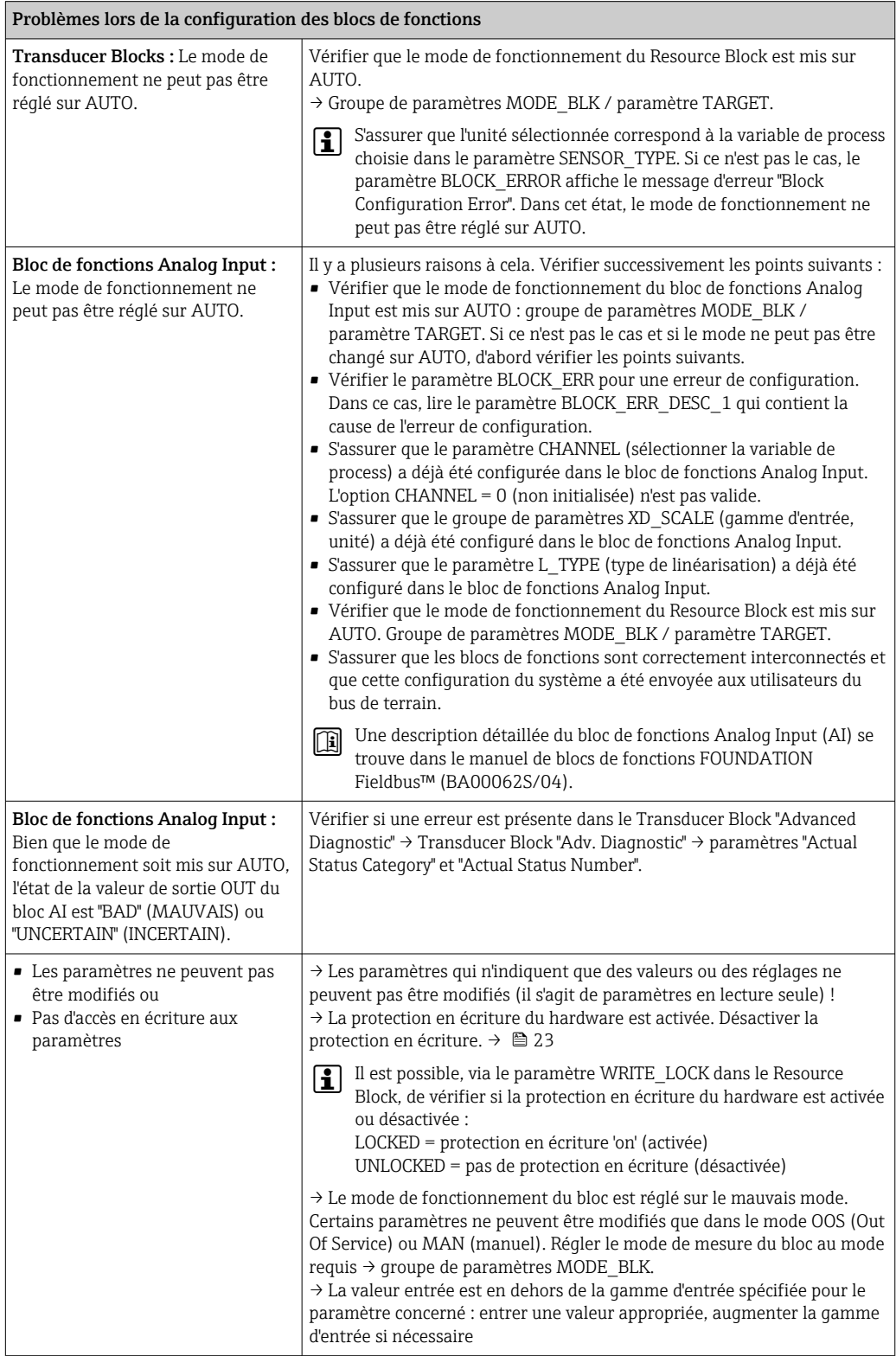

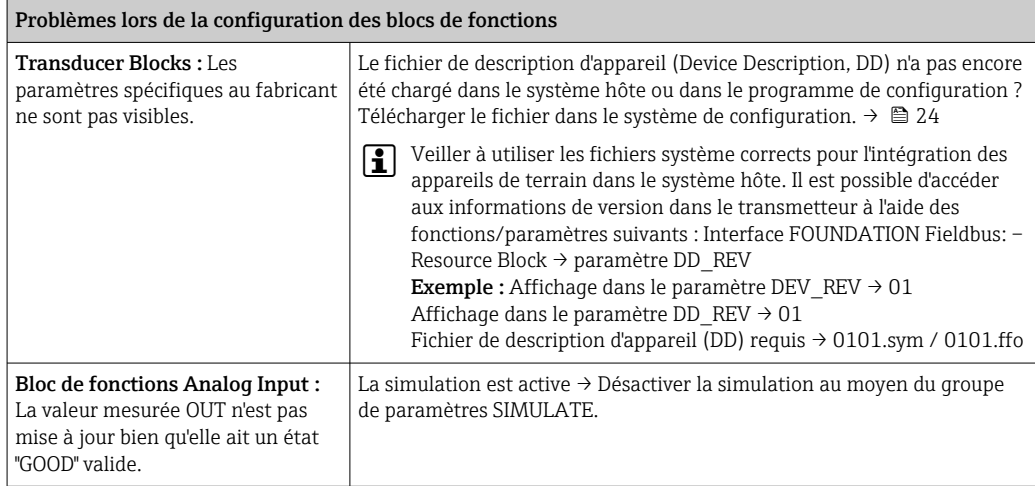

#### 9.1.2 Détection de corrosion

La surveillance de la corrosion ("Corrosion monitoring") est uniquement possible pour les thermorésistances en technologie 4 fils et les thermocouples.

La corrosion du câble de raccordement du capteur peut entraîner des lectures de valeurs mesurées erronées. Ainsi, l'appareil offre la possibilité de reconnaître toute corrosion avant qu'une valeur mesurée ne soit affectée.

Le réglage de la corrosion est réglé dans le paramètre CORROSION\_DETECTION :

- Off : l'événement de diagnostic 041 défaillance du capteur (catégorie par défaut : F) est délivré lorsque la limite d'alarme est atteinte.
- On : l'événement de diagnostic 042 Corrosion capteur (catégorie par défaut : M) est délivré avant que la limite d'alarme n'est atteinte. Cela permet d'effectuer une maintenance préventive / une suppression des défauts. Un message d'alarme est émis à partir de la limite d'alarme.

La détection de corrosion est configurée via les paramètres de diagnostic de terrain du Transducer Block  $\rightarrow$   $\blacksquare$  76. Selon la configuration de l'événement de diagnostic 042 -"Corrosion capteur", configurer la catégorie qui est délivrée dans le cas d'une corrosion. Si la détection de corrosion est désactivée, une erreur F-041 n'est délivrée qu'une fois la limite d'alarme atteinte. Le tableau suivant décrit le comportement de l'appareil dans l'état livré lorsque la résistance dans un câble de raccordement du capteur change, selon que 'on' ou 'off' est affiché dans le paramètre.

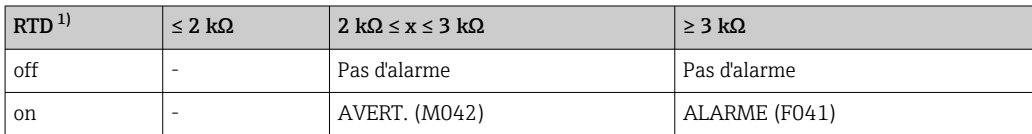

1) Pt100 = 100 Ω à 0 °C/Pt1000 = 1000 Ω à 0 °C

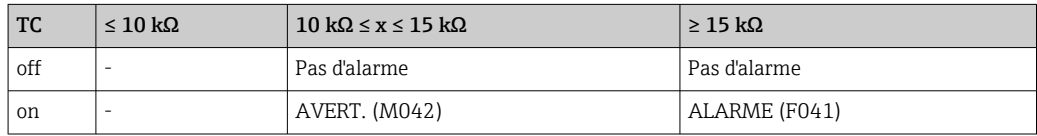

La résistance du capteur peut influencer les données de résistance du tableau. Si toutes les résistances des câbles de raccordement des capteurs sont augmentées en même temps, les valeurs indiquées dans le tableau sont divisées par deux. Le système de détection de la corrosion suppose qu'il s'agit d'un processus lent avec une augmentation continue de la résistance.

## 9.1.3 Erreurs de l'application sans messages

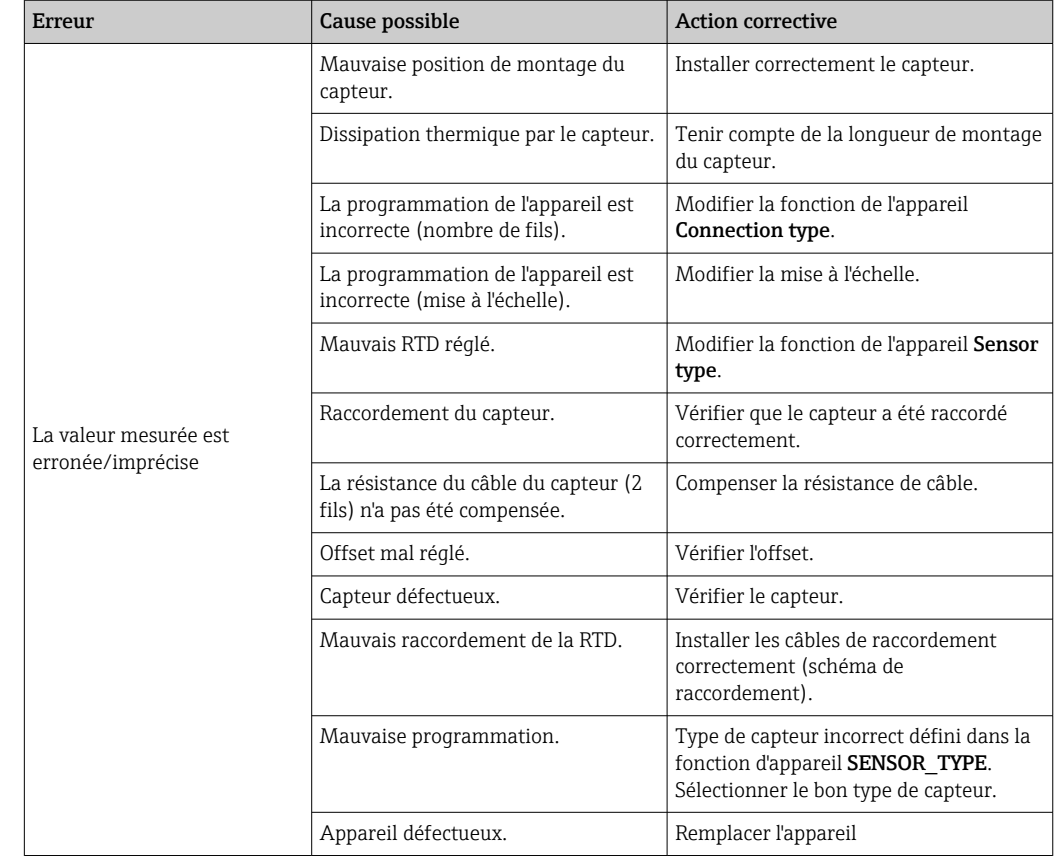

*Erreurs d'application sans messages d'état pour le raccordement du capteur RTD*

*Erreurs d'application sans messages d'état pour le raccordement du capteur TC*

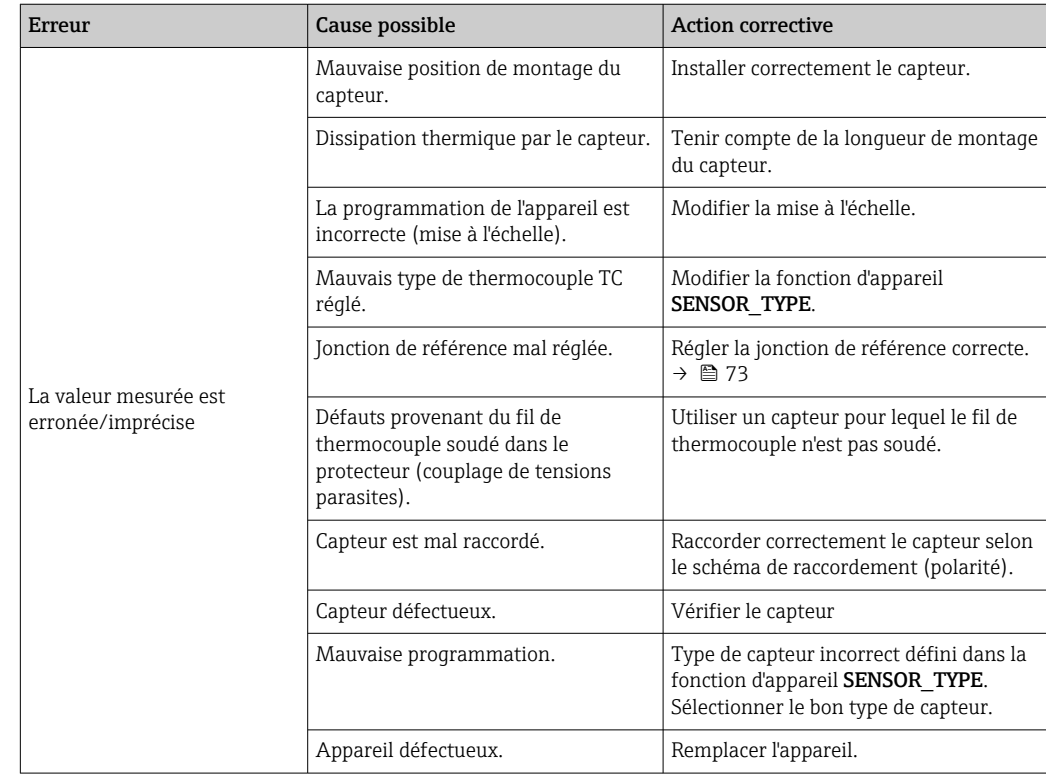

## <span id="page-40-0"></span>9.2 Informations de diagnostic sur l'afficheur local

L'appareil affiche des avertissements ou des alarmes sous la forme de messages d'état. Si des erreurs surviennent pendant l'opération de mesure, ces erreurs sont affichées immédiatement. Celles-ci sont affichées sur l'afficheur local au moyen du message d'erreur mémorisé dans l'appareil et dans le programme de configuration au moyen du paramètre se trouvant dans le Block de diagnostic Adv. Une distinction est faite ici entre les 4 catégories d'état suivantes :

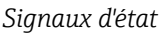

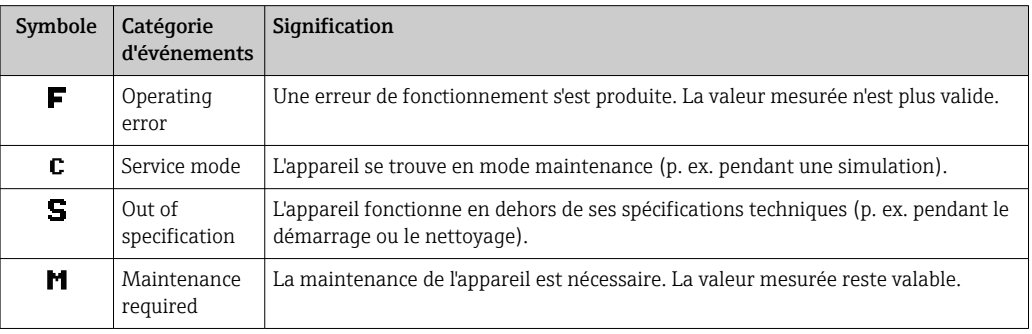

*Comportement du diagnostic*

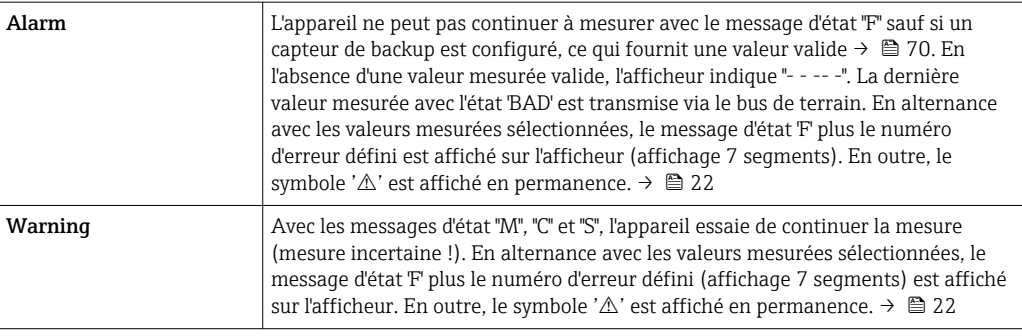

Dans les deux cas, le capteur qui génère l'état, p. ex. SENS1", SENS2", est délivré sur H. l'affichage 14 segments. Si rien n'est affiché sur l'affichage 14 segments, le message d'état ne se réfère pas à un capteur, mais se réfère à l'appareil lui-même.

Événement de diagnostic et texte de l'événement : Le défaut peut être identifié à l'aide de l'événement de diagnostic. Le texte d'événement y contribue en fournissant une indication quant au défaut.

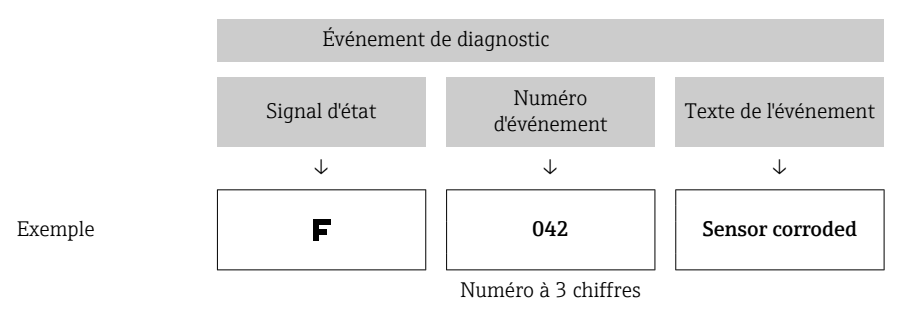

## 9.3 Aperçu des informations de diagnostic

Abréviations pour les variables de sortie : SV1 = valeur capteur 1 SV2 = valeur capteur 2

Abréviations pour les variables de sortie : PV1 = valeur primaire 1 PV2 = valeur primaire 2 DT = température de l'appareil

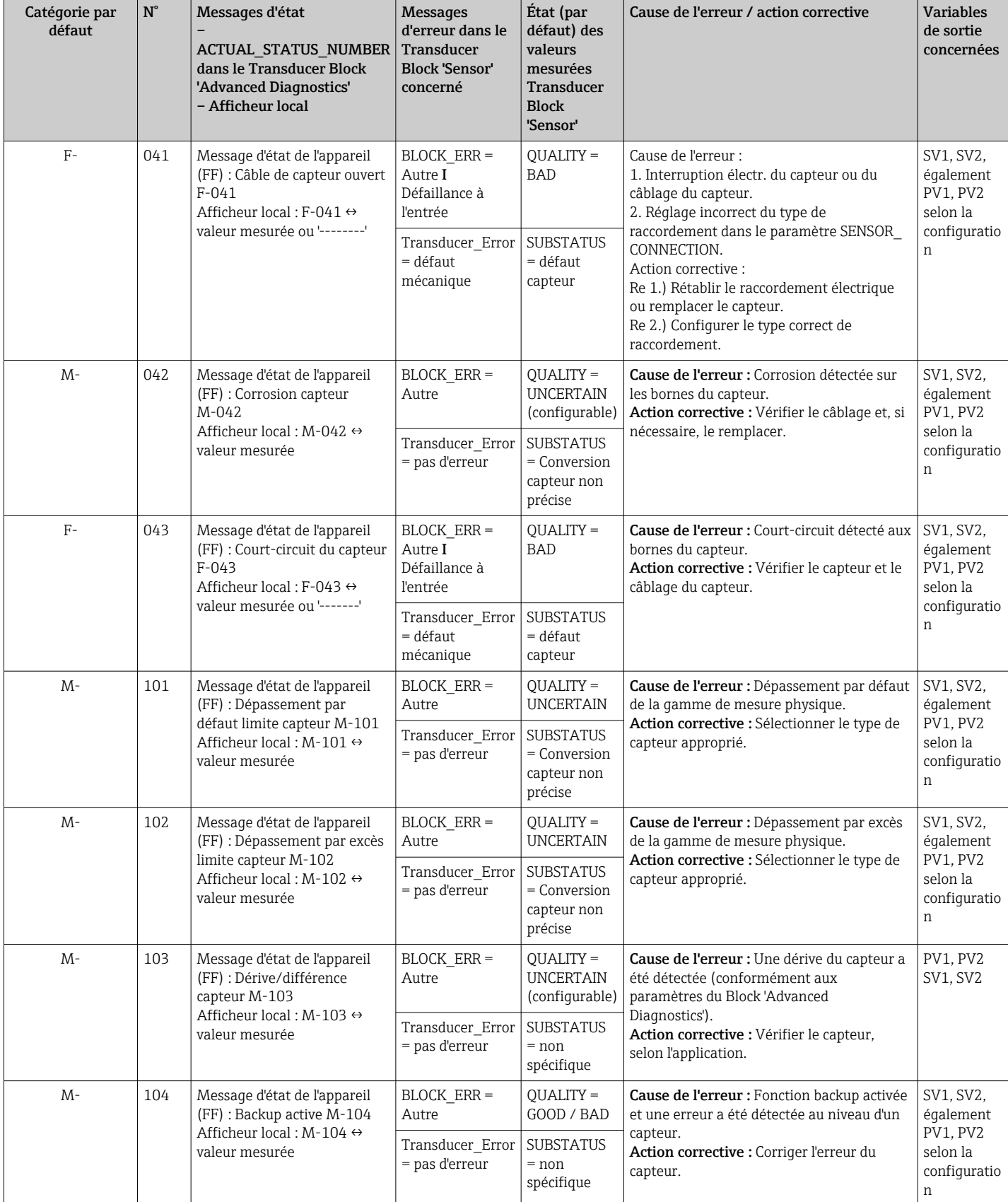

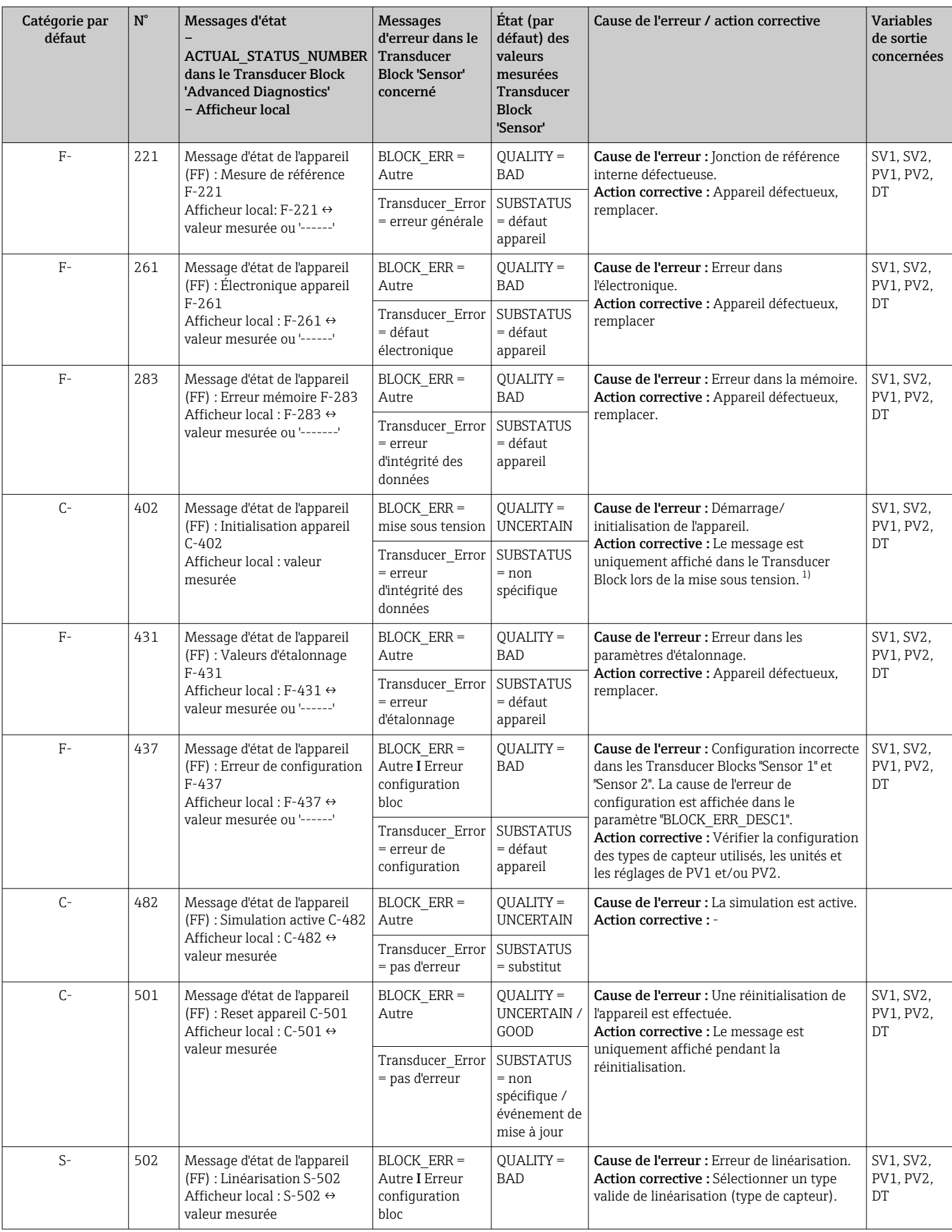

<span id="page-43-0"></span>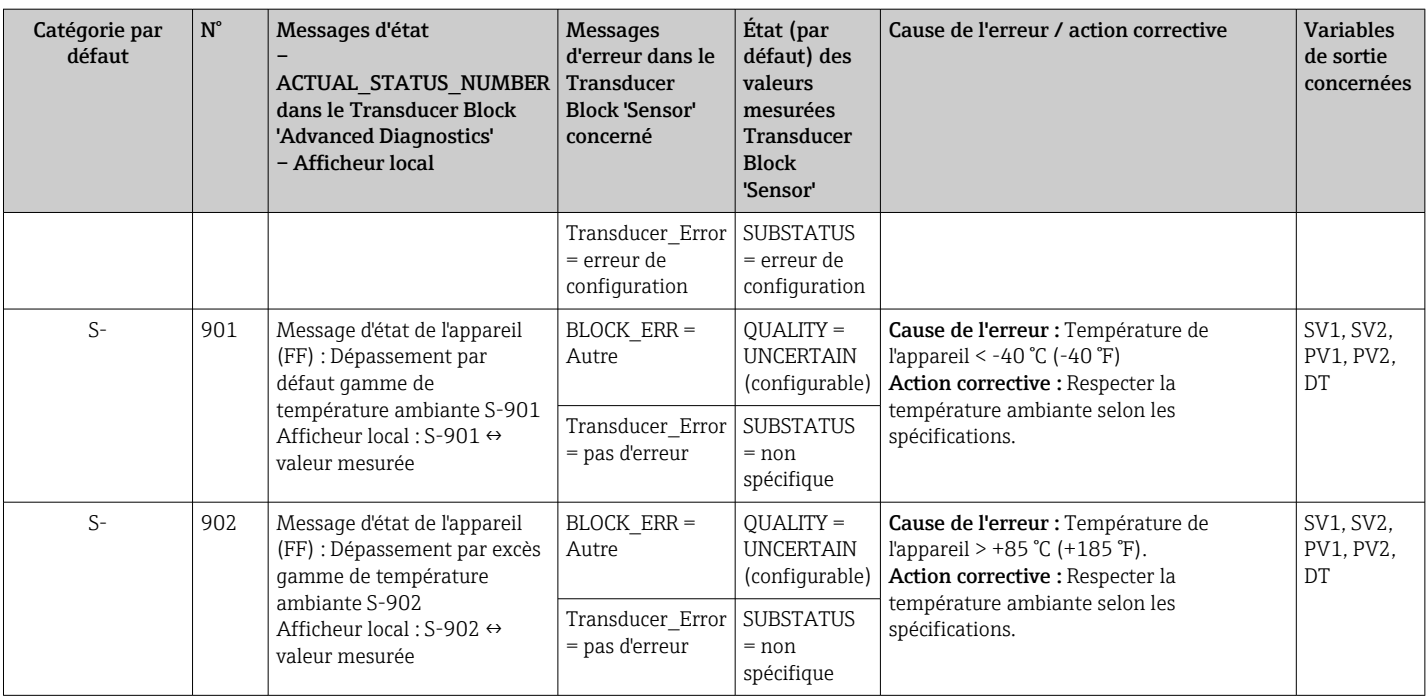

1) Le message d'état n'est jamais affiché sur l'afficheur local.

## 9.4 Historique du firmware

#### Versions de l'appareil

La version du firmware (FW) sur la plaque signalétique et dans le manuel de mise en service indique la version de l'appareil : XX.YY.ZZ (exemple : 01.02.01).

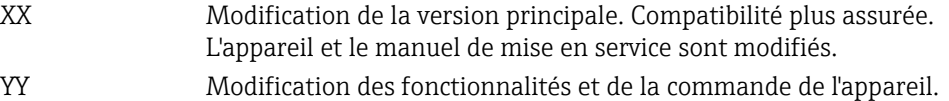

Compatibilité assurée. Le manuel de mise en service est modifié.

ZZ Suppression de défauts et modifications internes. Le manuel de mise en service n'est pas modifié.

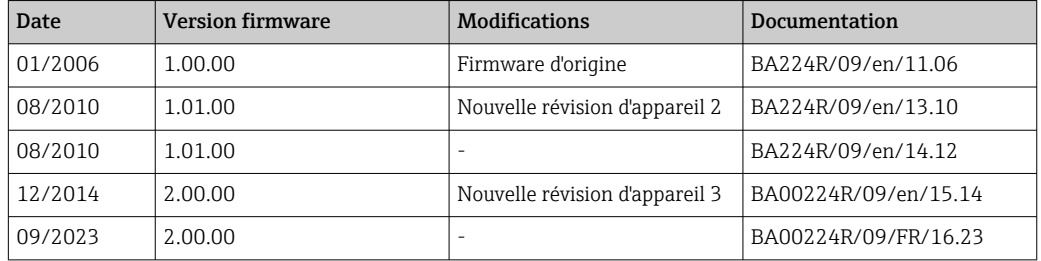

## 10 Maintenance

Le transmetteur de température ne requiert pas de maintenance spécifique.

## 10.1 Nettoyage

Un chiffon propre et sec peut être utilisé pour nettoyer l'appareil.

## <span id="page-44-0"></span>11 Réparation

## 11.1 Généralités

Les réparations qui ne sont pas décrites dans le présent manuel de mise en service doivent uniquement être réalisées directement par le fabricant ou le SAV Endress +Hauser.

## 11.2 Pièces de rechange

Les pièces de rechange actuellement disponibles pour le produit peuvent être consultées sur Internet à l'adresse : http://www.products.endress.com/spareparts\_consumables. Lors de la commande de pièces de rechange, toujours indiquer le numéro de série de l'appareil !

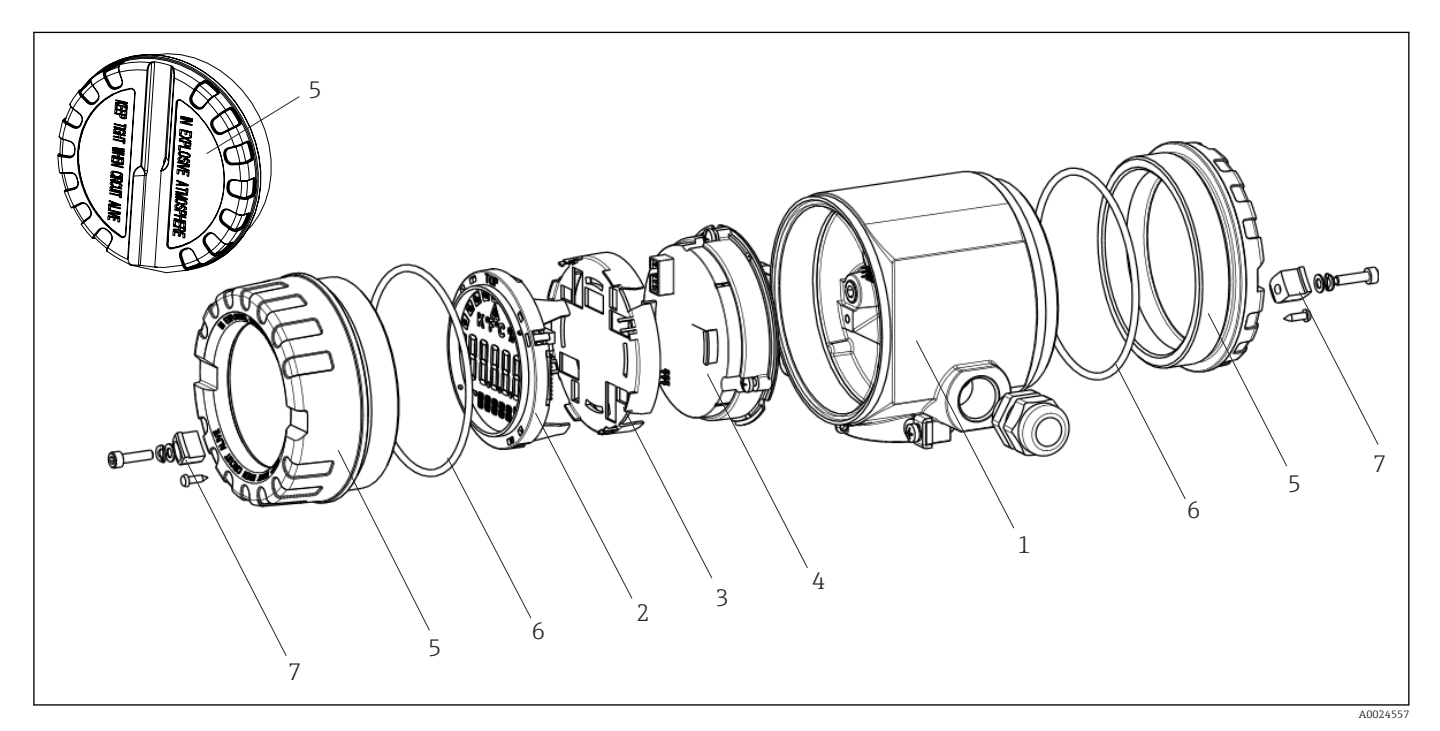

 *16 Pièces de rechange du transmetteur de terrain*

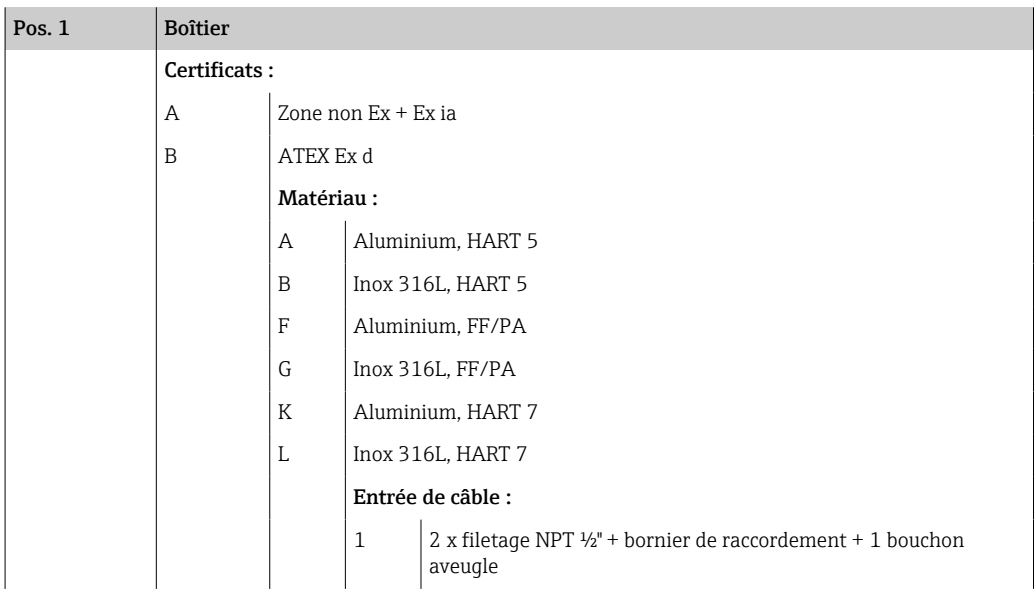

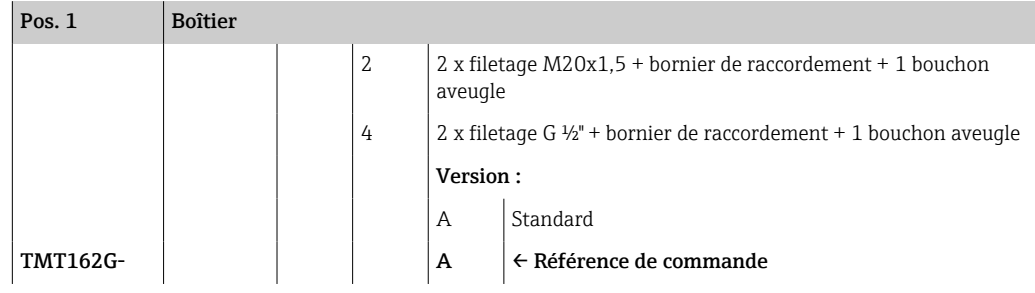

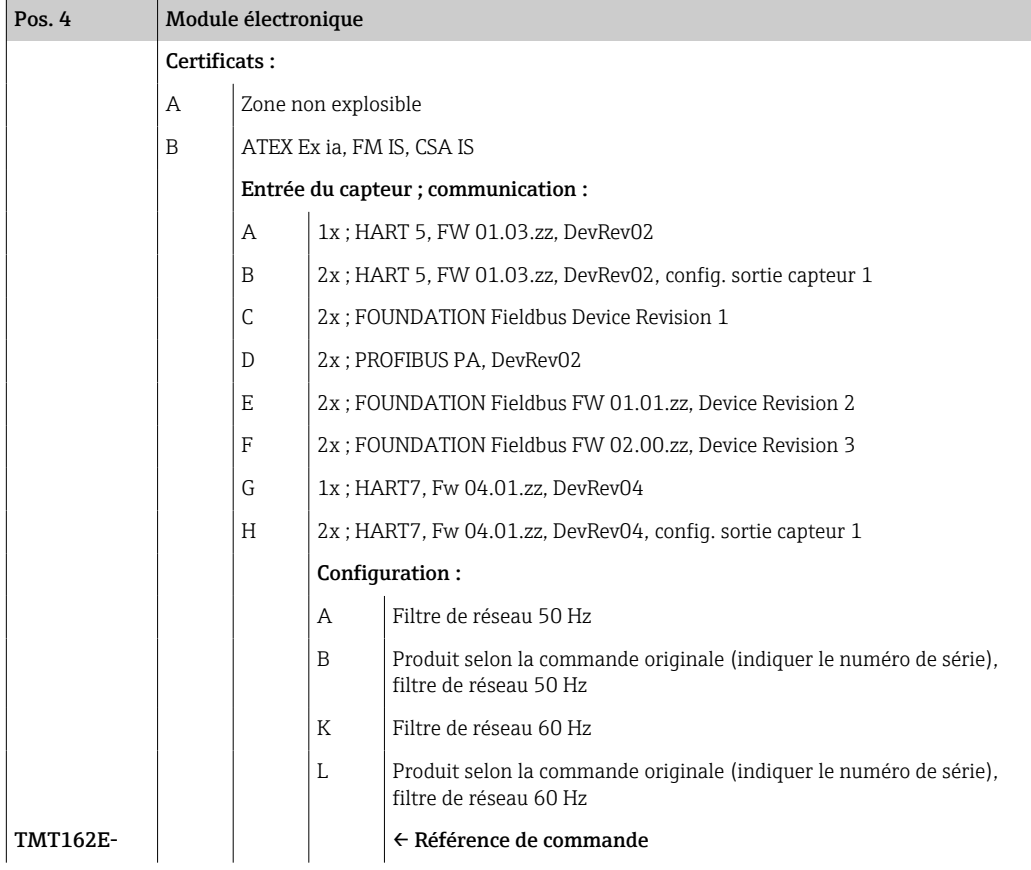

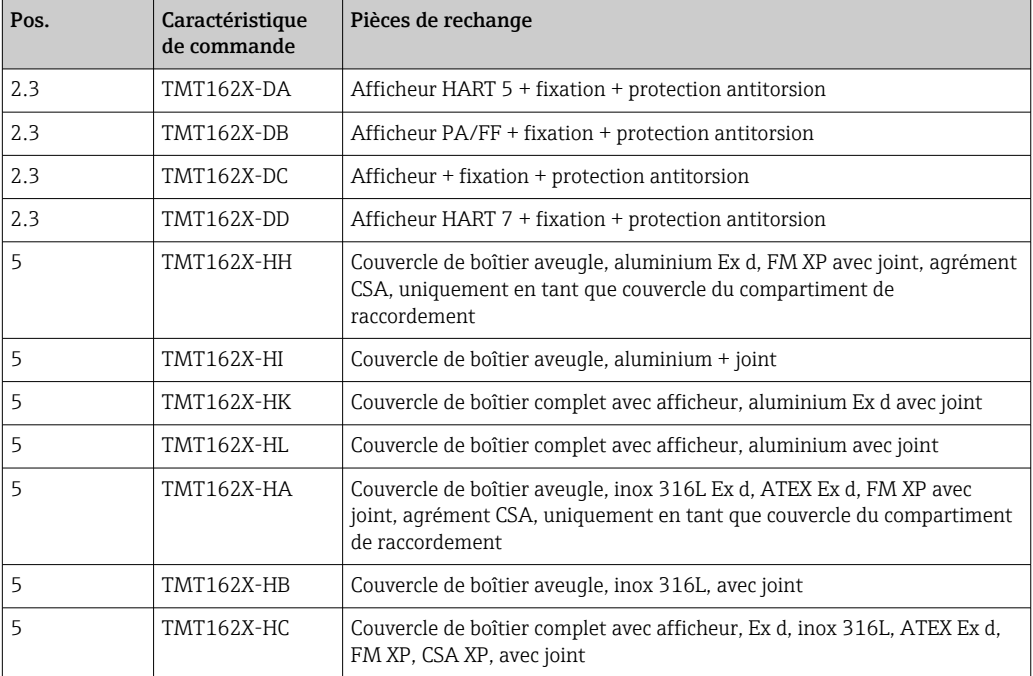

<span id="page-46-0"></span>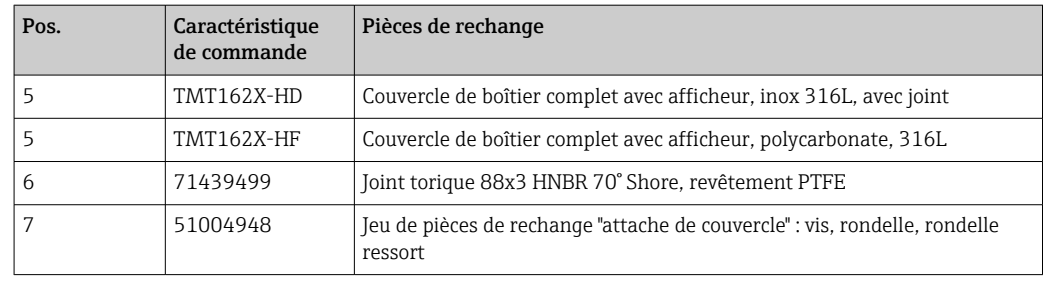

### 11.3 Retour de matériel

Les exigences pour un retour sûr de l'appareil peuvent varier en fonction du type d'appareil et de la législation nationale.

- 1. Consulter le site web pour plus d'informations : http://www.endress.com/support/return-material
- 2. Retourner l'appareil s'il a besoin d'être réparé ou étalonné en usine, ou si le mauvais appareil a été commandé ou livré.

### 11.4 Mise au rebut

## $\boxtimes$

Si la directive 2012/19/UE sur les déchets d'équipements électriques et électroniques (DEEE) l'exige, le produit porte le symbole représenté afin de réduire la mise au rebut des DEEE comme déchets municipaux non triés. Ne pas éliminer les produits portant ce marquage comme des déchets municipaux non triés. Les retourner au fabricant en vue de leur mise au rebut dans les conditions applicables.

## 12 Accessoires

Différents accessoires sont disponibles pour l'appareil ; ceux-ci peuvent être commandés avec l'appareil ou ultérieurement auprès de Endress+Hauser. Des indications détaillées relatives à la référence de commande concernée sont disponibles auprès d'Endress+Hauser ou sur la page Produits du site Internet Endress+Hauser : [www.endress.com](https://www.endress.com).

Toujours indiquer le numéro de série de l'appareil lors de la commande d'accessoires !

## 12.1 Accessoires spécifiques à l'appareil

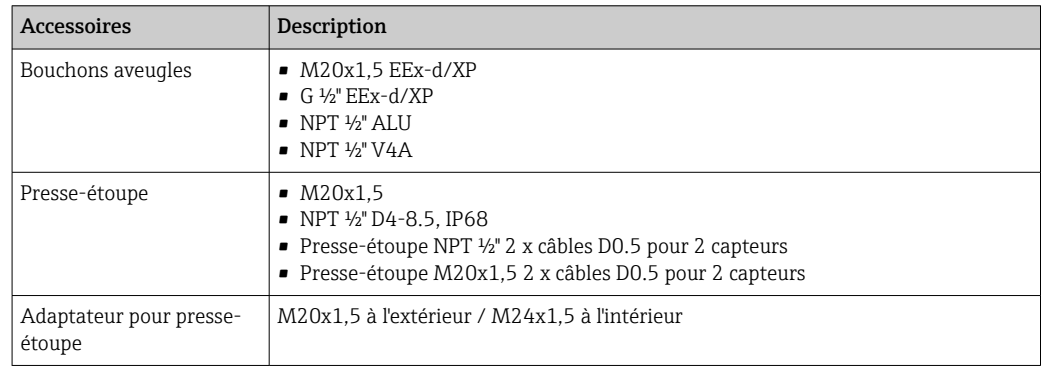

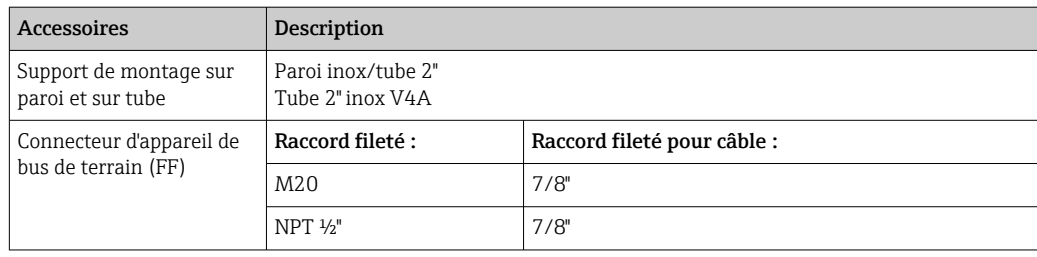

## 12.2 Accessoires spécifiques au service

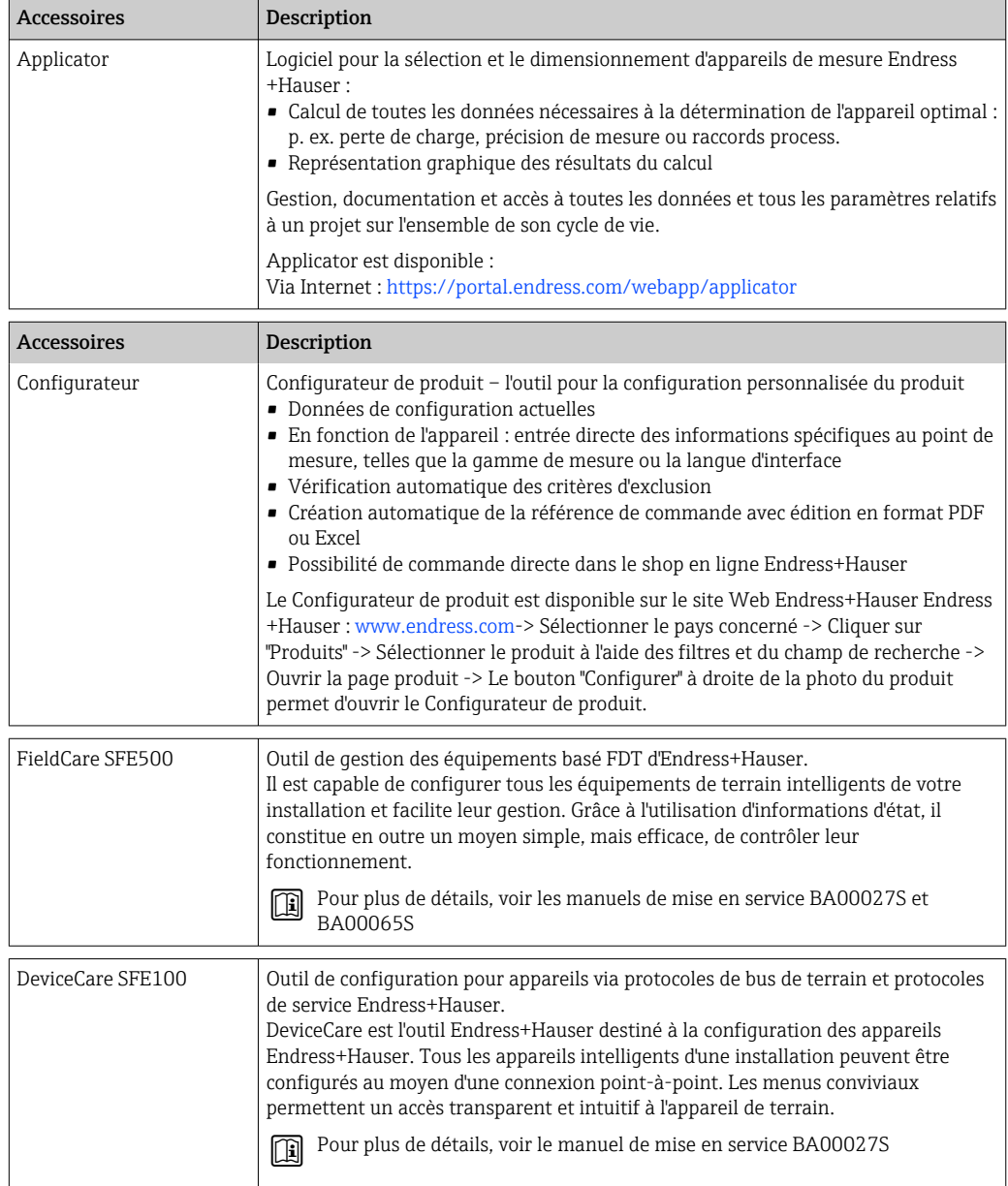

## 12.3 Produits système

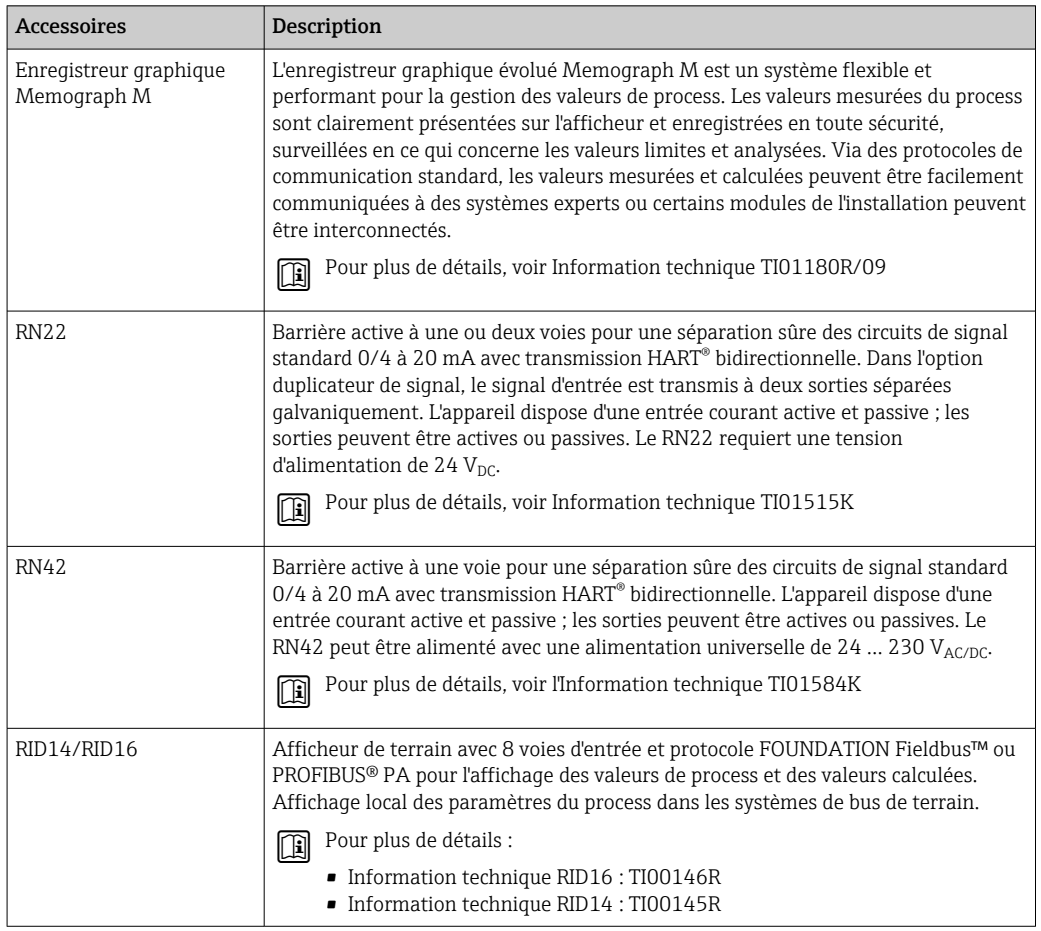

# 13 Caractéristiques techniques

## 13.1 Entrée

Grandeur mesurée Température (mode de transmission linéaire en température), résistance et tension.

#### Gamme de mesure

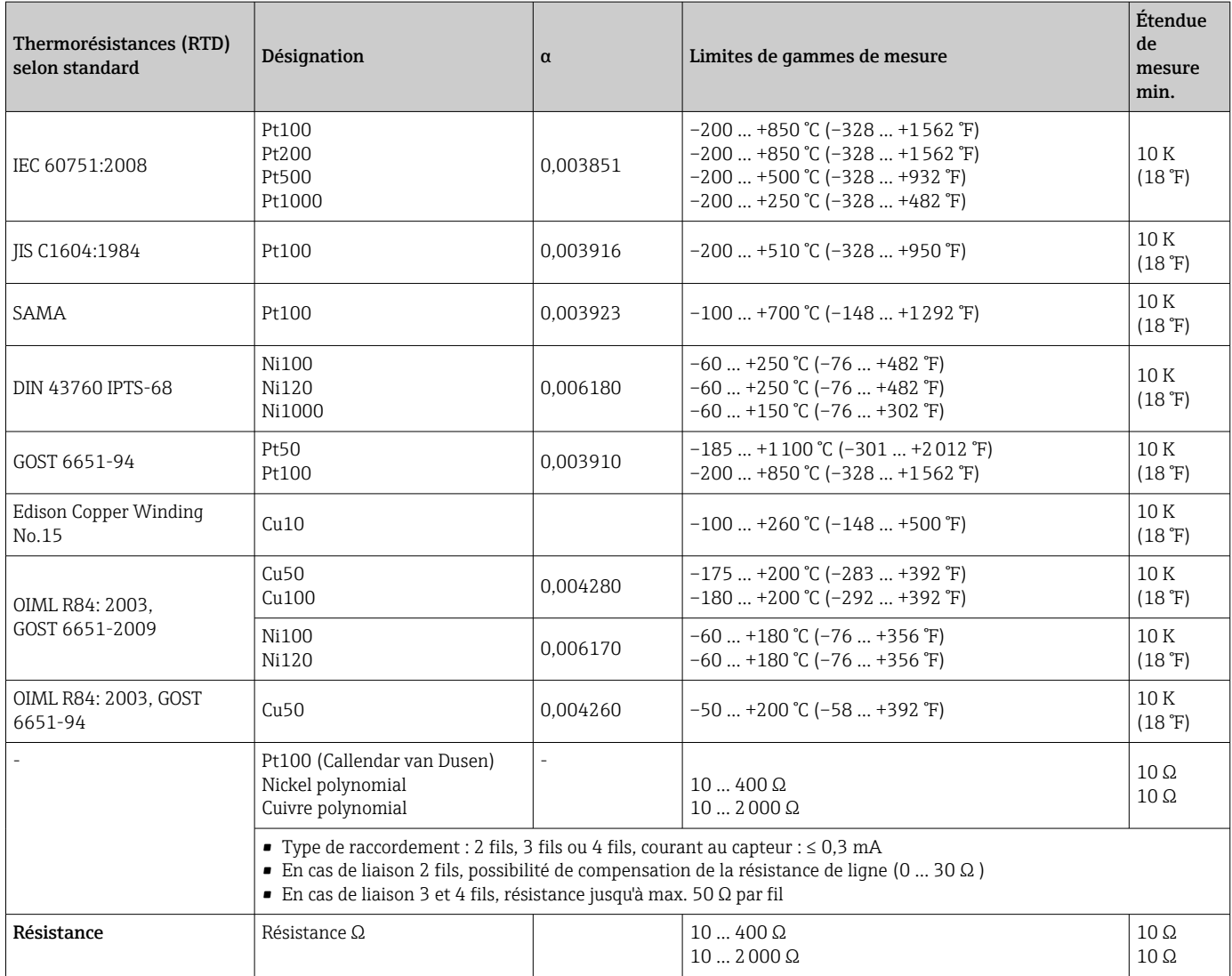

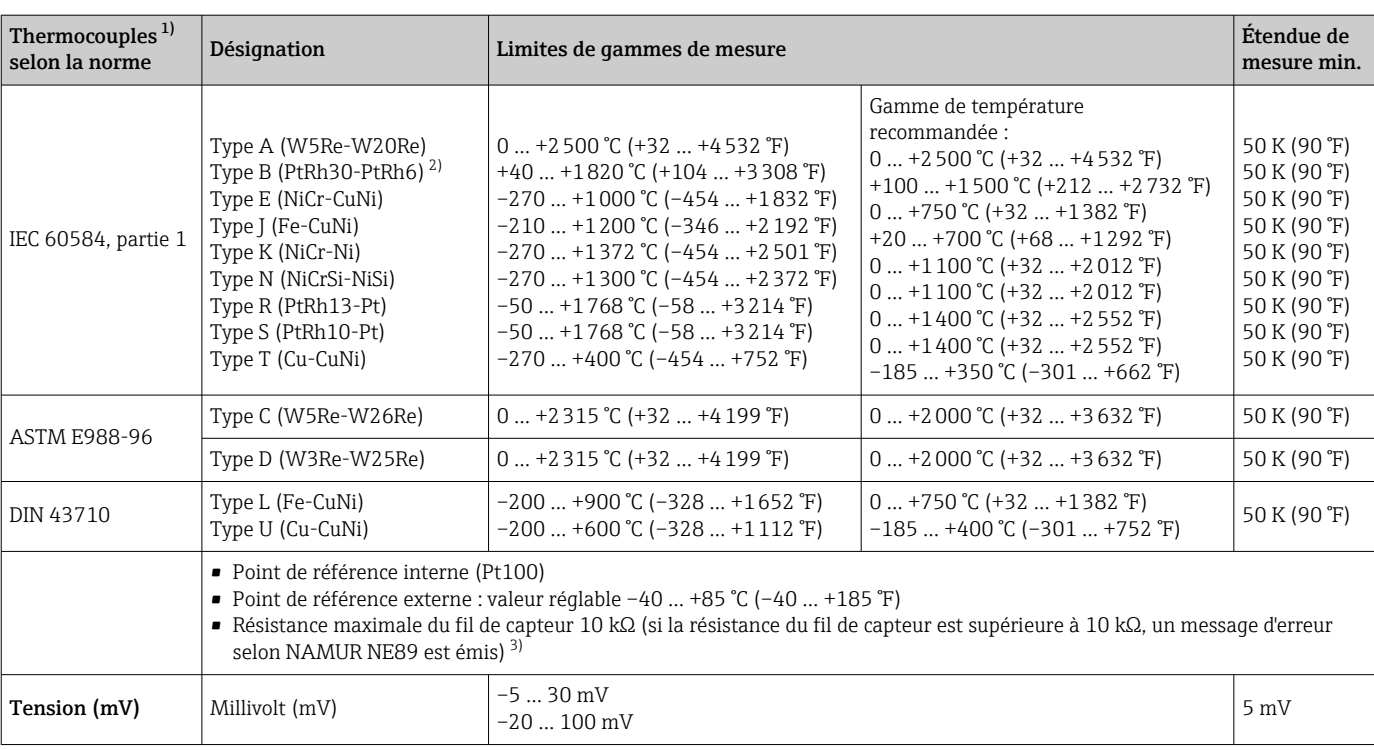

1) Lorsque les conditions de process sont basées sur une gamme de température large, le transmetteur offre la possibilité de scinder la gamme. Par exemple, un thermocouple de type S ou R peut être utilisé pour la gamme inférieure et un thermocouple de type B peut être utilisé pour la gamme supérieure. Le transmetteur est ensuite programmé par l'opérateur final pour commuter à une température prédéfinie. Cela permet d'utiliser les meilleures performances de chaque thermocouple individuel et fournit une sortie unique représentant la température du process.

2) Incertitude de mesure élevée pour les températures inférieures à 300 °C (572 °F)

3) Exigence de base de la norme NE89 : détection de l'augmentation de la résistance des fils (p. ex. corrosion des contacts et des fils) du thermocouple ou de la thermorésistance/4 fils. Avertissement – Température ambiante excessive.

Type d'entrée *Lors de l'occupation de deux entrées capteur, les combinaisons de raccordement suivantes sont possibles :*

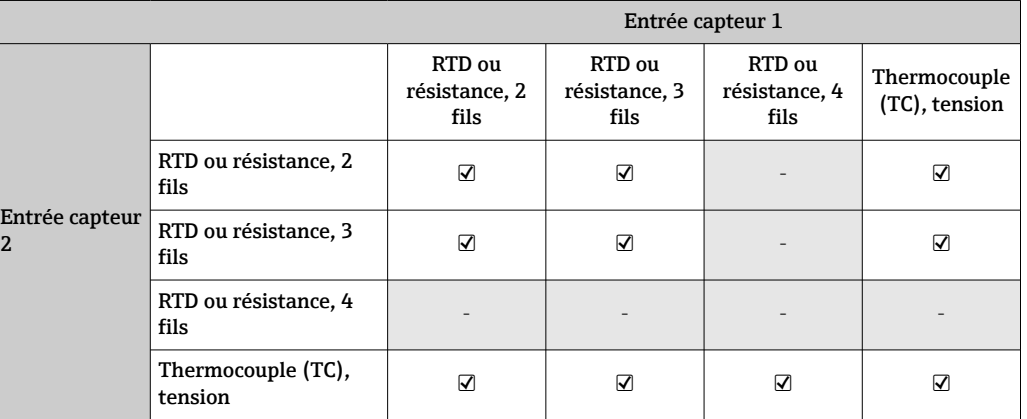

## 13.2 Sortie

#### Signal de sortie

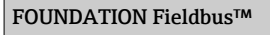

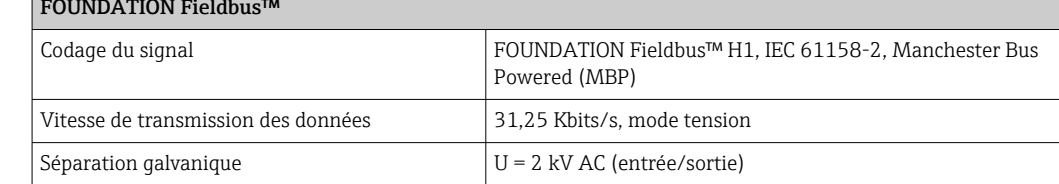

<span id="page-51-0"></span>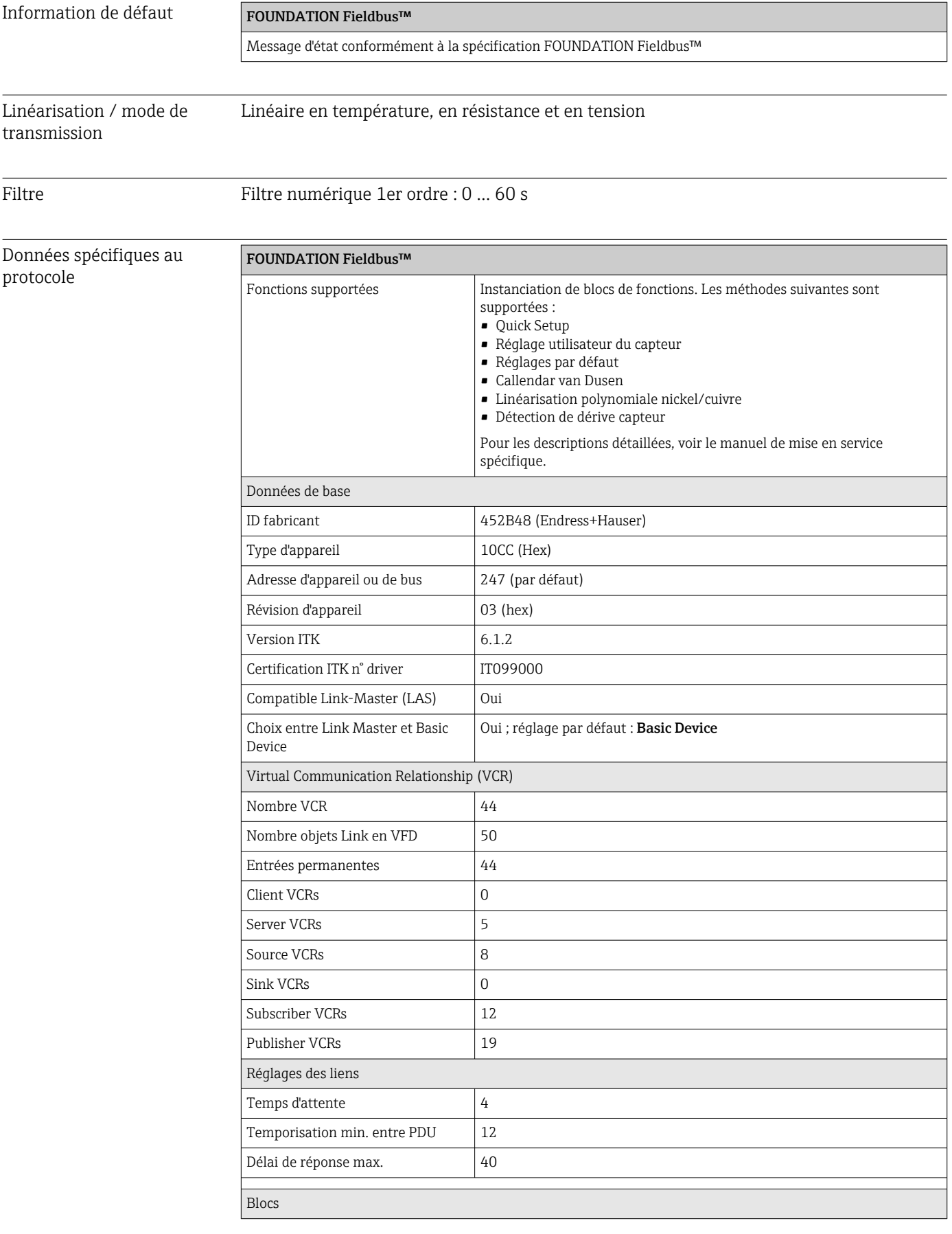

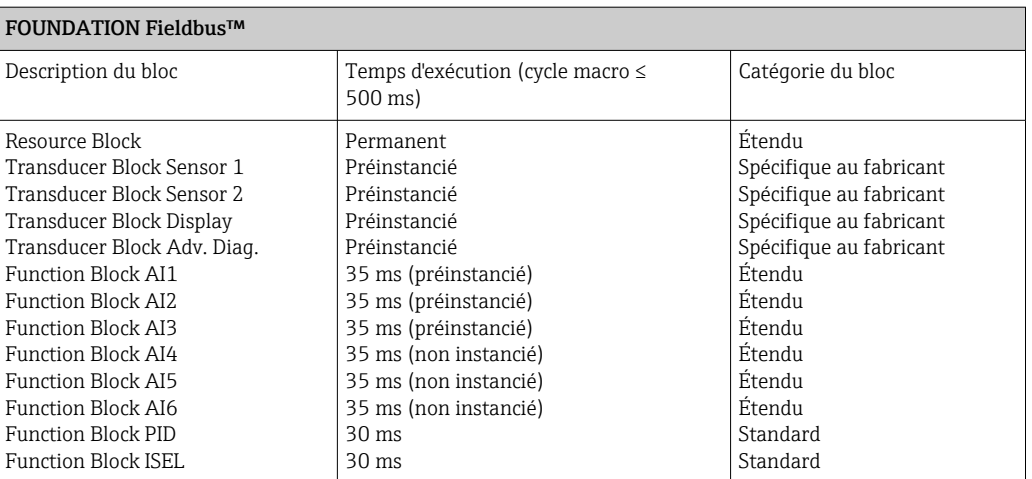

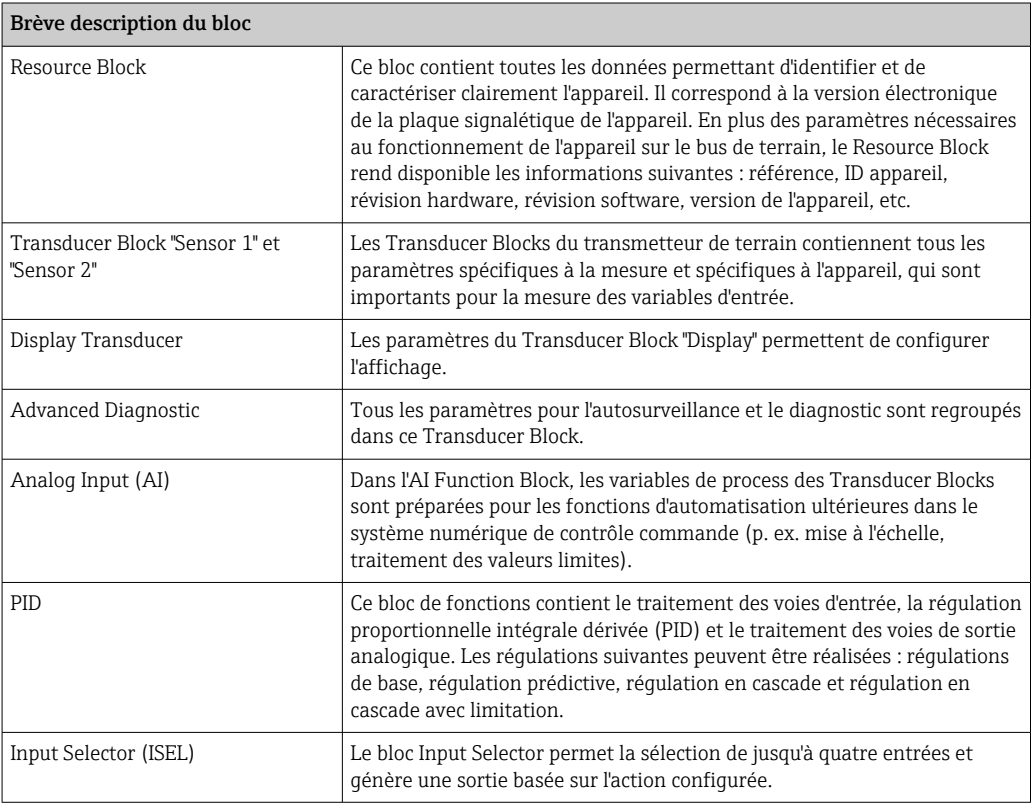

Temporisation au démarrage

8 s

## 13.3 Alimentation électrique

Tension d'alimentation  $\rm U_b$ = 9 … 32 V, indépendante de la polarité, tension maximale U $_{\rm b}$  = 35 V. Conformément à IEC 60079-27, FISCO/FNICO

> L'appareil doit être alimenté uniquement par un bloc d'alimentation doté d'un circuit à énergie limitée, conformément à la norme UL/EN/IEC 61010-1, section 9.4 et aux exigences du tableau 18.

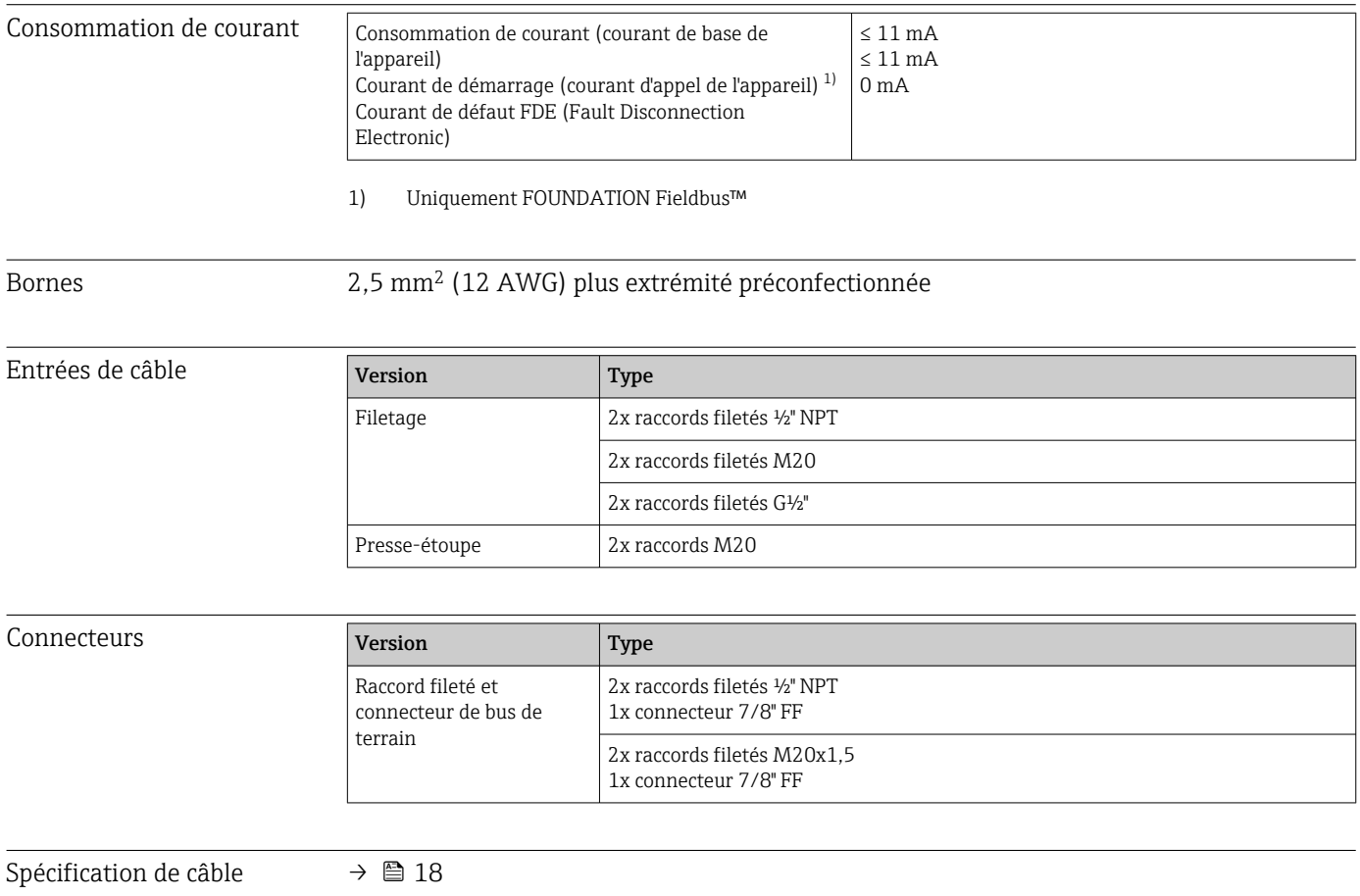

## 13.4 Performances

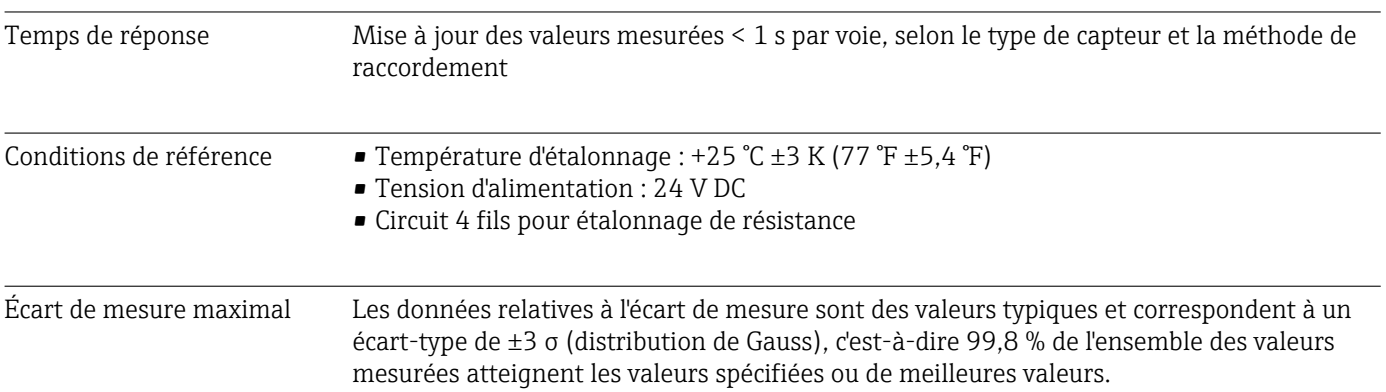

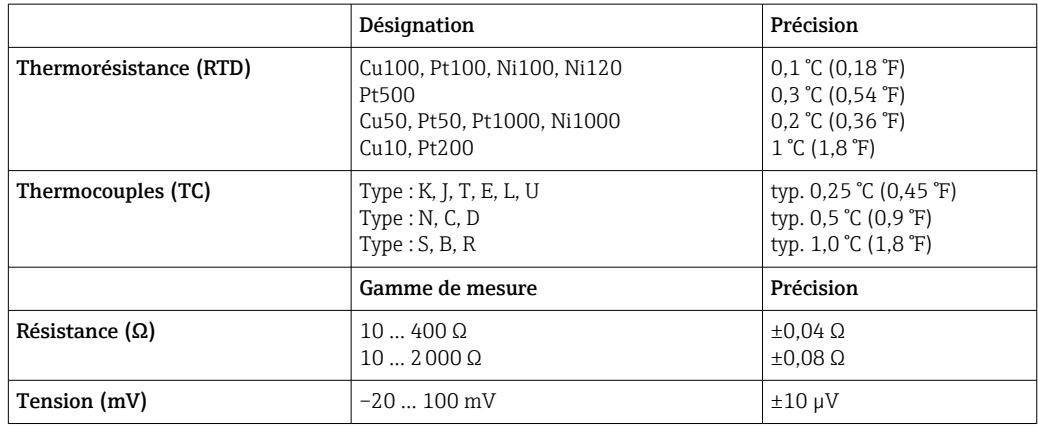

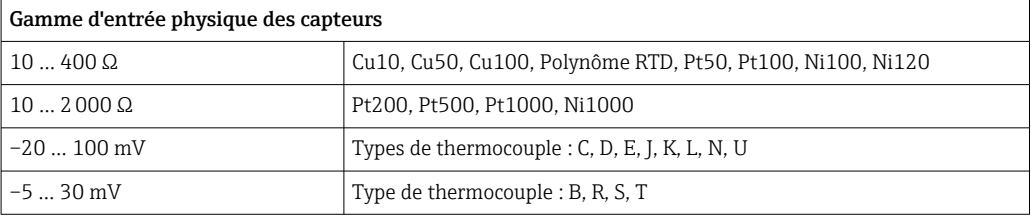

Ajustage du capteur **Appairage capteur-transmetteur** Les thermorésistances font partie des éléments de mesure de la température les plus linéaires. Cependant, il convient de linéariser la sortie. Afin d'améliorer de manière significative la précision de mesure de température, l'appareil utilise deux méthodes : • Linéarisation personnalisée Le transmetteur peut être programmé avec les données de courbe spécifiques au capteur à l'aide du logiciel de configuration PC. Dès que les données spécifiques au capteur ont été entrées, le transmetteur les utilise pour créer une courbe personnalisée. • Coefficients Callendar van Dusen L'équation de Callendar-Van-Dusen est décrite comme suit :  $RT = RQ[1+AT+BT^2+C(T-100)T^3]$ A, B et C étant des constantes. Elles sont communément appelées coefficients Callendar van Dusen. Les valeurs précises pour A, B et C sont dérivées des données d'étalonnage de la thermorésistance et sont spécifiques à chaque thermorésistance (RTD). Le processus consiste à programmer le transmetteur avec les données de la courbe pour une thermorésistance donnée, au lieu d'utiliser une courbe standardisée. L'appairage capteur-transmetteur avec l'une des méthodes décrites ci-dessus améliore la précision de la mesure de température pour l'ensemble du système de manière notable. Ce résultat est obtenu du fait que le transmetteur utilise les données de la courbe de résistance versus température réelle du capteur au lieu des données de la courbe idéale.

Résolution Résolution du convertisseur A/N = 18 bits

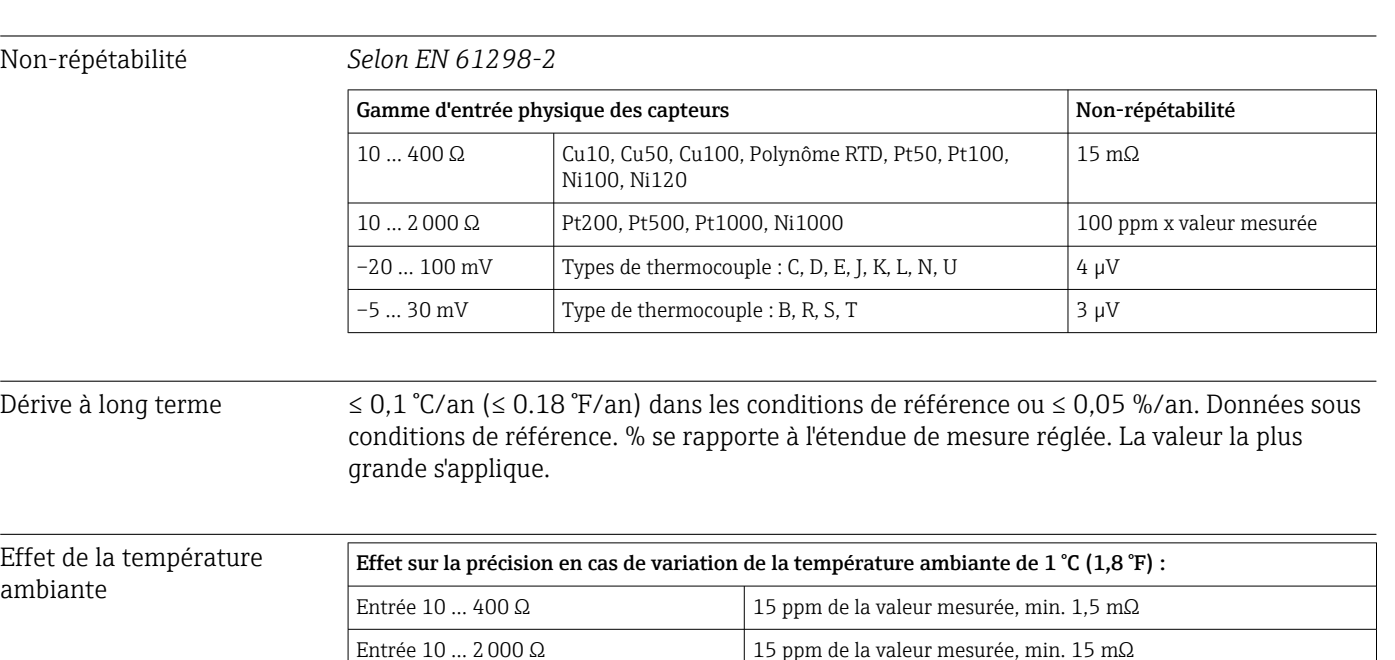

Entrée –20 … 100 mV 30 ppm de la valeur mesurée, min. 0,3 μV Entrée –5 … 30 mV 30 ppm de la valeur mesurée, min. 0,15 μV

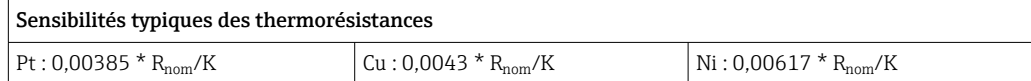

#### Exemple de Pt100 : 0,00385 x 100 Ω/K = 0,385 Ω/K

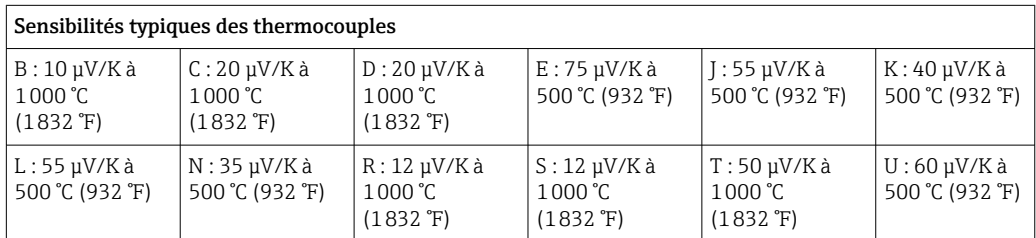

#### Exemples de calcul de l'écart de mesure avec dérive de la température ambiante

#### Exemple 1 :

Dérive de température à l'entrée Δθ = 10 K (18 °F), Pt100, gamme de mesure 0 … +100 °C (+32 … +212 °F) Température maximale du process : 100 °C (212 °F)

Valeur de résistance mesurée : 138,5 Ω (IEC 60751) à la température maximale du process

Dérive de température typique en Ω : (0,0015 % de 138,5 Ω) \* 10 = 0,0208 Ω Conversion en Kelvin : 0,0208 Ω/0,385 Ω/K = 0,05 K (0,09 °F)

#### Exemple 2 :

Dérive de température à l'entrée Δθ = 10 K (18 °F), thermocouple type K, gamme de mesure  $0 ... +600$  °C (+32 ... +1112 °F) Température maximale du process : 600 °C (1112 °F) Tension thermoélectrique mesurée : 24905 V (voir IEC 60584) Dérive de température typique en  $\mu$ V : (0,001 % de 24095  $\mu$ V) \* 10 = 2,5  $\mu$ V Conversion en Kelvin : 2,5 µK/40 µV/K/K = 0,06 K (0,11 °F) Incertitude totale du point de mesure

Selon le Guide pour l'expression de l'incertitude de mesure (GUM), l'incertitude de mesure peut être calculée comme suit :

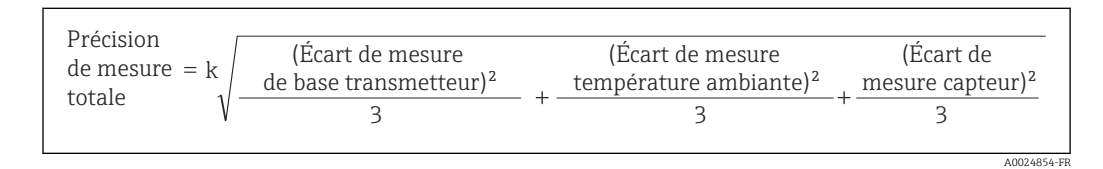

#### Exemple de calcul de l'incertitude de mesure totale d'un capteur de température :

Dérive de la température ambiante  $Δθ = 10 K (18<sup>°</sup>F)$ , Pt100 Classe A, gamme de mesure 0 ... +100 °C (+32 ... +212 °F), température maximale du process : 100 °C (212 °F), k = 2

- $\blacktriangleright$  Écart de mesure de base :  $0.1$  K (0.18 °F)
- Écart de mesure causé par la dérive de la température ambiante : 0,04 K (0,072 °F)
- Écart de mesure du capteur : 0,15 K (0,27 °F) + 0,002 \* 100 °C (212 °F) = 0,35 K (0,63 °F)

$$
\text{Precision} \quad \text{de mesure} \quad = \frac{2}{\sqrt{\frac{(0,1 \, \text{K})^2}{3} + \frac{(0,04 \, \text{K})^2}{3} + \frac{(0,35 \, \text{K})^2}{3}}} = 0,42 \, \text{K} \, (0.76 \, \text{°F})
$$

Effet de la jonction de référence

Pt100 DIN IEC 60751 Cl. B (jonction de référence interne avec thermocouples TC)

A0024855-FR

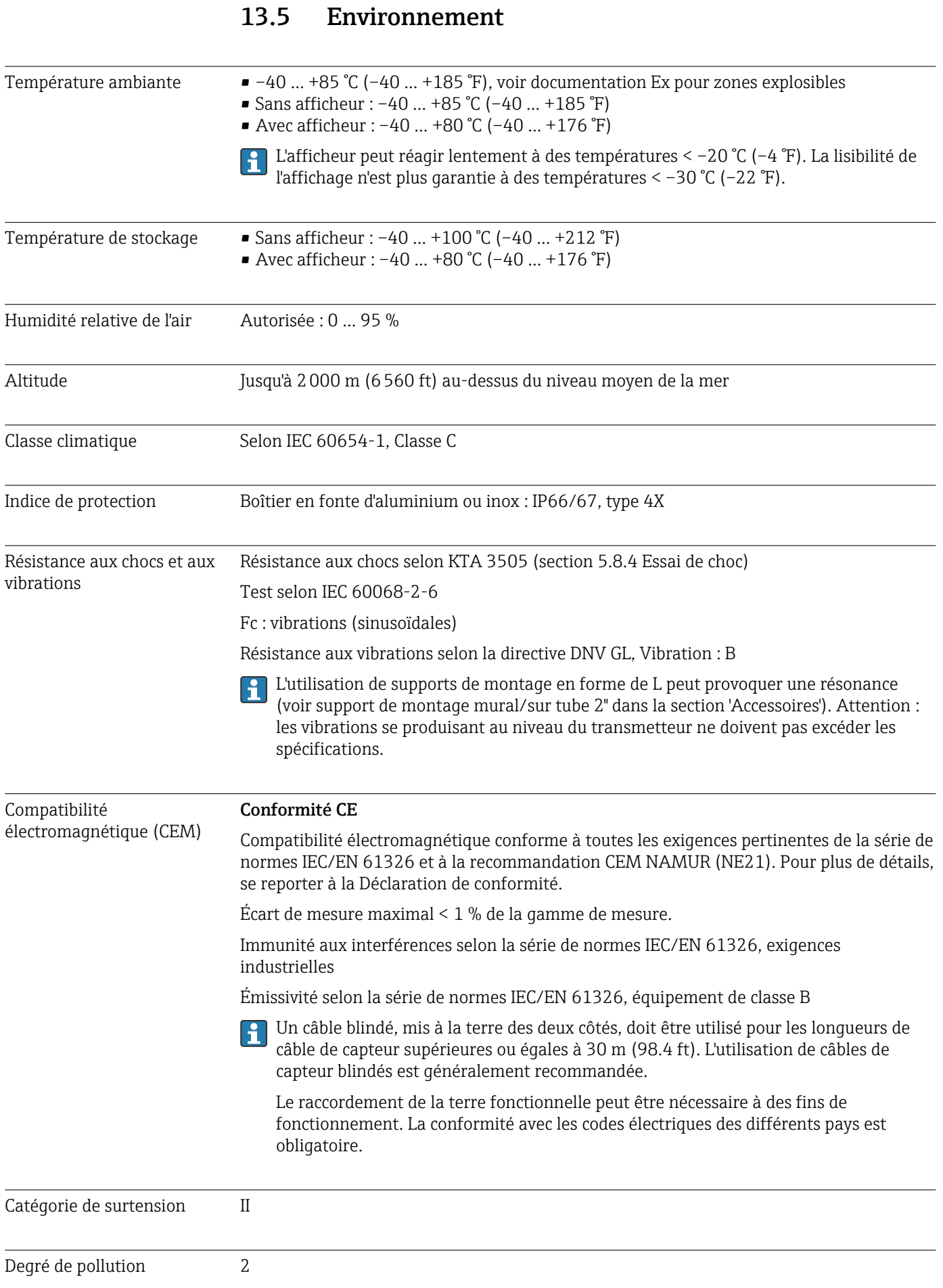

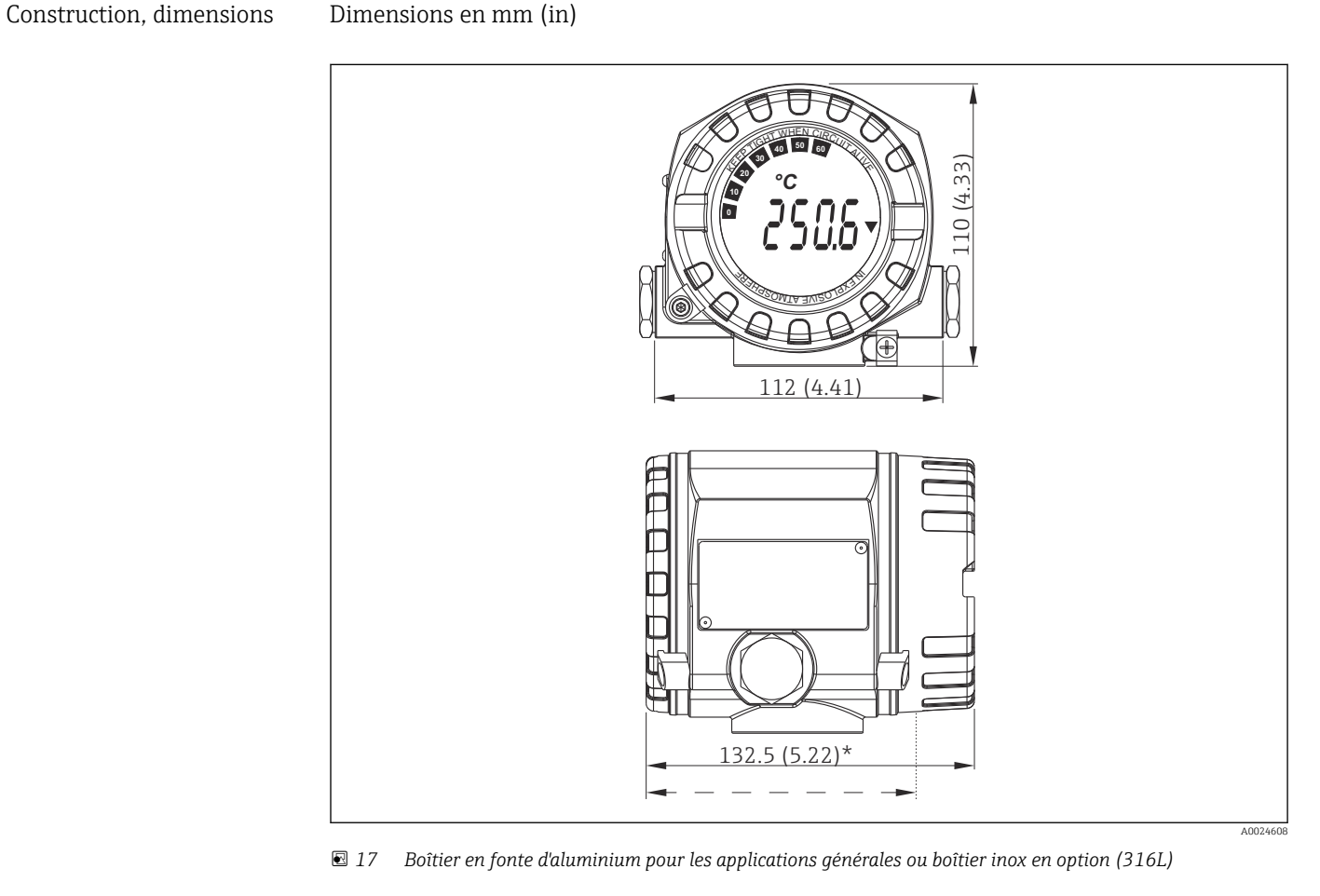

## 13.6 Construction mécanique

\* Dimensions sans afficheur = 112 mm (4.41")  $\mathbf{h}$ 

- Module électronique et compartiment de raccordement séparés
- Affichage pouvant être monté par paliers de 90°

- Poids Boîtier alu env. 1,4 kg (3 lb), avec afficheur
	- Boîtier inox env. 4,2 kg (9,3 lb), avec afficheur

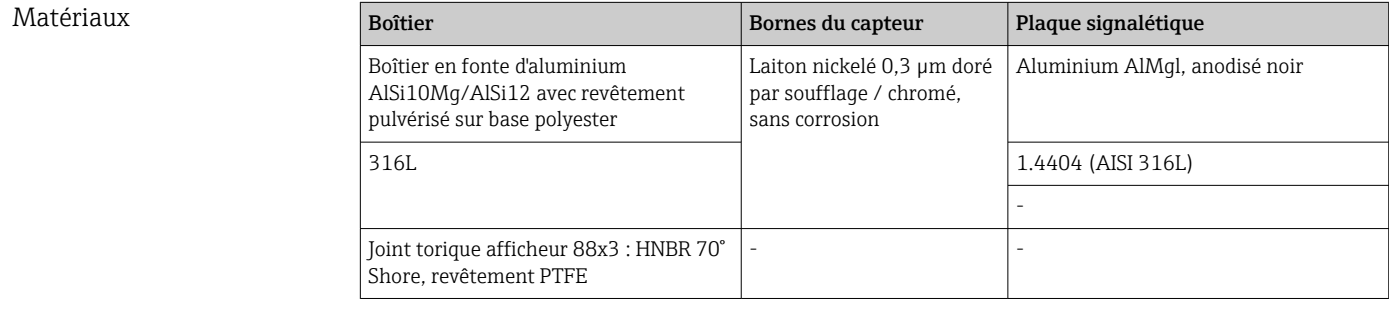

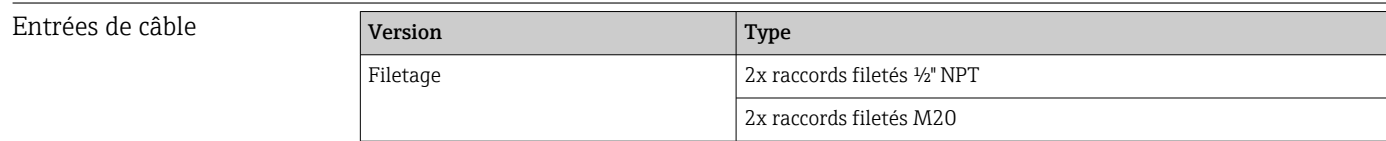

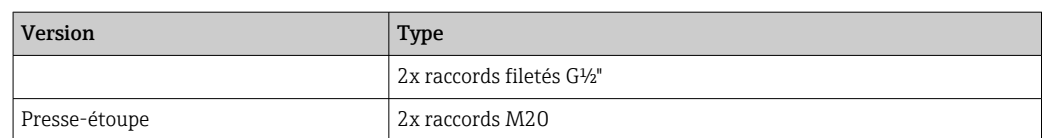

## 13.7 Certificats et agréments

Les certificats et agréments actuels pour le produit sont disponibles sur la page produit correspondante, à l'adresse www.endress.com :

- 1. Sélectionner le produit à l'aide des filtres et du champ de recherche.
- 2. Ouvrir la page produit.
- 3. Sélectionner Télécharger.

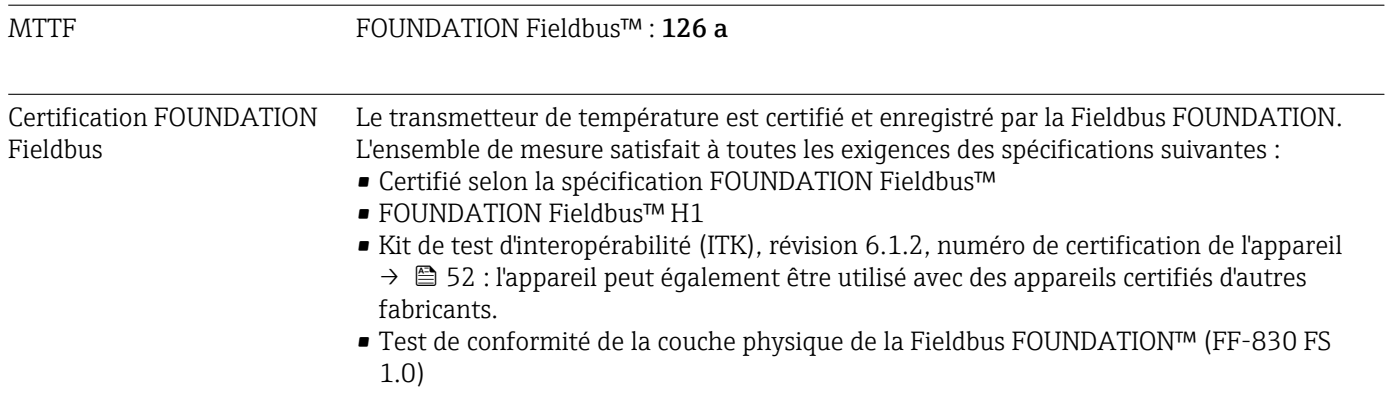

## <span id="page-59-0"></span>14 Configuration via FOUNDATION Fieldbus<sup>™</sup>

## 14.1 Modèle de bloc

Dans les tâches du système FOUNDATION Fieldbus™, tous les paramètres d'appareil sont catégorisés en fonction de leur propriétés et tâches fonctionnelles, et sont généralement affectés à trois blocs. Un bloc peut être considéré comme conteneur, dans lequel les paramètres et les fonctionnalités associées sont contenues. Un appareil FOUNDATION Fieldbus™ comporte les types de bloc suivants :

- Un Resource Block (bloc appareil) :
- Le Resource Block contient toutes les fonctions spécifiques à l'appareil.
- Un ou plusieurs Transducer Blocks : Les Transducer Blocks contiennent les paramètres de mesure et spécifiques à l'appareil.
- Un ou plusieurs blocs de fonctions : Les blocs de fonctions contiennent les fonctions d'automatisation de l'appareil. Il est fait la distinction entre différents blocs de fonctions, p. ex. bloc de fonctions Analog Input, bloc de fonctions Analog Output. Chacun de ces blocs de fonctions est utilisé pour exécuter différentes fonctions d'application.

Selon que les différents blocs de fonctions sont organisés et connectés, différentes tâches d'automatisation peuvent être réalisées. En plus de ces blocs, un appareil de terrain peut avoir d'autres blocs, p. ex. plusieurs blocs de fonctions Analog Input si plus d'une grandeur de process est disponible à partir de l'appareil de terrain.

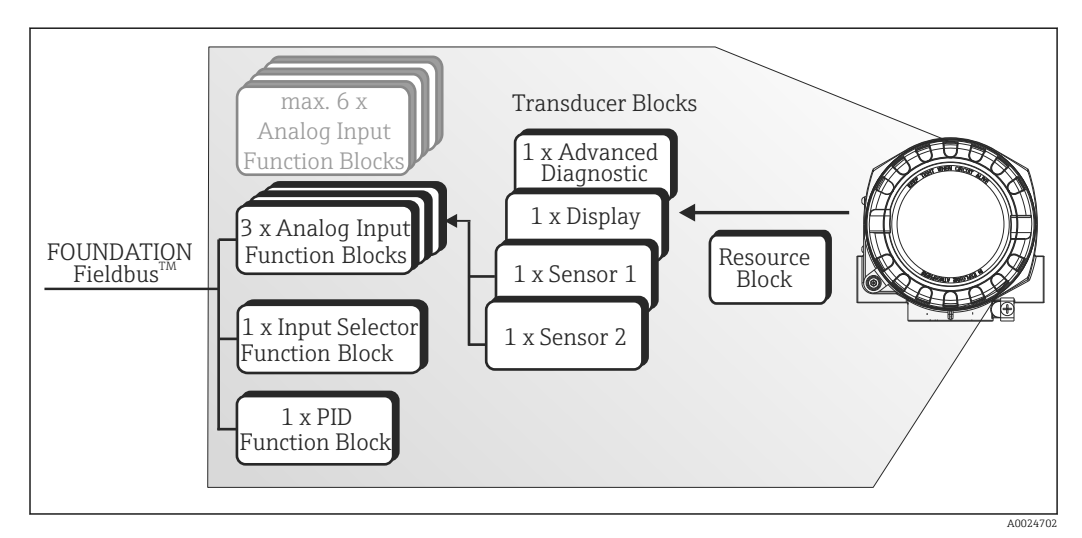

 *18 Modèle de bloc du transmetteur de température de terrain*

## 14.2 Resource Block (bloc appareil)

Ce bloc contient toutes les données permettant d'identifier et de caractériser clairement l'appareil de terrain. Il correspond à la version électronique de la plaque signalétique de l'appareil de terrain. En plus des paramètres nécessaires au fonctionnement de l'appareil sur le bus de terrain, le Resource Block rend disponible les informations suivantes : référence de commande, ID appareil, version de hardware, version de firmware, révision de l'appareil, etc.

Une autre tâche du Resource Block est la gestion des paramètres généraux et des fonctions ayant une influence sur l'exécution des autres blocs de fonctions dans l'appareil de terrain. Ainsi, le Resource Block est une unité centrale qui contrôle également l'état de l'appareil et influence ou contrôle la configuration des autres blocs fonctionnels, et donc également de l'appareil. Étant donné que le Resource Block ne possède pas de données d'entrée et de sortie de bloc, il ne peut pas être lié à d'autres blocs.

Les principaux paramètres et fonctions du Resource Block sont listés ci-dessous.

#### 14.2.1 Sélection du mode de fonctionnement

Le mode de fonctionnement est défini au moyen du groupe de paramètres MODE\_BLK. Le Resource Block supporte les modes de fonctionnement suivants :

- AUTO (mode automatique)
- OOS (Out Of Service hors service)
- MAN (mode manuel)
- Le mode de fonctionnement 'Out of Service' (OOS) est également affiché au moyen du paramètre BLOCK\_ERR. En mode OOS, tous les paramètres d'écriture sont accessibles sans restriction, dans la mesure où la protection en écriture n'a pas été activée.

### 14.2.2 État du bloc

*L'état de fonctionnement actuel du Resource Block est affiché dans le paramètre RS\_STATE. Le Resource Block peut adopter les états suivants :*

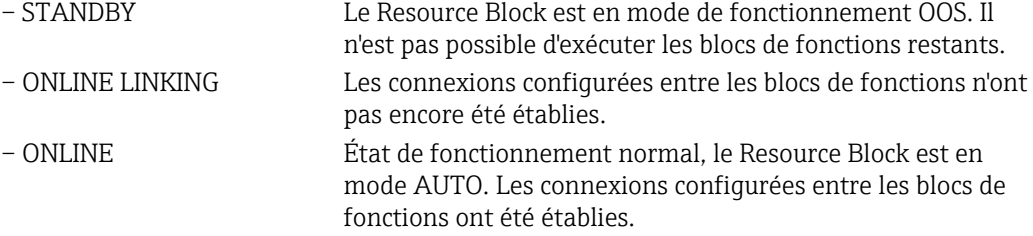

#### 14.2.3 Protection en écriture et simulation

Les commutateurs DIP situés sur l'afficheur optionnel permettent de désactiver ou d'activer la protection en écriture des paramètres de l'appareil, ainsi que la simulation dans le bloc de fonctions Analog Input. → ■ 22

*Le paramètre WRITE\_LOCK indique l'état de la protection matérielle en écriture. Les états suivants sont possibles :*

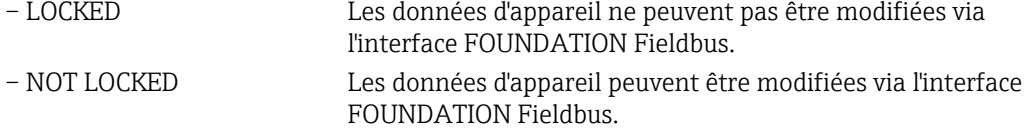

Le paramètre BLOCK\_ERR indique si la simulation est possible dans le bloc de fonctions Analog Input.

– Simulation Active Commutateur DIP pour l'activation du mode simulation.

#### 14.2.4 Détection et traitement des alarmes

Les alarmes de process donnent des informations sur certains états et événements de bloc. L'état des alarmes de process est communiqué au système hôte du bus de terrain à l'aide du paramètre BLOCK\_ALM. Le paramètre ACK\_OPTION permet de spécifier si une alarme doit être acquittée par le système hôte du bus de terrain.

Les alarmes process suivantes sont générées par le Resource Block :

- Alarmes de process de bloc Les alarmes process du Resource Block suivantes sont indiquées à l'aide du paramètre BLOCK\_ALM :
	- OUT OF SERVICE
	- SIMULATE ACTIVE

• Alarme process de protection en écriture Si la protection en écriture est désactivée, la priorité d'alarme spécifiée dans le paramètre WRITE\_PRI est vérifiée avant que le changement d'état ne soit transmis au système hôte du bus de terrain. La priorité d'alarme spécifie le comportement lorsque l'alarme de protection en écriture WRITE\_ALM est active.

Si l'option d'une alarme process n'a pas été activée dans le paramètre ACK\_OPTION, cette alarme process doit uniquement être acquittée dans le paramètre BLOCK\_ALM.

## 14.2.5 Paramètres FF Resource Block

Le tableau suivant montre tous les paramètres FOUNDATION™ Fieldbus spécifiés du Resource Block.

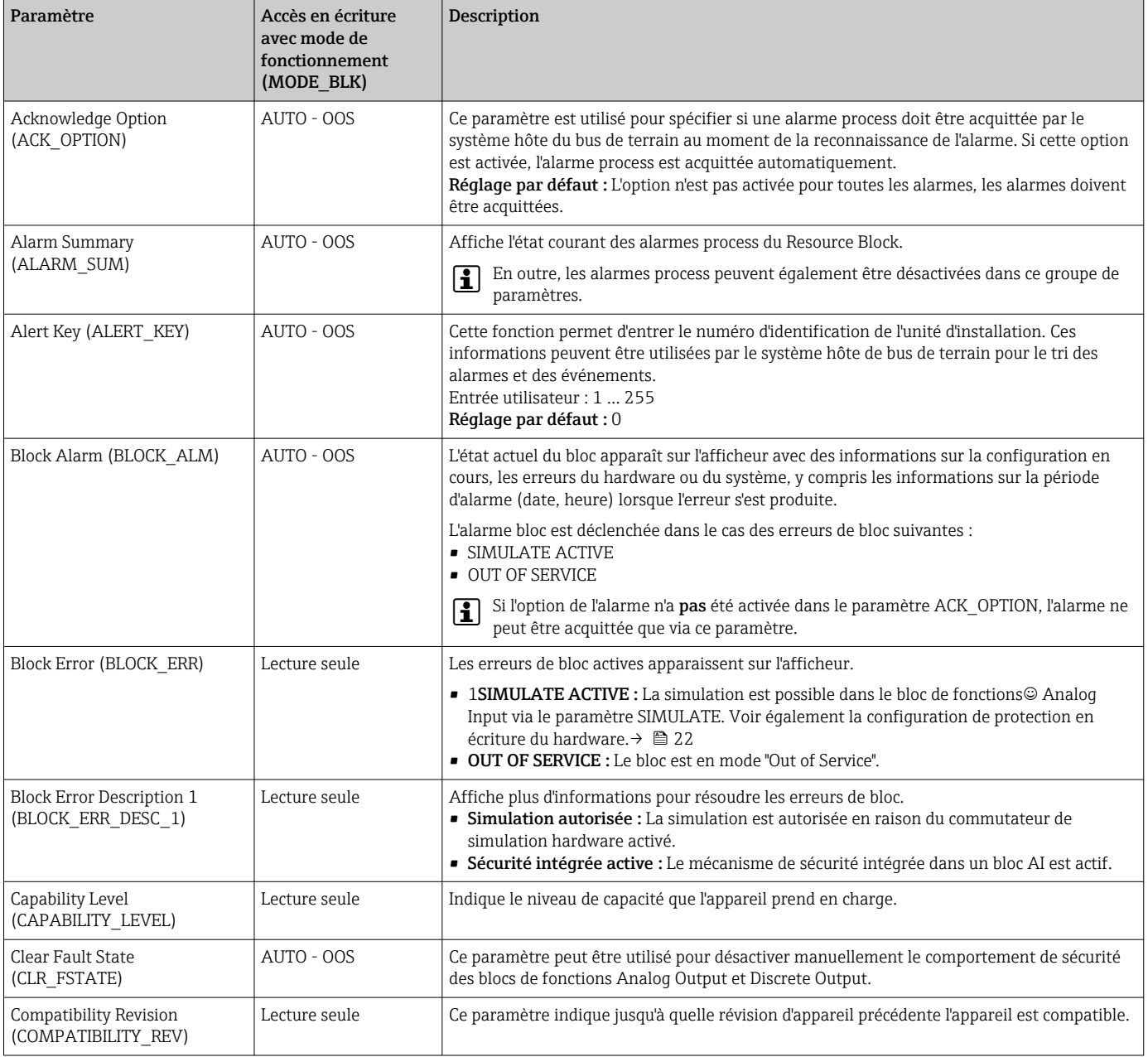

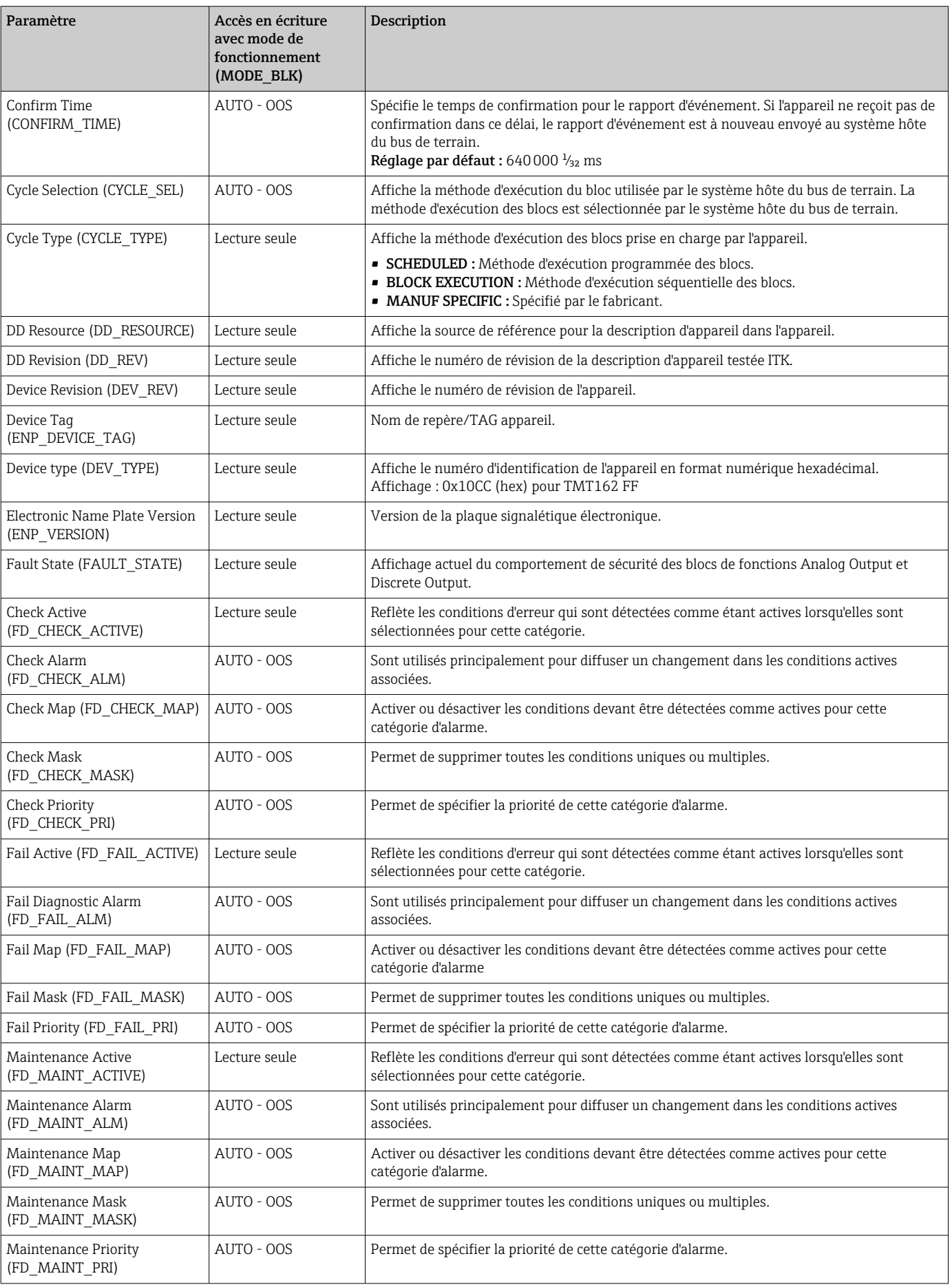

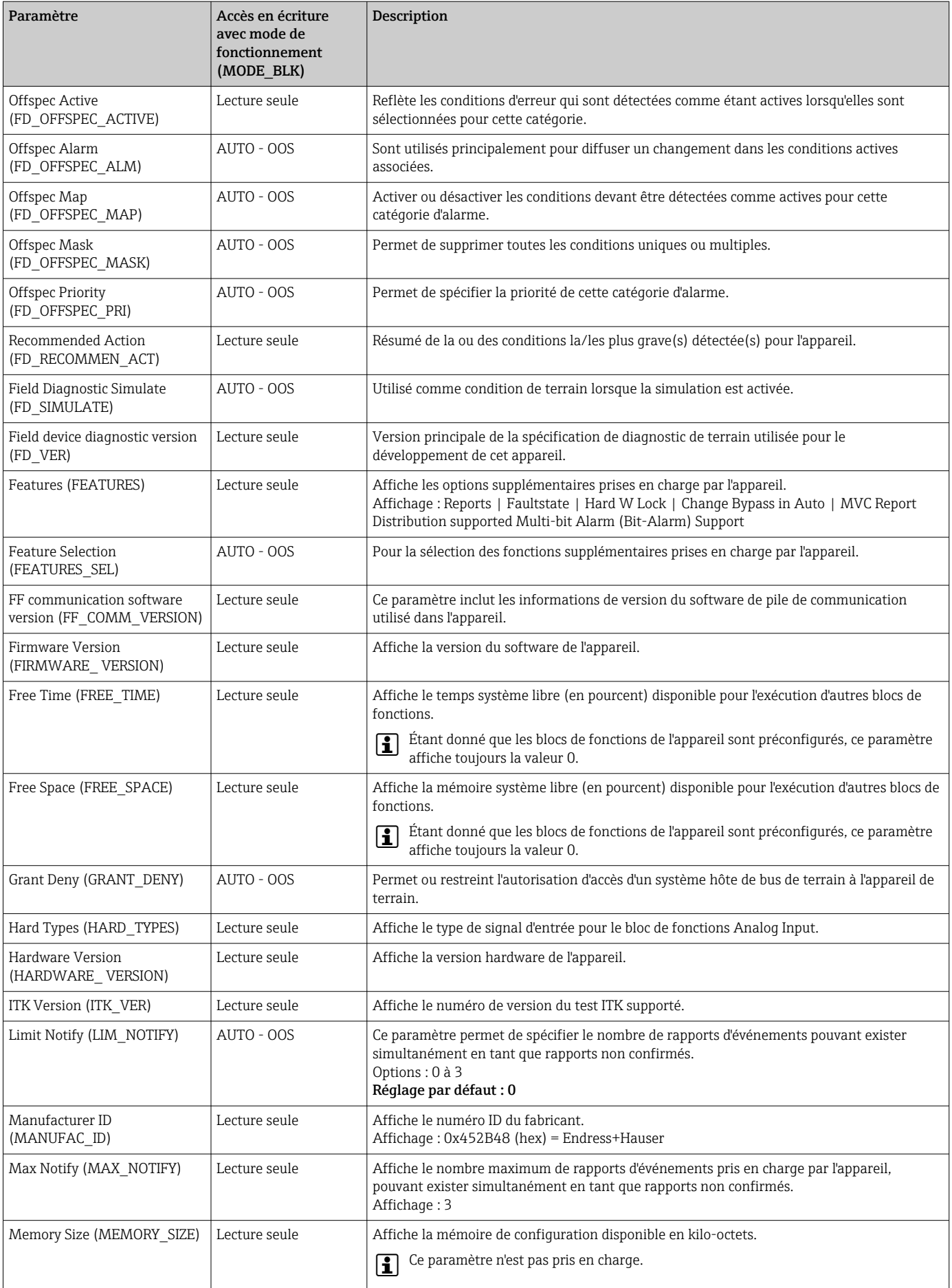

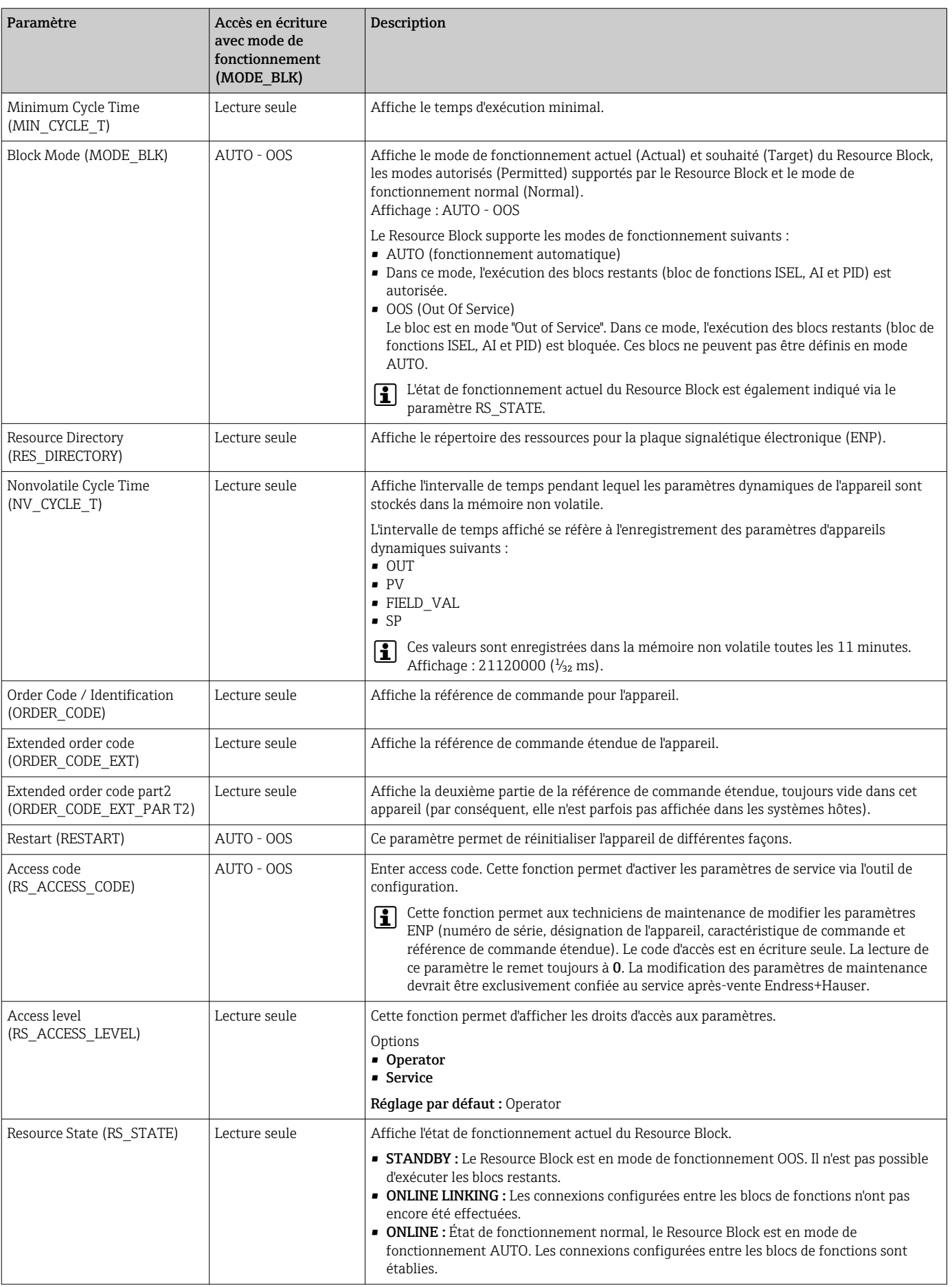

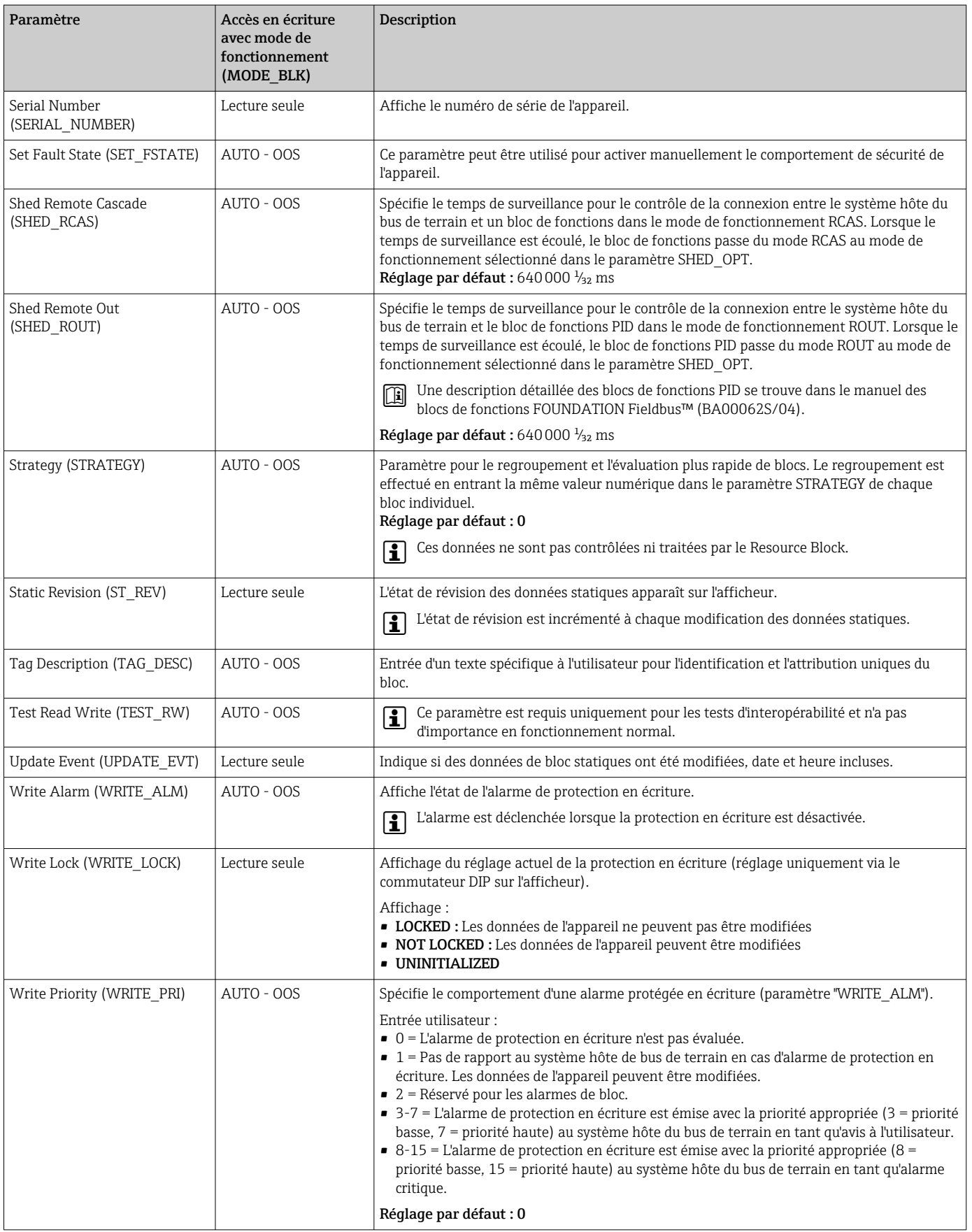

## 14.3 Transducer Blocks

Les Transducer Blocks du transmetteur de terrain contiennent tous les paramètres de mesure et spécifiques à l'appareil. Tous les réglages directement liés à l'application (mesure de la température) sont effectués ici. Ils constituent l'interface entre le traitement des valeurs mesurées spécifique au capteur et les blocs de fonctions Analog Input nécessaires à l'automatisation.  $\rightarrow$   $\Box$  18,  $\Box$  60

Un Transducer Block permet à l'utilisateur d'influencer les variables d'entrée et de sortie d'un bloc de fonctions. Les paramètres d'un Transducer Block comprennent des informations sur la configuration du capteur, les unités physiques, l'étalonnage, l'amortissement, les messages d'erreur, etc., ainsi que les paramètres spécifiques à l'appareil.

Les paramètres et les fonctions spécifiques à l'appareil du transmetteur de terrain sont répartis en plusieurs Transducer Blocks, chacun couvrant différents domaines de tâches.

- Transducer Block "Sensor 1" / indice de base 500 ou Transducer Block "Sensor 2" / indice de base 600 : Ce bloc contient tous les paramètres et fonctions associés à la mesure de variables d'entrée (p. ex. température).
- Transducer Block "Display" / indice de base 700 : Les paramètres de ce bloc permettent la configuration de l'affichage.
- Transducer Block "Advanced Diagnostic" / indice de base 800 : Ce bloc comprend les paramètres pour la surveillance et le diagnostic automatiques.

### 14.3.1 Variables de sortie des blocs

Le tableau suivant montre les variables de sortie (variables de process) que les Transducer Blocks mettent à disposition. Les Transducer Blocks "Display" et "Advanced Diagnostic" ne possèdent pas de variables de sortie. Le paramètre CHANNEL du bloc de fonctions Analog Input est utilisé pour affecter la variable de process qui est lue et traitée dans le bloc de fonctions Analog Input aval.

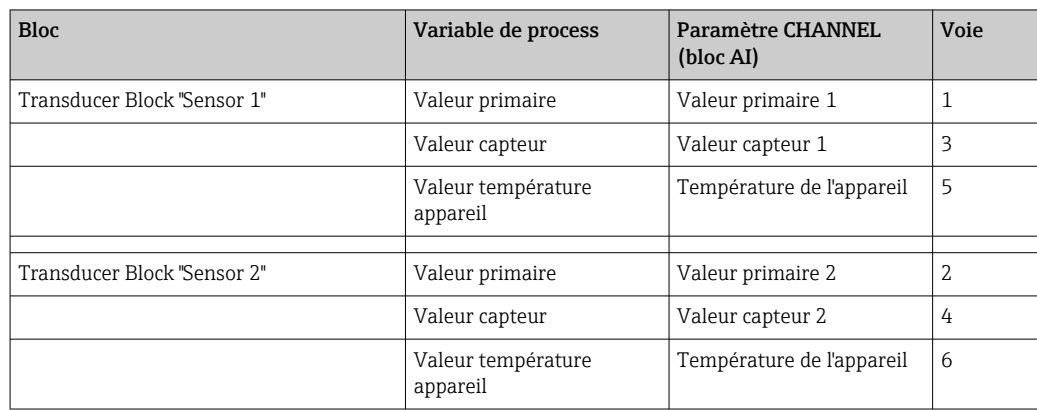

## 14.3.2 Sélection du mode de fonctionnement

Le mode de fonctionnement est défini au moyen du groupe de paramètres MODE\_BLK. Le Transducer Block supporte les modes de fonctionnement suivants :

- AUTO (mode automatique)
- OOS (Out Of Service)
- MAN (mode manuel)

L'état du bloc OOS est également affiché à l'aide du paramètre BLOCK\_ERR. → ■ 68

## 14.3.3 Détection et traitement des alarmes

Le Transducer Block ne génère pas d'alarmes process. L'état des variables de process est évalué dans les blocs de fonctions Analog Input situés en aval. Si le bloc de fonctions

<span id="page-67-0"></span>Analog Input ne reçoit aucune valeur d'entrée pouvant être évaluée à partir du Transducer Block, une alarme process est générée. Cette alarme process est affichée dans le paramètre BLOCK\_ERR du bloc de fonctions Analog Input (BLOCK\_ERR = défaut d'entrée).

Le paramètre BLOCK\_ERR du Transducer Block affiche l'erreur de l'appareil qui a fait que la valeur d'entrée n'a pas pu être évaluée, ce qui a déclenché l'alarme process dans le bloc de fonctions Analog Input.  $\rightarrow \blacksquare$  68

### 14.3.4 Accès aux paramètres spécifiques au fabricant

Pour accéder aux paramètres spécifiques au fabricant, la protection en écriture du hardware doit être désactivée.  $\rightarrow \cong$  23

### 14.3.5 Sélection des unités

Les unités système sélectionnées dans les Transducer Blocks n'ont pas d'effet sur les unités souhaitées qui doivent être transmises au moyen de l'interface FOUNDATION Fieldbus. Ce réglage est effectué séparément le bloc AI correspondant dans le groupe de paramètres XD\_SCALE. L'unité sélectionnée dans les Transducer Blocks est uniquement utilisée pour l'affichage local et pour l'affichage des valeurs mesurées dans le Transducer Block du programme de configuration concerné.

Une description détaillée du bloc de fonctions Analog Input (AI) se trouve dans le manuel de blocs de fonctions FOUNDATION Fieldbus™ (BA00062S/04).

### 14.3.6 Paramètres FF des Transducer Blocks

*Le tableau suivant montre tous les paramètres FOUNDATION Fieldbus spécifiés des Transducer Blocks. Les paramètres spécifiques à l'appareil sont décrits dans le tableau Transducer Block "Sensor 1" et "Sensor 2"*

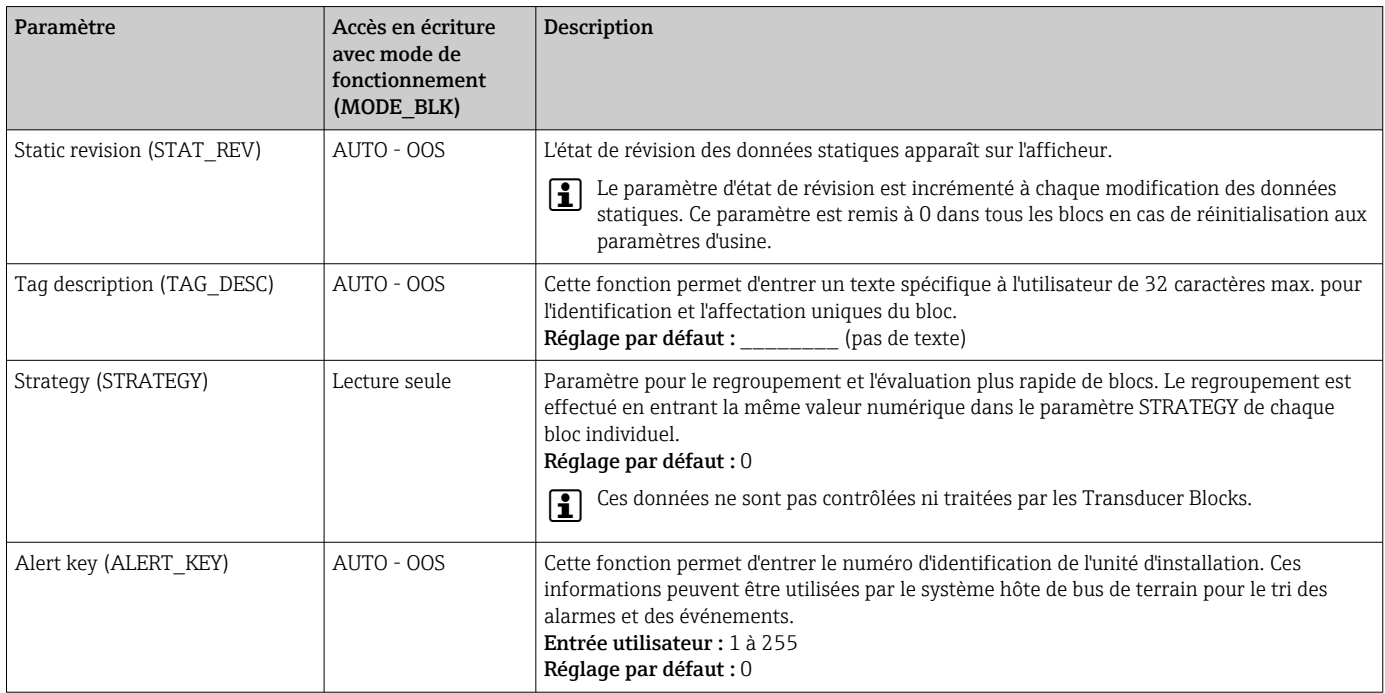

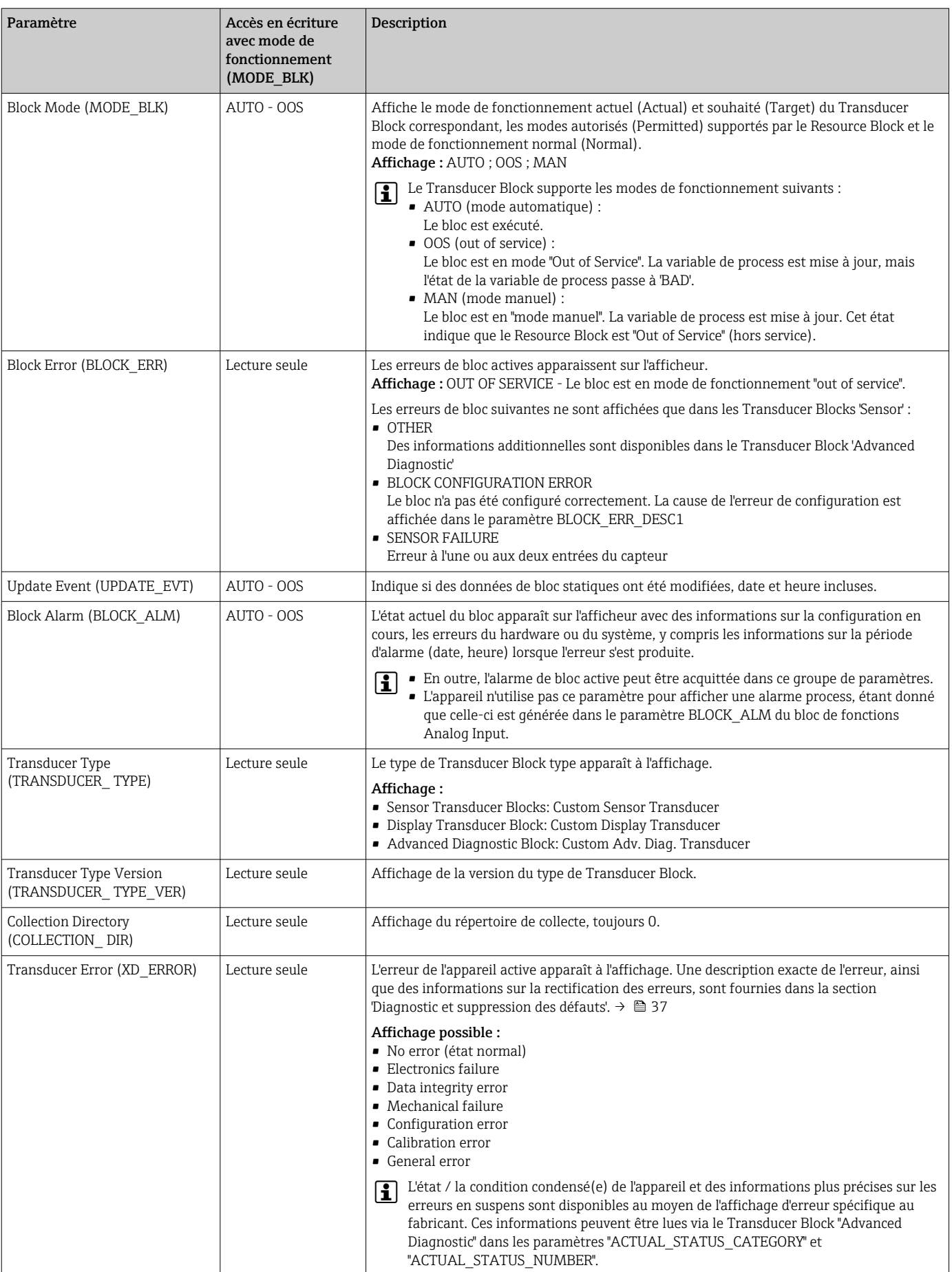

#### <span id="page-69-0"></span>14.3.7 Transducer Blocks 'Sensor 1' et 'Sensor 2'

Les Transducer Blocks "Sensor 1" et "Sensor 2" analysent les signaux des deux capteurs au moyens de méthodes de mesure techniques et les affichent en tant que variable physique (valeur, état de valeur mesurée et unité). Deux valeurs mesurées physiques et une valeur primaire supplémentaire, laquelle est calculée mathématiquement à partir des valeurs du capteur (PRIMARY\_VALUE), sont disponibles dans chaque Transducer Block "Sensor" :

- La valeur du capteur (SENSOR\_VALUE) et son unité (SENSOR\_RANGE -> UNITS\_INDEX)
- La valeur de la mesure de température interne de l'appareil (DEVTEMP\_VALUE) et son unité (RJ\_VALUE\_UNIT)
- La valeur primaire (PRIMARY\_VALUE -> VALUE) et son unité (PRIMARY\_VALUE\_UNIT)

La mesure de température interne de la jonction de référence est analysée dans les deux Transducer Blocks, mais les deux valeurs sont identiques. Une troisième valeur du bloc, la valeur PRIMARY\_VALUE, est formée à partir des valeurs du capteur.

La règle de formation de la PRIMARY\_VALUE peut être sélectionnée dans le paramètre PRIMARY\_VALUE\_TYPE. La valeur du capteur peut être représentée de manière inchangée dans la valeur PRIMARY\_VALUE, mais il y a aussi l'option de former la valeur différentielle ou la valeur moyenne pour les deux valeurs du capteur. En outre, diverses fonctions supplémentaires permettant de connecter les deux capteurs sont également disponibles. Celles-ci peuvent contribuer à accroître la sécurité du process, comme la fonction backup ou la détection de la dérive des capteurs.

• Fonction backup (secours) :

En cas de défaillance d'un capteur, le système passe automatiquement au capteur restant et un message de diagnostic est généré dans l'appareil. La fonction backup garantit que le process n'est pas interrompu par la défaillance d'un capteur individuel et qu'un degré extrêmement élevé de sécurité et de disponibilité est atteint.

• Détection de la dérive des capteurs :

Si 2 capteurs sont connectés et que les valeurs mesurées diffèrent d'une valeur spécifiée, l'appareil génère un message de diagnostic. La fonction de détection de dérive peut être utilisée pour vérifier l'exactitude des valeurs mesurées et pour la surveillance mutuelle des capteurs connectés. La détection de la dérive des capteurs est configurée dans le Transducer Block 'Advanced Diagnostic'.  $\rightarrow \blacksquare$  76

L'électronique peut être configurée pour différents capteurs et variables mesurées à l'aide du paramètre SENSOR\_TYPE.

Si des thermorésistances ou des résistances sont connectées, le type de connexion peut être sélectionné à l'aide du paramètre SENSOR\_CONNECTION. Si le type de connexion "2 fils" est utilisé, le paramètre TWO\_WIRE\_COMPENSATION est disponible. Ce paramètre est utilisé pour stocker la valeur de résistance des câbles de raccordement des capteurs.

La valeur de résistance peut être calculée comme suit :

- Câble total : 100 m
- Section de conducteur :  $0.5 \text{ mm}^2$
- Matériau de conducteur : cuivre
- Résistivité du Cu : 0,0178 Ω \* mm²/m

 $R = 0.0178$  Ω \* mm<sup>2</sup>/m \* (2 \* 100 m)/0.5 mm<sup>2</sup> = 7,12 Ω. Écart de mesure résultant =  $7,12$  Ω / 0,385 Ω/K = 18,5 K

Les Transducer Blocks pour le capteur 1 et le capteur 2 ont un assistant (assistant de configuration) pour le calcul de la résistance des câbles de capteur présentant différentes caractéristiques du matériau, sections de conducteur et longueurs.

Lors de la mesure de température à l'aide de thermocouples, le type de compensation de la jonction de référence est spécifié dans le paramètre RJ\_TYPE. Pour la compensation, la mesure de la température interne de la borne de l'appareil (INTERNAL) peut être utilisée ou une valeur fixe (EXTERNAL) peut être spécifiée. Cette valeur doit être entrée dans le paramètre RJ\_EXTERNAL\_VALUE.

Les unités affichées sont sélectionnées avec les paramètres PRIMARY\_VALUE\_UNIT et SENSOR\_ RANGE → UNITS\_INDEX. Il faut s'assurer que les unités choisies correspondent physiquement aux variables mesurées.

Les Transducer Blocks "Sensor 1" et "Sensor 2" mettent à disposition l'assistant "Quick Setup" qui permet de configurer les paramètres de mesure rapidement et en toute sécurité.

Un ajustement de l'erreur des capteurs peut être effectué à l'aide de l'offset capteur. Ici, la différence entre la température de référence (valeur cible) et la température mesurée (valeur réelle) est déterminée et entrée dans le paramètre SENSOR\_OFFSET. Cet offset compense la caractéristique standard du capteur et un ajustement entre la valeur cible et la valeur réelle est effectué.

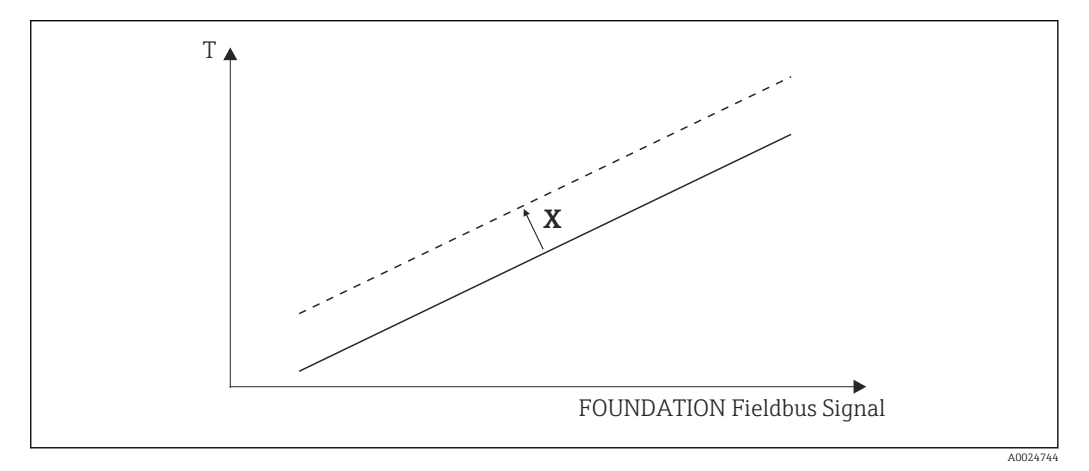

#### *19 Sensor offset*

- *X Offset*
- *―― Caractéristique standard du capteur*
- *- - Caractéristique du capteur avec réglage de l'offset*

#### Linéarisation

Les Transducer Blocks "Sensor 1" et "Sensor 2" donnent aux utilisateurs la possibilité de linéariser tout type de capteur en entrant des coefficients polynomiaux. Le design prévoit trois types. Chacune des valeurs peut être transmise à un bloc de fonctions AI ou affichée sur l'afficheur. Le bloc "AI" et le bloc "Display" sont d'autres options disponibles pour l'affichage et la mise à l'échelle des valeurs mesurées.

*Mise à l'échelle linéaire de la courbe linéaire de température*

Avec l'aide de la mise à l'échelle linéaire (offset et pente), le point de mesure complet (appareil de mesure + capteur) peut être adapté au process souhaité. Les utilisateurs doivent exécuter la procédure suivante à cet effet.

- 1. Définir le réglage pour le paramètre SENSOR\_CAL\_METHOD sur "user trim standard calibration" (étalonnage standard avec les valeurs de l'utilisateur). Appliquer ensuite la valeur process la plus basse à laquelle on peut s'attendre (p. ex. –10 °C) au capteur de l'appareil. Cette valeur est ensuite entrée dans le paramètre CAL\_POINT\_LO. S'assurer que l'état pour SENSOR\_VALUE est "Good" (Bon).
- 2. Exposer à présent le capteur à la valeur process la plus élevée à laquelle on peut s'attendre (p. ex. +120 °C), s'assurer à nouveau que l'état est "Good" et entrer la valeur dans le paramètre CAL\_POINT\_HI. L'appareil indique maintenant précisément la valeur process spécifiée aux deux points étalonnés. La courbe suit une ligne droite entre les points.
- 3. Les paramètres SENSOR\_CAL\_LOC, SENSOR\_CAL\_DATE et SENSOR\_CAL\_WHO sont disponibles pour suivre l'étalonnage du capteur. Le lieu, la date et l'heure de l'étalonnage peuvent être saisis ici, ainsi que le nom de la personne responsable de l'étalonnage.
- 4. Pour annuler l'étalonnage de l'entrée du capteur, le paramètre SENSOR\_CAL\_METHOD est réglé sur "factory trim standard calibration" (étalonnage standard avec les valeurs usine).
- La commande par menu via l'assistant "User Sensor Trim" est disponible pour la mise à l'échelle linéaire. L'assistant "Factory Trim Settings" peut être utilisé pour réinitialiser la mise à l'échelle.

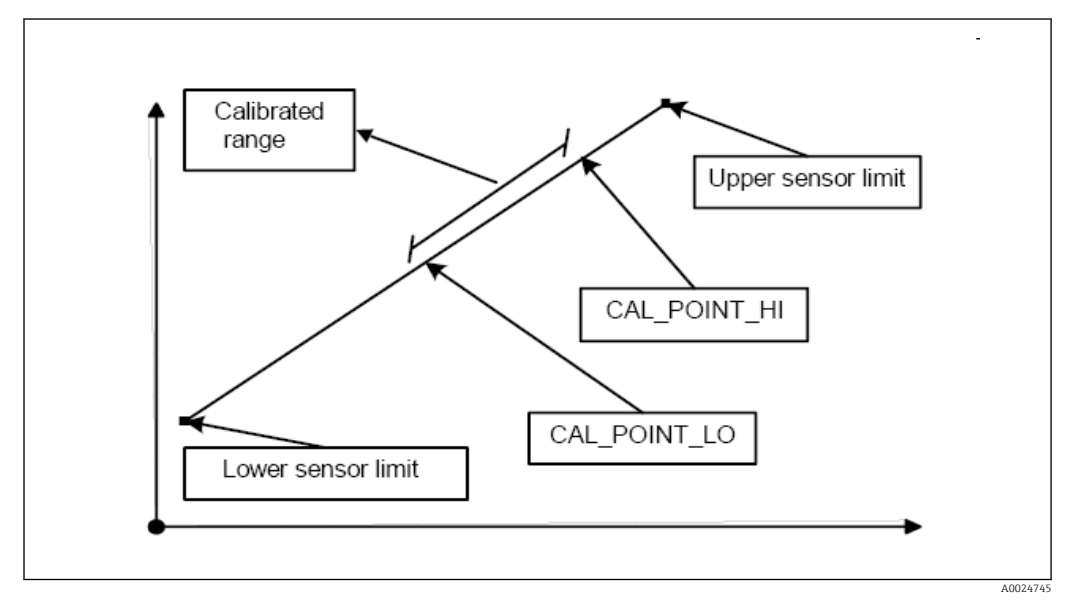

 *20 Mise à l'échelle linéaire de la courbe linéaire de température*

#### *Linéarisation des thermorésistances platine à l'aide des coefficients Callendar Van Dusen :*

Les coefficients RO, A, B, C peuvent être spécifiés dans les paramètres CVD COEFF\_RO, CVD\_COEFF\_A, CVD\_COEFF\_\_B, CVD\_COEFF\_C. Pour activer la linéarisation, sélectionner le réglage "RTD Callendar Van Dusen" dans le paramètre SENSOR\_TYPE. En outre, les limites de calcul supérieure et inférieure doivent être entrées dans les paramètres CVD\_COEFF\_MIN et CVD\_COEFF\_MAX.

Les coefficients Callendar Van Dusen peuvent également être entrés au moyen de l'assistant "Callendar Van Dusen".

#### *Linéarisation des thermorésistances cuivre/nickel (RTD)*

Les coefficients RO, A, B, C peuvent être spécifiés dans les paramètres POLY\_COEFF\_RO, POLY\_COEFF\_A, POLY\_COEFF\_B, POLY\_COEFF\_C. Pour activer cette linéarisation, sélectionner le réglage "RTD Polynom Nickel" ou "RTD Polynom Copper" dans le paramètre SENSOR\_TYPE. En outre, les limites de calcul supérieure et inférieure doivent être entrées dans les paramètres POLY\_COEFF\_MIN et POLY\_COEFF\_MAX.

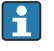

Les coefficients pour les polynômes nickel et cuivre peuvent être entrés avec l'aide d'un assistant dans les Transducer Blocks 'Sensor 1' et 'Sensor 2'.

#### Erreur de configuration de bloc

En raison d'un réglage incorrect, l'appareil peut afficher l'événement 437-configuration. Cela signifie que la configuration actuelle du transmetteur n'est pas valide. Le paramètre
BLOCK\_ERR\_DESC1 dans les Transducer Blocks montre la cause de cette erreur de configuration.

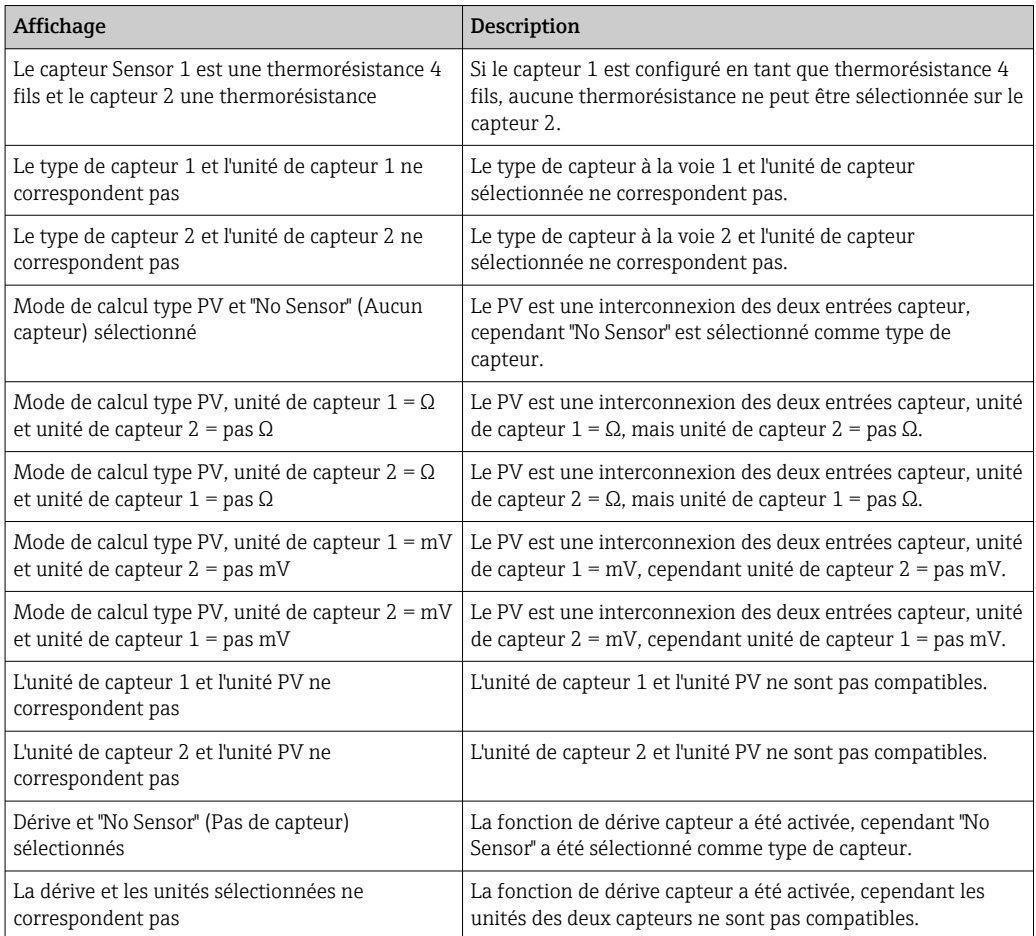

#### Paramètres spécifiques à l'appareil

*Le tableau suivant montre tous les paramètres spécifiques aux appareils Endress+Hauser des Transducer Blocks 'Sensor 1' et 'Sensor 2'.*

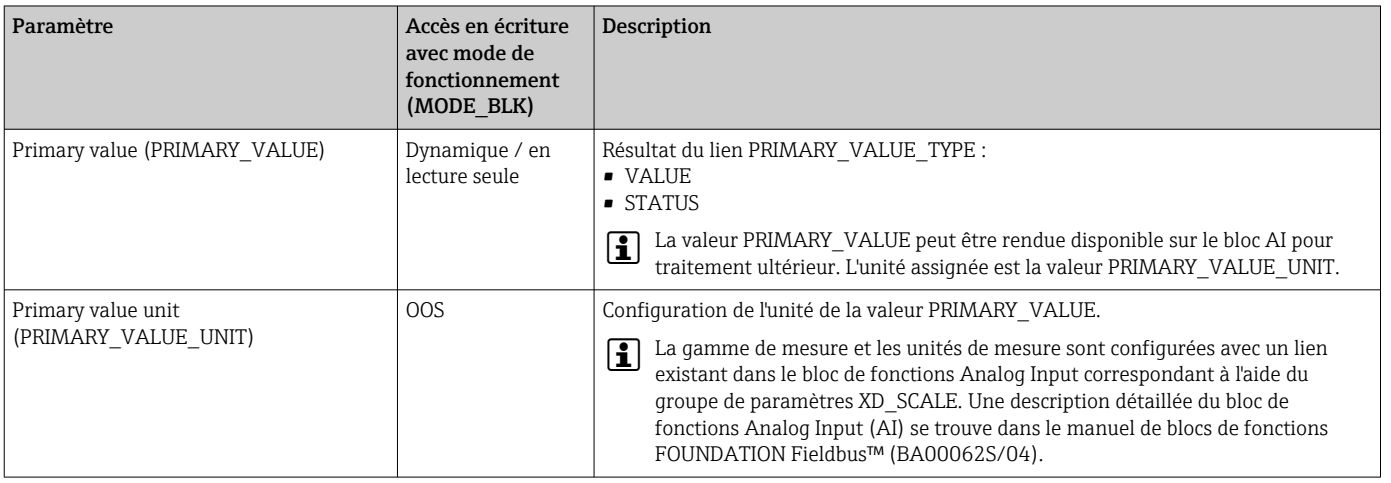

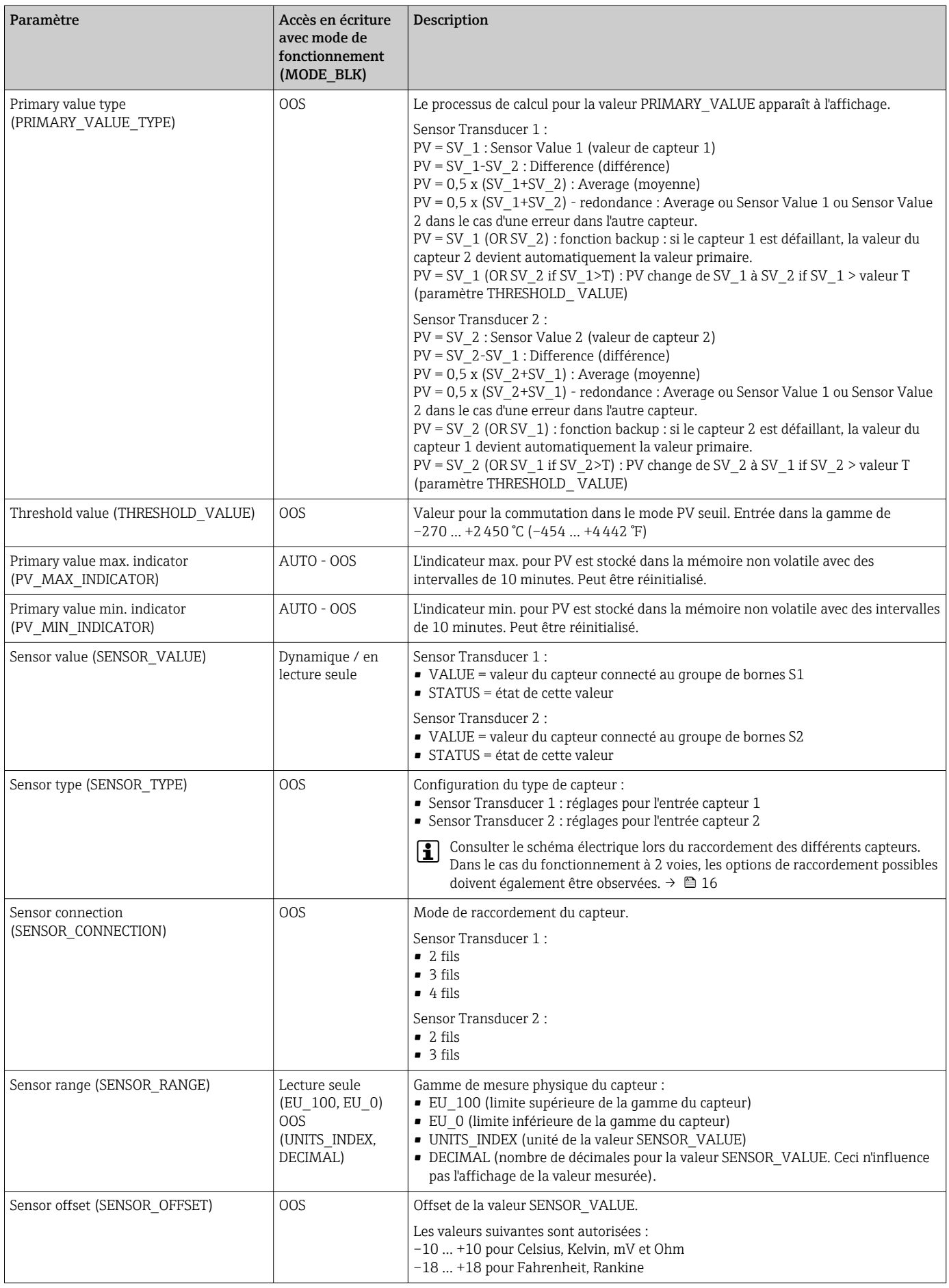

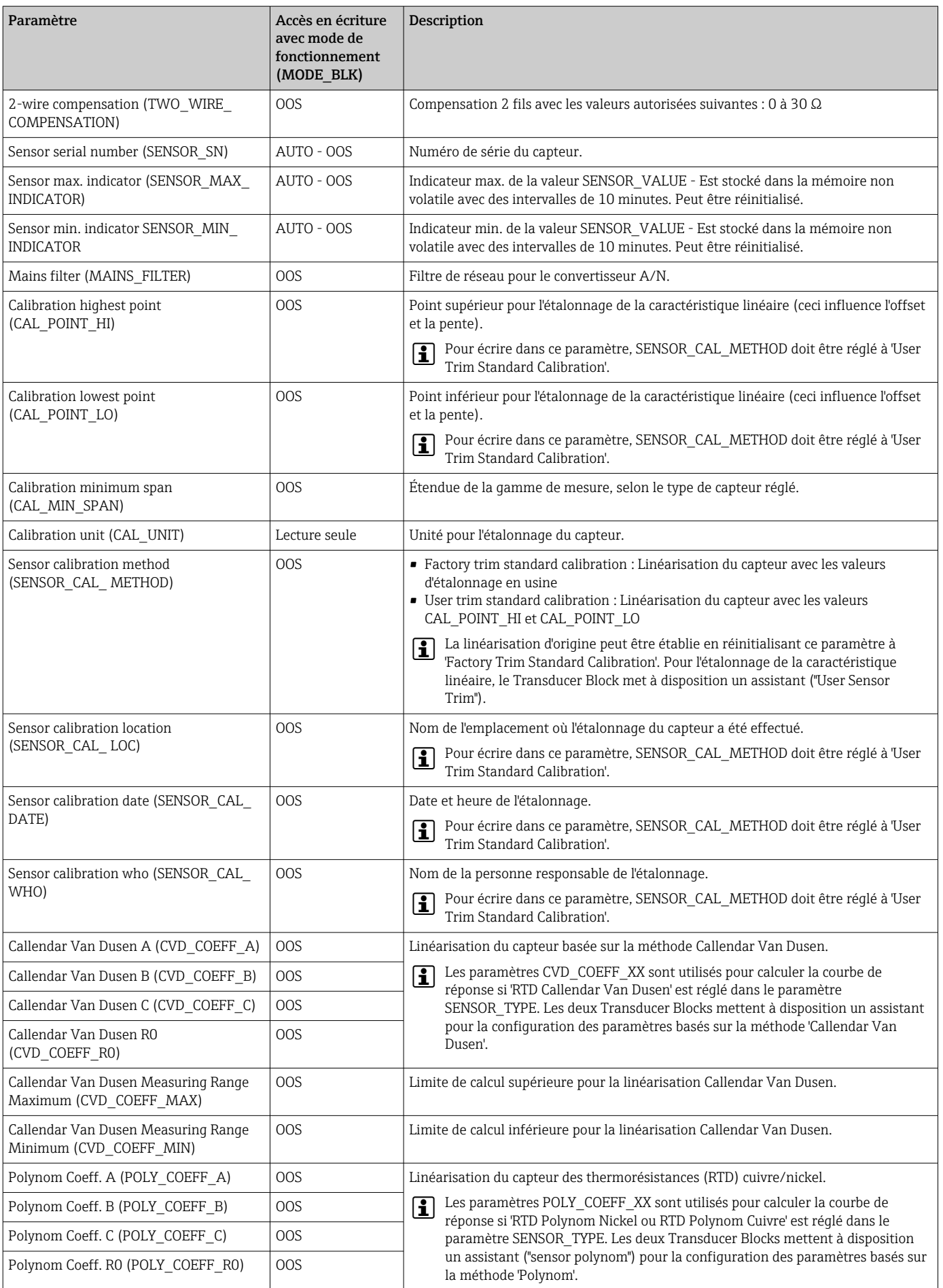

<span id="page-75-0"></span>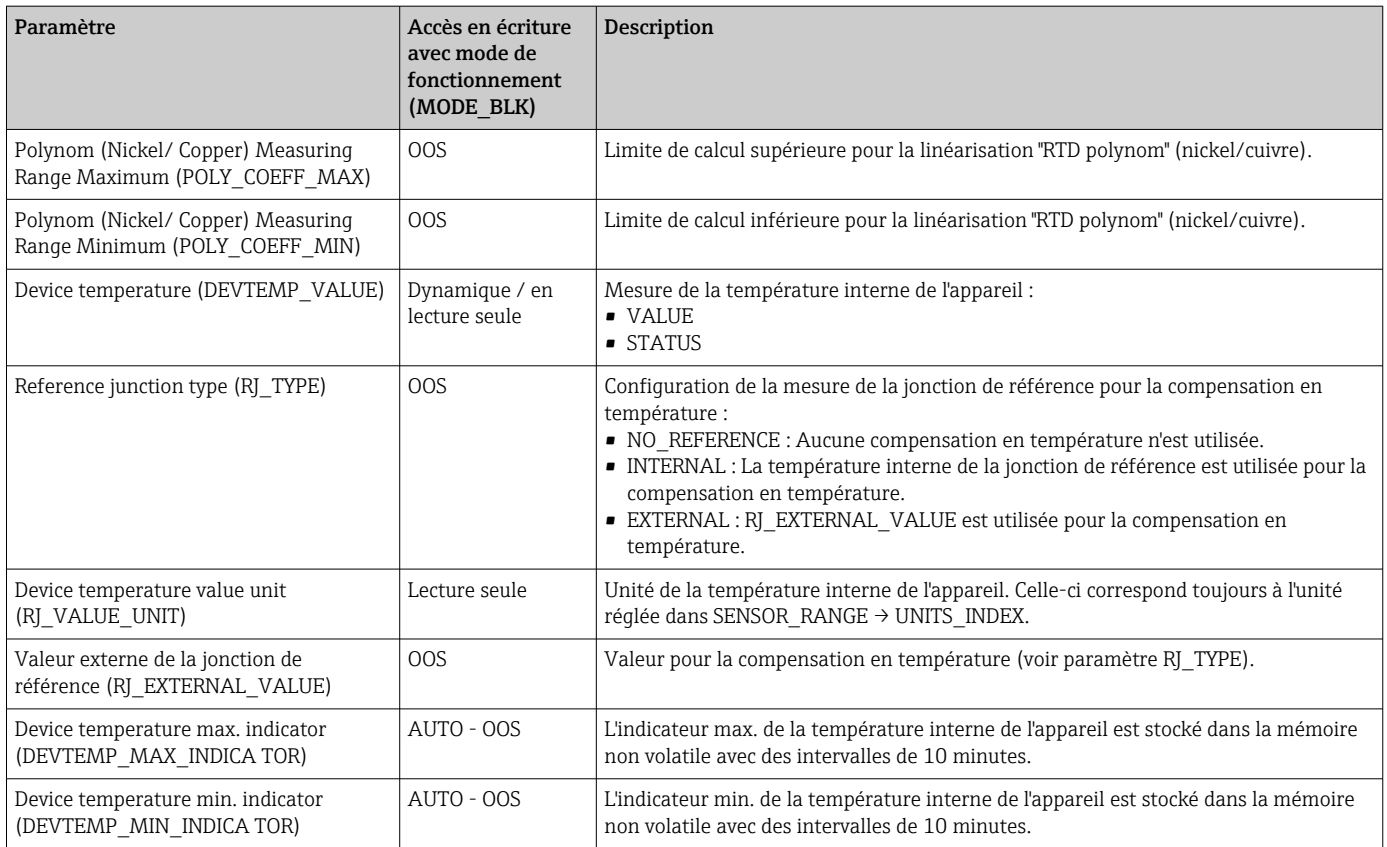

# 14.3.8 Transducer Block 'Advanced Diagnostic'

Le Transducer Block "Advanced Diagnostic" est utilisé pour configurer et afficher toutes les fonctions de diagnostic du transmetteur. Les fonctions telles que la détection de corrosion, la détection de dérive, la surveillance de la température ambiante, sont affichées ici.

#### Détection de corrosion

La corrosion du câble de raccordement du capteur peut entraîner des lectures de valeurs mesurées erronées. Ainsi, l'appareil offre la possibilité de reconnaître toute corrosion avant qu'une valeur mesurée ne soit affectée. La surveillance de la corrosion ("Corrosion monitoring") est uniquement possible pour les thermorésistances en technologie 4 fils et les thermocouples.  $\rightarrow \blacksquare$  39

#### Détection de dérive

La détection de dérive peut être configurée avec le paramètre SENSOR\_DRIFT\_MONITORING. La détection de dérive peut être activée ou désactivée.

Si la détection de dérive est activée et si une dérive se produit, une erreur ou une demande de maintenance est émise. Une distinction est effectuée entre 2 modes différents (SENSOR\_DRIFT\_MODE). Dans le mode 'Overshooting' (dépassement par excès), un message d'état est émis si la valeur limite (SENSOR\_DRIFT\_ALERT\_VALUE) pour la dérive est dépassée par excès ou, selon le cas, si la valeur limite est dépassée par défaut dans le mode 'Undershooting' (dépassement par défaut).

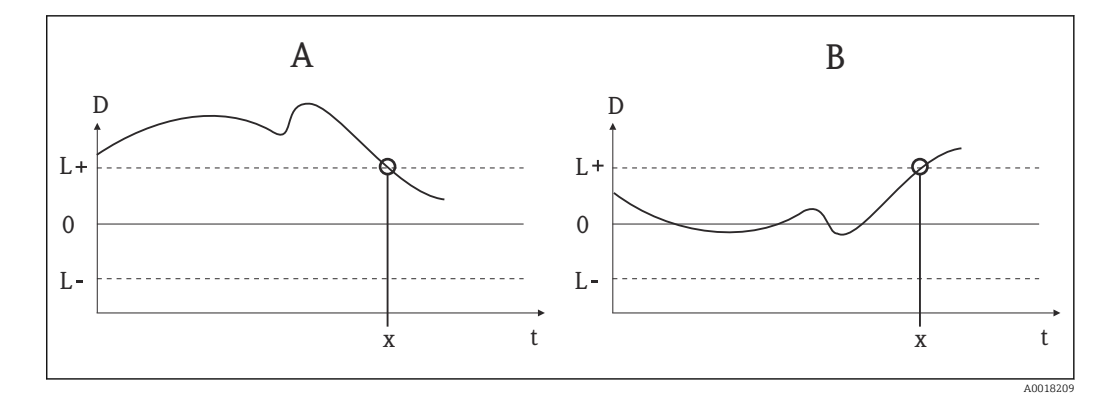

#### *21 Détection de dérive*

- *A Mode 'dépassement par défaut'*
- *B Mode 'dépassement par excès'*
- *D Dérive*
- *L+, Valeur limite supérieure (+) ou inférieure (-)*
- *L*
	- *t Temps*
- *x Erreur ou demande de maintenance, selon la configuration*

En outre, l'ensemble des informations d'état de l'appareil et des indicateurs maximum des deux valeurs de capteur et de la température interne sont disponibles.

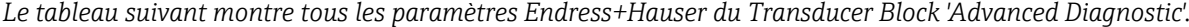

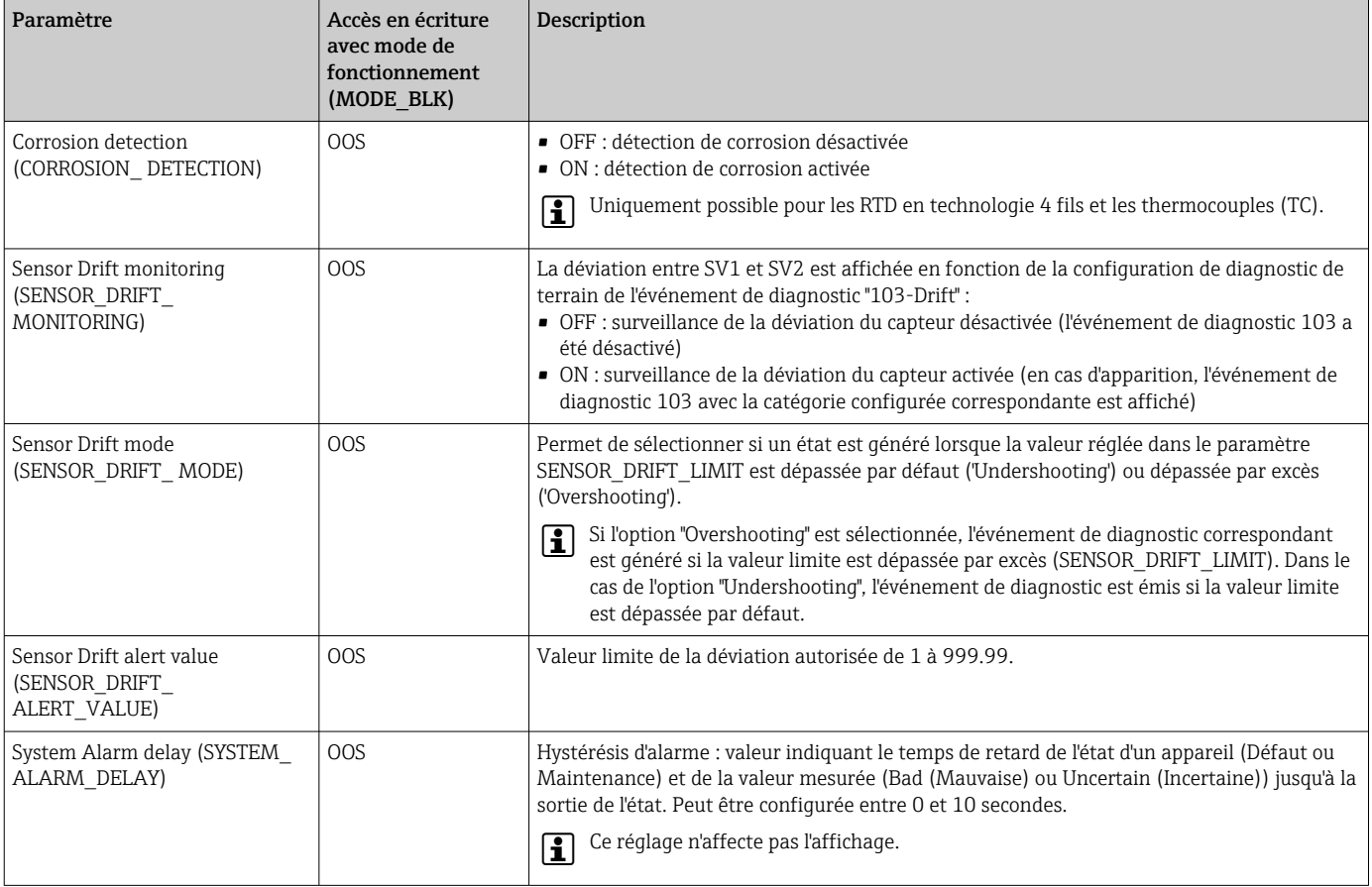

<span id="page-77-0"></span>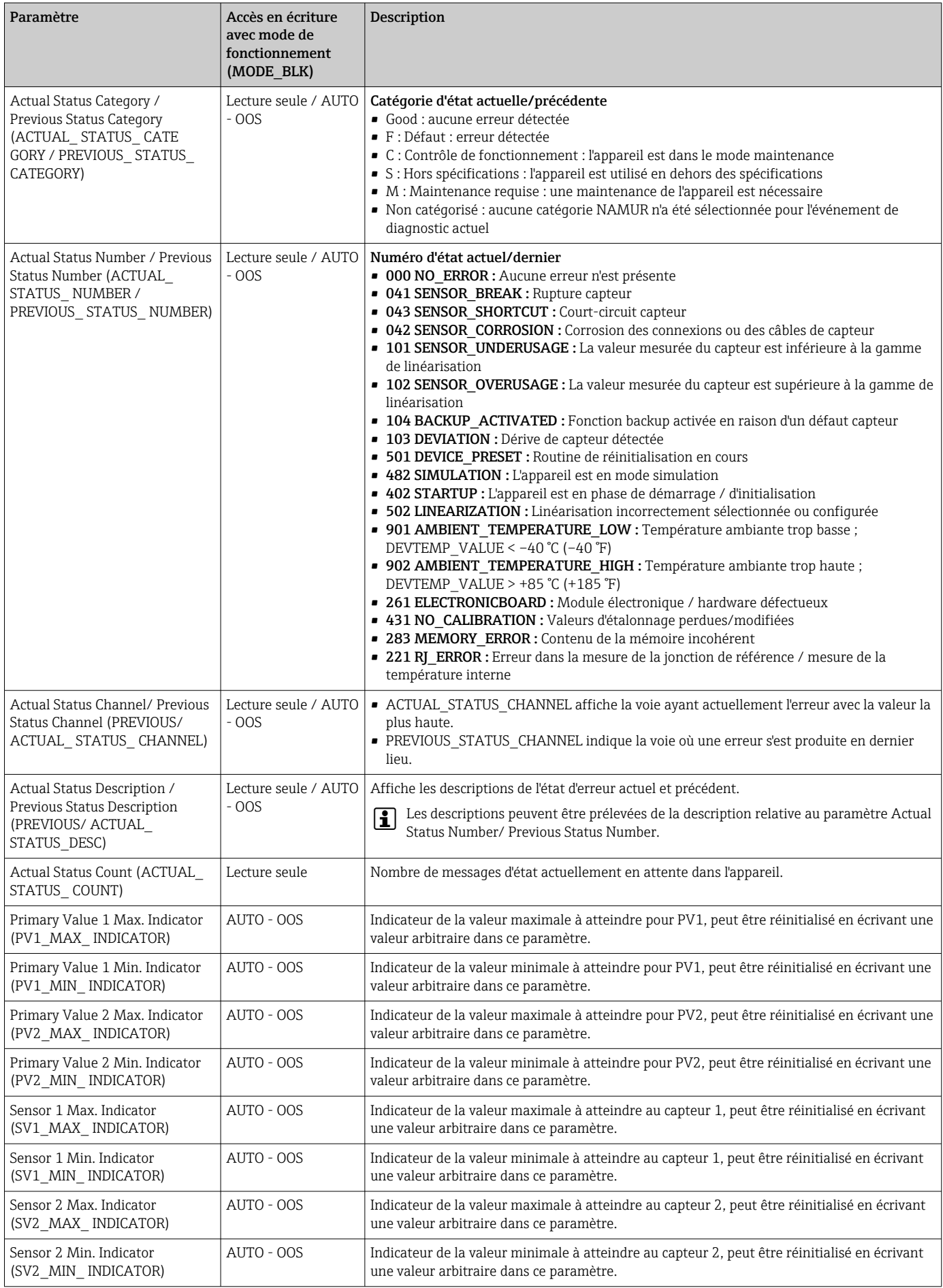

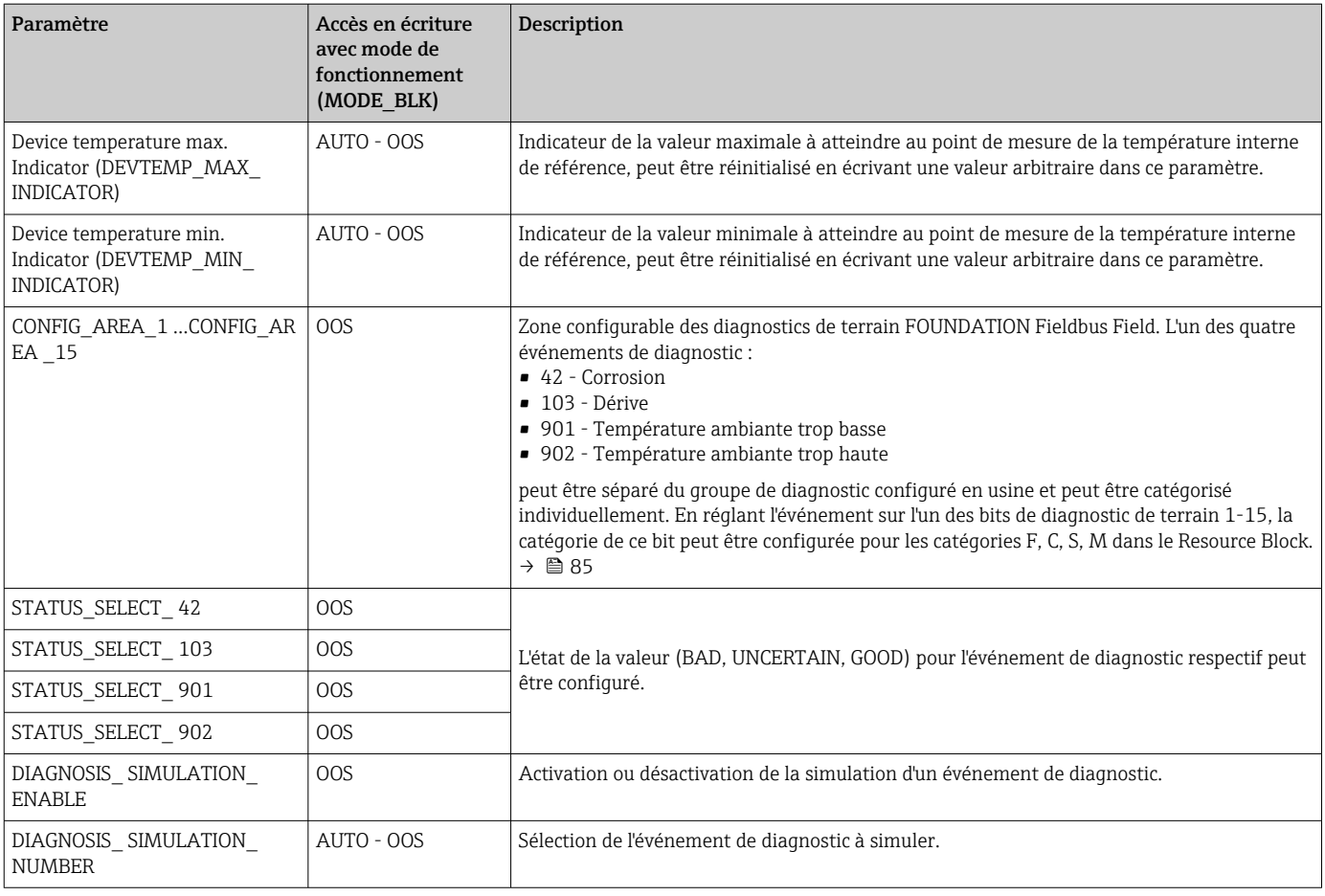

### 14.3.9 Transducer Block 'Display'

Les paramètres du Transducer Block "Display" permettent d'afficher les valeurs mesurées par les deux Transducer Blocks 'Sensor 1 + 2' sur l'afficheur qui peut être acheté en option. La sélection est effectuée au moyen du paramètre DISPLAY\_SOURCE\_X1. Le nombre de décimales affichées peut être configuré indépendamment de chaque voie à l'aide du paramètre DISP\_VALUE\_X\_FORMAT. Les symboles sont disponibles pour les unités °C, K, F, %, mV, R et Ω. Ces unités sont affichées automatiquement lorsque la valeur mesurée est sélectionnée. D'autres unités seront automatiquement jointes au texte supplémentaire de la valeur mesurée.

Ce texte supplémentaire est entré dans le paramètre DISP\_VALUE\_X\_TEXT et a une longueur maximale de 16 caractères. En outre, l'afficheur permet à l'utilisateur d'afficher un bargraph à échelle réglable. Les valeurs minimales et maximales du bargraph sont spécifiées au moyen des paramètres DISP\_VALUE\_X\_BGMIN et DISP\_VALUE\_X\_BGMAX. Le Transducer Block "Display" peut afficher jusqu'à 6 valeurs en alternance sur l'afficheur, y compris le texte et le bargraph correspondants. Le système passe automatiquement d'une valeur à l'autre après un intervalle de temps configurable (entre 2 et 20 secondes), qui peut être défini dans le paramètre ALTERNATING\_TIME.

Les valeurs mesurées des appareils externes sont lues dans l'appareil avec le bloc de fonctions "Input Selector (ISEL)" ou "PID" à condition que ces valeurs soient disponibles sur le bus. Quatre valeurs sont disponibles pour l'affichage à partir du bloc Input Selector (ISEL), et une à partir du bloc PID. L'unité de la valeur mesurée n'est pas affichée automatiquement pour les valeurs provenant des blocs Input Selector (ISEL) et PID. Il est ici recommandé d'entrer l'unité comme texte supplémentaire (DISP\_VALUE\_X\_TEXT). La valeur affichée et son état sont indiqués dans le paramètre "DISPLAY\_VALUE\_X "pour chaque voie de l'afficheur.

#### <span id="page-79-0"></span>*Le tableau suivant montre tous les paramètres Endress+Hauser du Transducer Block "Display".*

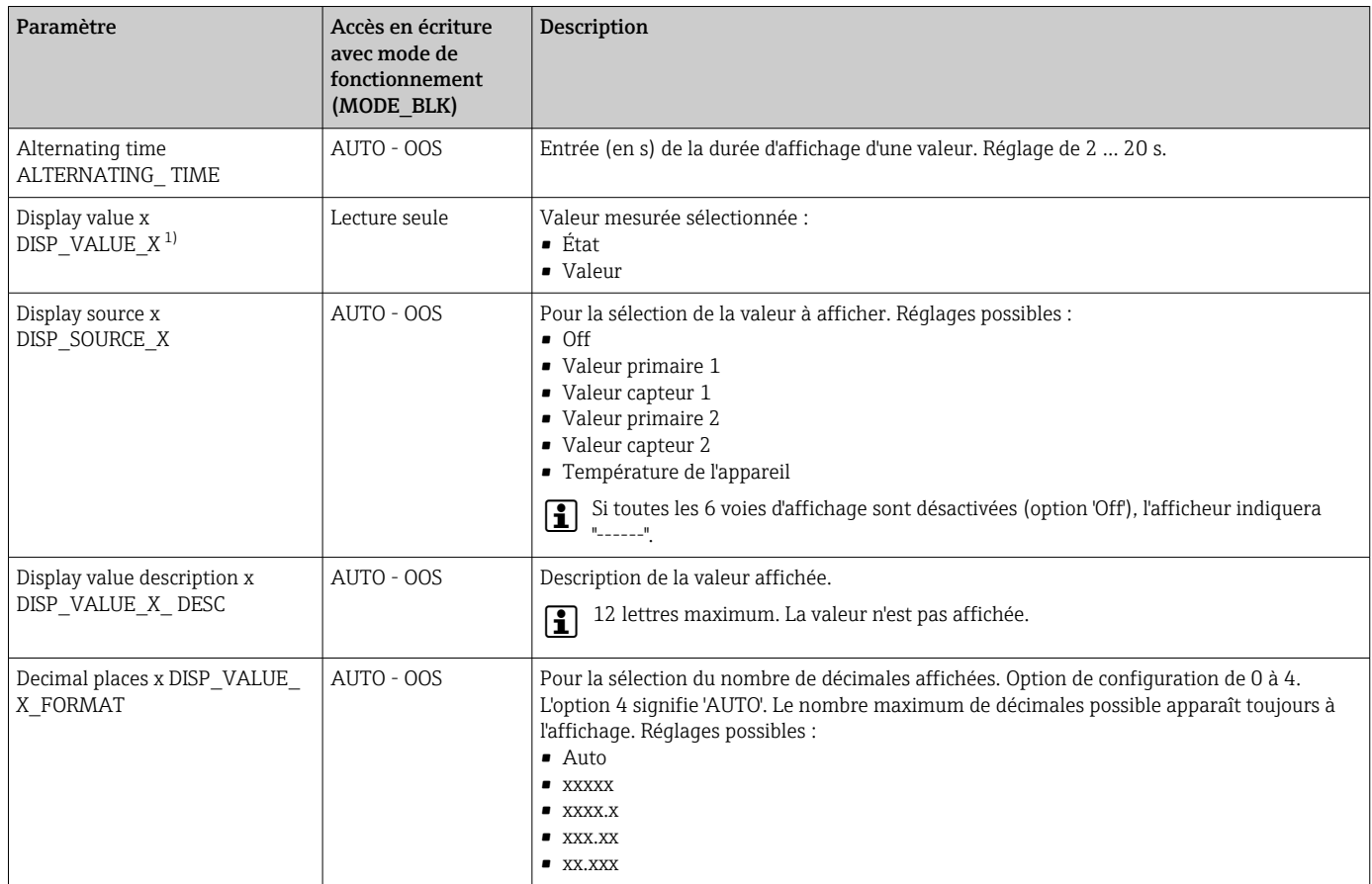

1) X = numéro de la voie d'affichage concernée (1 à 3)

*Exemple de configuration. Les valeurs mesurées suivantes doivent être affichées :*

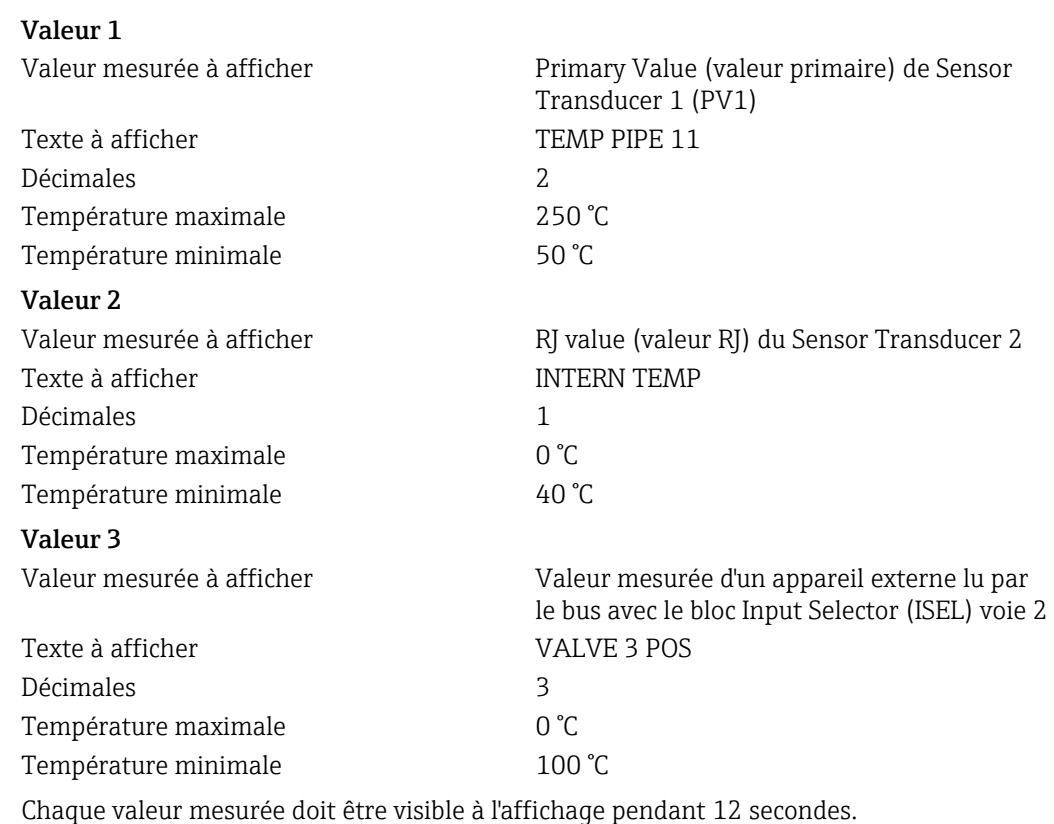

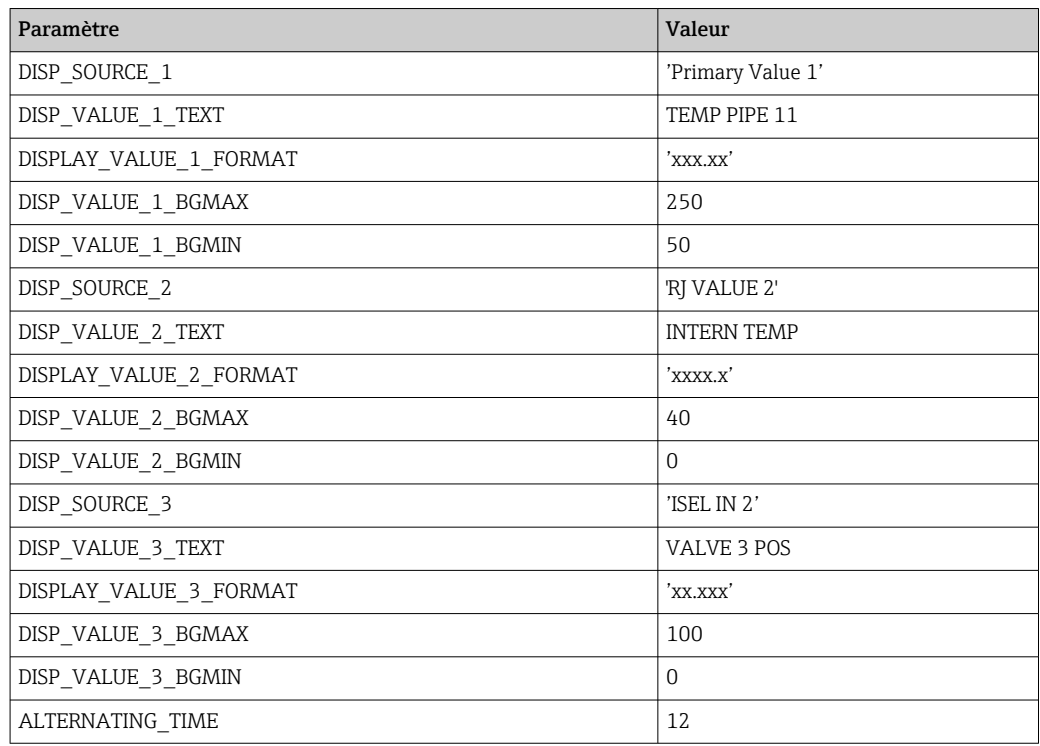

*À cette fin, les réglages suivants doivent être effectués dans le Transducer Block 'Display' :*

# 14.4 Bloc de fonctions Analog Input

Dans le bloc de fonctions Analog Input (AI), les variables de process des Transducer Blocks sont préparées pour les fonctions d'automatisation suivantes (p. ex. linéarisation, mise à l'échelle et traitement des valeurs limites). La fonction d'automatisation est définie par la connexion des sorties.

Une description détaillée du bloc de fonctions Analog Input (AI) se trouve dans le  $\sqrt{1}$ manuel de blocs de fonctions FOUNDATION Fieldbus™ (BA00062S/04).

# 14.5 Bloc de fonctions PID (régulateur PID)

Un bloc de fonctions PID contient le traitement des voies d'entrée, la régulation proportionnelle intégrale dérivée (PID) et le traitement des voies de sortie analogique. La configuration du bloc de fonctions PID dépend de la tâche d'automatisation. Les régulations suivantes peuvent être réalisées : régulations de base, régulation prédictive, régulation en cascade, régulation en cascade avec limitation.

Une description détaillée du bloc de fonctions PID se trouve dans le manuel des blocs  $\mathbf{r}$ de fonctions FOUNDATION Fieldbus™ (BA00062S/04).

# 14.6 Bloc de fonctions Input Selector

Le bloc de sélection de signal (bloc Input Selector = ISEL) permet de sélectionner jusqu'à quatre entrées et génère une sortie basée sur l'action configurée.

Une description détaillée du bloc de fonctions Input Selector se trouve dans le manuel des blocs de fonctions FOUNDATION Fieldbus™ (BA00062S/04).

# 14.7 Configuration du comportement des événements selon les diagnostics de terrain FOUNDATION Fieldbus ™

L'appareil prend en charge la configuration de diagnostic de terrain FOUNDATION Fieldbus. Cela signifie entre autres :

- La catégorie de diagnostic selon la recommandation NAMUR NE107 est transmise via le bus de terrain sous une forme indépendante du fabricant :
	- F : Défaut
	- C : Contrôle de fonctionnement
	- S : Hors spécifications
	- M : Maintenance nécessaire
- La catégorie de diagnostic des groupes d'événements prédéfinis peut être adaptée par l'utilisateur en fonction des exigences de l'application respective.
- Certains événements peuvent être séparés de leur groupe et être traités séparément :
	- 042 : Corrosion capteur
	- 103 : Dérive
	- 901 : Température ambiante trop basse
	- 902 : Température ambiante trop haute
- Des informations supplémentaires et des mesures de suppression des défauts seront transférées avec le message d'événement via le bus de terrain.

Il faut veiller à ce que l'option "Multi-bit Alarm Support" est activée dans le paramètre H FEATURE\_SEL du Resource Block.

### 14.7.1 Groupes d'événements

Les événements de diagnostic sont divisés en 16 groupes par défaut selon la source et l'importance de l'événement. Une catégorie d'événements par défaut est assignée à chaque groupe au départ usine. Un bit des paramètres d'assignation appartient à chaque groupe d'événements. Le tableau suivant définit les assignations par défaut des messages d'événement au groupe respectif.

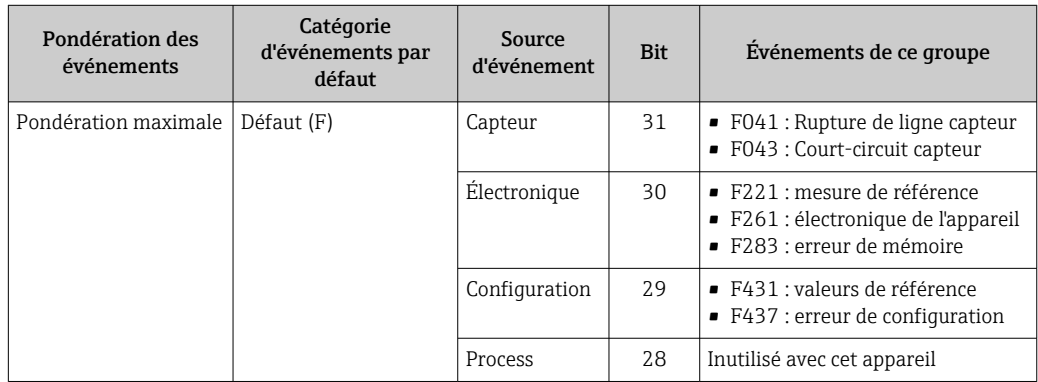

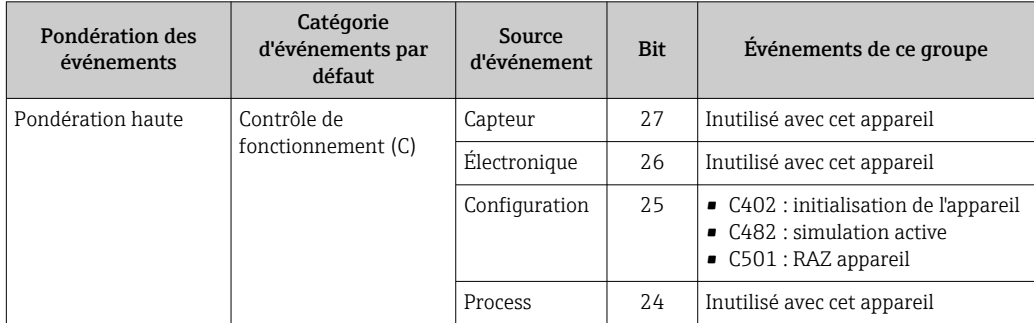

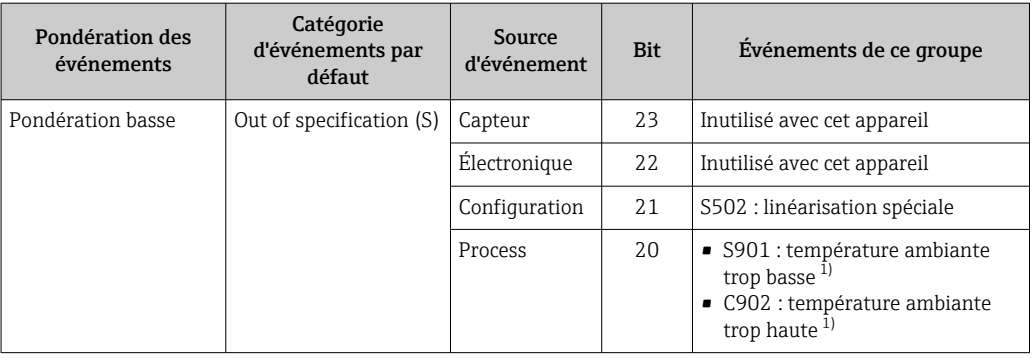

1) Cet événement peut être retiré du groupe et traité séparément ; voir section 'Zone configurable'.

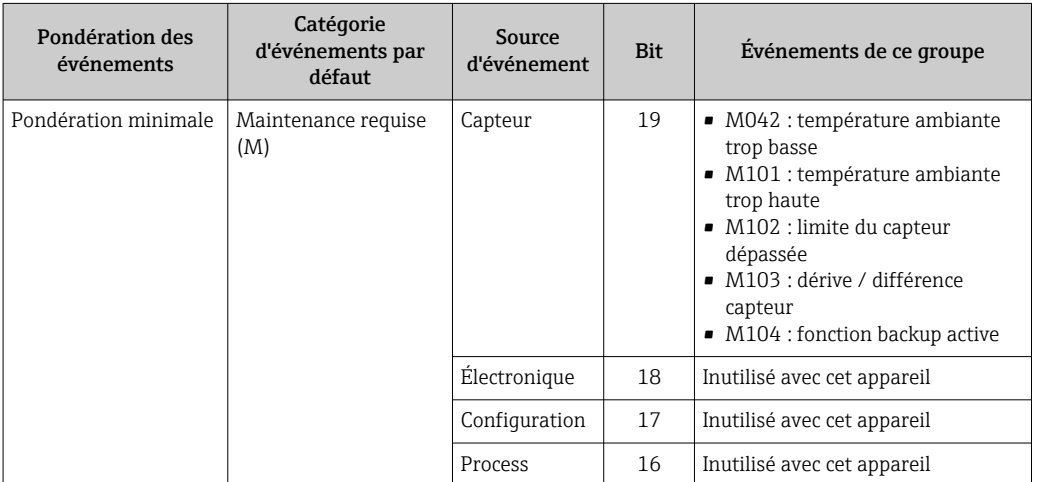

### 14.7.2 Paramètres d'affectation

L'assignation des catégories d'événements aux groupes d'événements s'effectue via quatre paramètres d'assignation. Ceux-ci se trouvent dans le RESOURCE Block (RB2) :

- FD\_FAIL\_MAP : pour catégorie d'événement Défaut (F)
- FD\_CHECK\_MAP : pour catégorie d'événement Contrôle de fonctionnement (C)
- FD\_OFFSPEC\_MAP : pour catégorie d'événement Hors spécification (S)
- FD\_MAINT\_MAP : pour catégorie d'événement Maintenance requise (M)

Chacun de ces paramètres se compose de 32 bits ayant la signification suivante :

- Bit 0 : réservé par la Fieldbus Foundation ("bit de contrôle")
- Bits 1...15 : zone configurable ; certains événements de diagnostic peuvent être assignés indépendamment du groupe d'événements auquel ils appartiennent. Dans ce cas, ils sont retirés du groupe d'événements et leur comportement peut être configuré individuellement. Les paramètres suivants peuvent être assignés à la zone configurable de cet appareil :
	- 42 : Corrosion capteur
	- 103 : Dérive
	- 901 : Température ambiante trop basse
	- 902 : Température ambiante trop haute
- Bits 16...31 : zone standard ; ces bits sont fermement assignés à des groupes d'événements. Si le bit est mis à 1, ce groupe d'événements est assigné à la catégorie d'événements respective.

Le tableau suivant indique le réglage par défaut des paramètres d'assignation. Le réglage par défaut a une assignation claire entre la pondération des événements et la catégorie d'événements (c.-à-d. le paramètre d'assignation).

*Réglage par défaut des paramètres d'assignation*

|                                  | Gamme par défaut        |                   |                 |          |                   |          |                 |             |                   |              |                 |          |                         |          |                 | Zone configurable |                |
|----------------------------------|-------------------------|-------------------|-----------------|----------|-------------------|----------|-----------------|-------------|-------------------|--------------|-----------------|----------|-------------------------|----------|-----------------|-------------------|----------------|
| Pondération des événements       | Pondération<br>maximale |                   |                 |          | Pondération haute |          |                 |             | Pondération basse |              |                 |          | Pondération<br>minimale |          |                 |                   |                |
| Source d'événement <sup>1)</sup> | S                       | E                 | $\sqrt{2}$<br>U | P        | S                 | E        | $\sqrt{2}$<br>U | $\mathbf P$ | S                 | E            | $\sqrt{2}$<br>Ċ | P        | S                       | E        | $\sqrt{2}$<br>U | ${\bf P}$         |                |
|                                  |                         |                   |                 |          |                   |          |                 |             |                   |              |                 |          |                         |          |                 |                   |                |
| Bit                              | 31                      | 30                | 29              | 28       | 27                | 26       | 25              | 24          | 23                | 22           | 21              | 20       | 19                      | 18       | 17              | 16                | 151            |
|                                  |                         |                   |                 |          |                   |          |                 |             |                   |              |                 |          |                         |          |                 |                   |                |
| FD_FAIL_MAP                      | $\mathbf{a}$<br>T.      | $\mathbf{I}$<br>т | $\mathbf{a}$    |          | $\Omega$          | $\Omega$ | $\Omega$        | $\Omega$    | $\Omega$          | $\Omega$     | $\Omega$        | $\Omega$ | $\Omega$                | $\Omega$ | $\Omega$        | $\Omega$          | $\overline{0}$ |
| FD CHECK MAP                     | $\Omega$                | $\overline{0}$    | $\Omega$        | $\Omega$ | $\mathbf{1}$      |          |                 |             | $\Omega$          | $\Omega$     | $\Omega$        | $\Omega$ | $\Omega$                | $\Omega$ | $\Omega$        | $\Omega$          | $\overline{0}$ |
| FD OFFSPEC MAP                   | $\Omega$                | $\Omega$          | $\Omega$        | $\Omega$ | $\Omega$          | $\Omega$ | $\Omega$        | $\Omega$    | 1                 | $\mathbf{1}$ |                 |          | $\Omega$                | $\Omega$ | $\Omega$        | $\Omega$          | $\overline{0}$ |
| FD MAINT MAP                     | $\Omega$                | $\Omega$          | $\Omega$        | $\Omega$ | $\Omega$          | $\Omega$ | $\Omega$        | $\Omega$    | $\Omega$          | $\Omega$     | $\Omega$        | $\Omega$ |                         |          |                 |                   | $\Omega$       |

1) S : Sensor ; E : Electronics ; C : Configuration ; P : Process

Afin de modifier le comportement de diagnostic d'un groupe d'événements, procéder comme suit :

- 1. Ouvrir le paramètre d'assignation auquel le groupe est actuellement assigné.
- 2. Changer le bit du groupe d'événements de 1 à 0. Dans les systèmes de configuration, ceci est effectué en désactivant la case à cocher correspondante.
- 3. Ouvrir le paramètre d'assignation auquel le groupe doit être assigné.
- 4. Changer le bit du groupe d'événements de 0 à 1. Dans les systèmes de configuration, ceci est effectué en activant la case à cocher correspondante.

Exemple : Le groupe 'Pondération maximale/Erreur de configuration' contient les événements 431 : 'Valeurs de référence' et 437 : 'Erreur de configuration'. Ceux-ci doivent être catégorisés en tant que Contrôle de fonctionnement (C) et non plus en tant que Défaut (F).

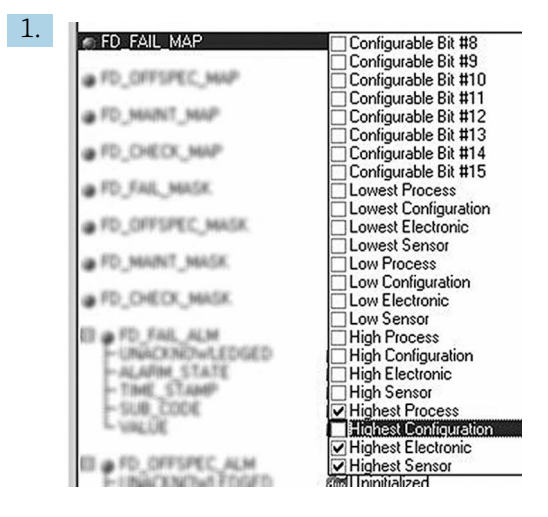

A0019661

Rechercher le groupe "Configuration maximale" dans le Resource Block, paramètre FD\_FAIL\_MAP, et désactiver la case correspondante.

<span id="page-84-0"></span>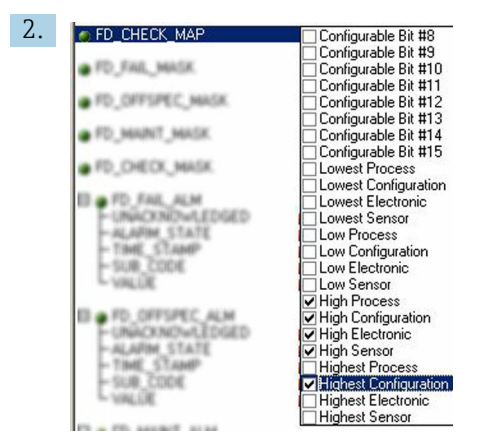

A0019663

Puis rechercher le groupe "Configuration maximale" dans le paramètre FD\_CHECK\_MAP et activer la case correspondante.

H

Il faut veiller à ce que le bit correspondant soit réglé dans au moins un des paramètres d'assignation pour chaque groupe d'événements. Sinon, aucune catégorie ne sera transmise avec l'événement via le bus. Ainsi le système numérique de contrôle commande ignorera normalement la présence de l'événement.

La détection des événements de diagnostic est paramétrée avec les paramètres MAP (F, C, S, M) ; toutefois pas le transfert de messages au bus. Cette dernière est paramétrée avec les paramètres MASK. Le Resource Block doit être défini en mode Auto afin que les informations d'état soient transmises au bus.

### 14.7.3 Zone configurable

La catégorie d'événements peut être définie individuellement pour les événements suivants – quel que soit le groupe d'événements auquel ils sont assignés dans le réglage par défaut :

- 042 : Corrosion capteur
- 103 : Dérive
- 901 : Température ambiante trop basse
- 902 : Température ambiante trop haute

Premièrement, afin de modifier la catégorie d'événement, l'événement doit être assigné aux bits 1 à 15. Les paramètres 'ConfigArea\_1' à 'ConfigArea\_15' dans le bloc ADVANCED DIAGNOSTIC (ADVDIAG) sont utilisés à cette fin. Ensuite, le bit correspondant doit être mis de 0 à 1 dans le paramètre d'assignation souhaité.

Exemple : L'événement de diagnostic 103 'Dérive' ne doit plus être catégorisé comme Maintenance requise (M) mais comme Hors spécification (S). En outre, l'état de la valeur de mesure doit afficher BAD.

1. Naviguer jusqu'au Transducer Block "Advanced Diagnostic" et au paramètre CONFIGURABLE\_AREA. Dans le réglage par défaut, tous les bits se trouvant dans la colonne "Configurable Area Bits" ont la valeur "not assigned" (non assigné).

2. **In a CONFIGURABLE\_AREA** 

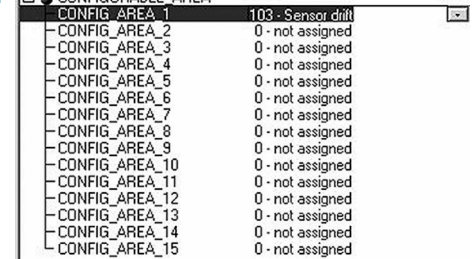

A0019664

Sélectionner l'un de ces bits (ici par exemple : Configurable Area Bit 1), puis sélectionner l'option 'Drift' dans la liste de sélection correspondante.

3. Confirmer la sélection avec le bouton 'Enter'.

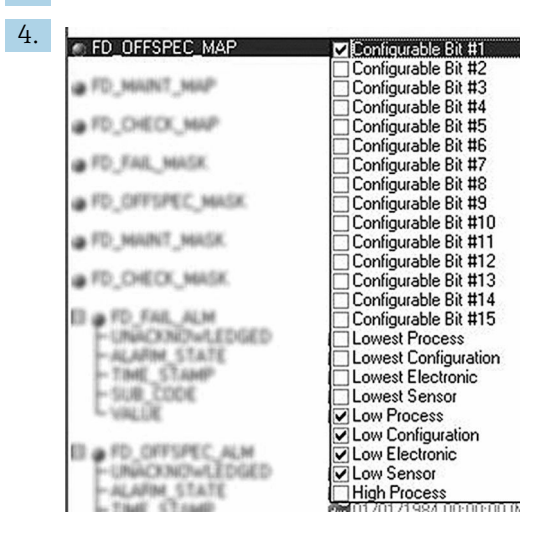

A0019665

Aller au Resource Block et activer le bit concerné (ici : Configurable Area Bit 1) dans le paramètre FD\_OFFSPEC\_MAP.

 La valeur de mesure peut maintenant être réglée pour cet événement. Avec le paramètre STATUS\_SELECT\_103, la valeur mesurée BAD peut être sélectionnée via le menu de sélection.

### 14.7.4 Cause et remède d'un événement de diagnostic

Dans le paramètre FD\_RECOMMEN\_ACT du Resource Block, une description est affichée pour l'événement de diagnostic actuel avec la priorité la plus élevée.

*Cette description a la structure suivante :*

Numéro de diagnostic : texte de diagnostic avec voie (ch x) : recommandations pour la suppression des défauts, séparées par des tirets

Exemple de l'événement de diagnostic "Sensor break" (rupture capteur) :

41:Sensor break ch01 : Vérifier le raccordement électrique - Remplacer le capteur - Vérifier la configuration du type de raccordement

La valeur transmise via le bus a la structure suivante : XXYYY

XX = Numéro de voie

YYY = Numéro de diagnostic

La valeur pour l'exemple mentionné ci-dessus ("Sensor break") est 01041.

# 14.8 Transmission des messages d'événement sur le bus

La transmission des messages d'événement doit être prise en charge par le système numérique de contrôle commande respectif utilisé.

### 14.8.1 Priorité des événements

Les messages d'événement sont transmis uniquement au bus s'ils ont la priorité 2 à 15. Les événements avec priorité 1 seront affichés mais pas transmis au bus. Les événements de priorité 0 sont ignorés. Dans le réglage par défaut, la priorité de tous les événements est 0. La priorité peut être adaptée individuellement pour les quatre paramètres d'assignation. Les quatre paramètres PRI (F, C, S, M) du Resource Block sont utilisés à cette fin.

## 14.8.2 Suppression de certains événements

La transmission de certains événements au bus peut être supprimée via un masque. Dans ce cas, ces événements sont affichés mais pas transmis au bus. Ce masque peut être trouvé dans les paramètres MASK (F, C, S, M). Le masque sert de masque négatif, ce qui signifie : si un champ est marqué, les événements liés ne sont pas transmis au bus.

# Index

# A

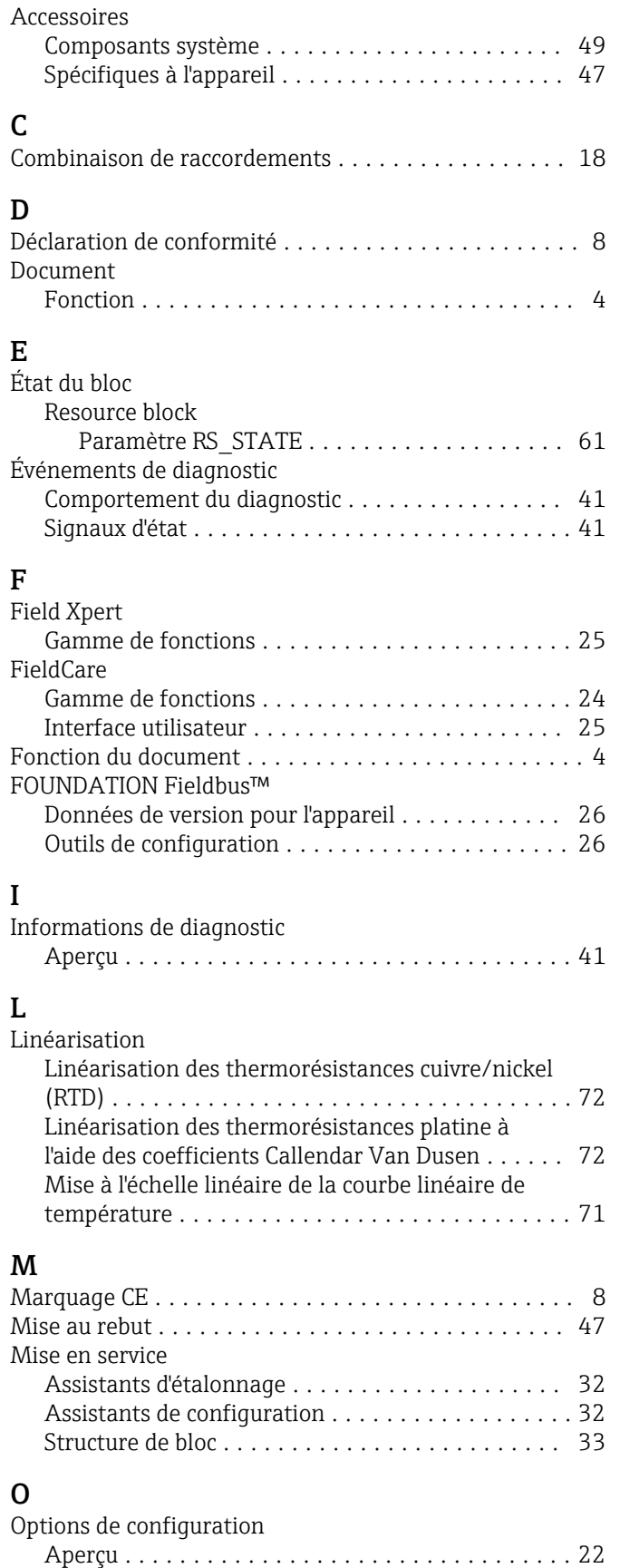

Configuration sur site ...................... [22](#page-21-0)

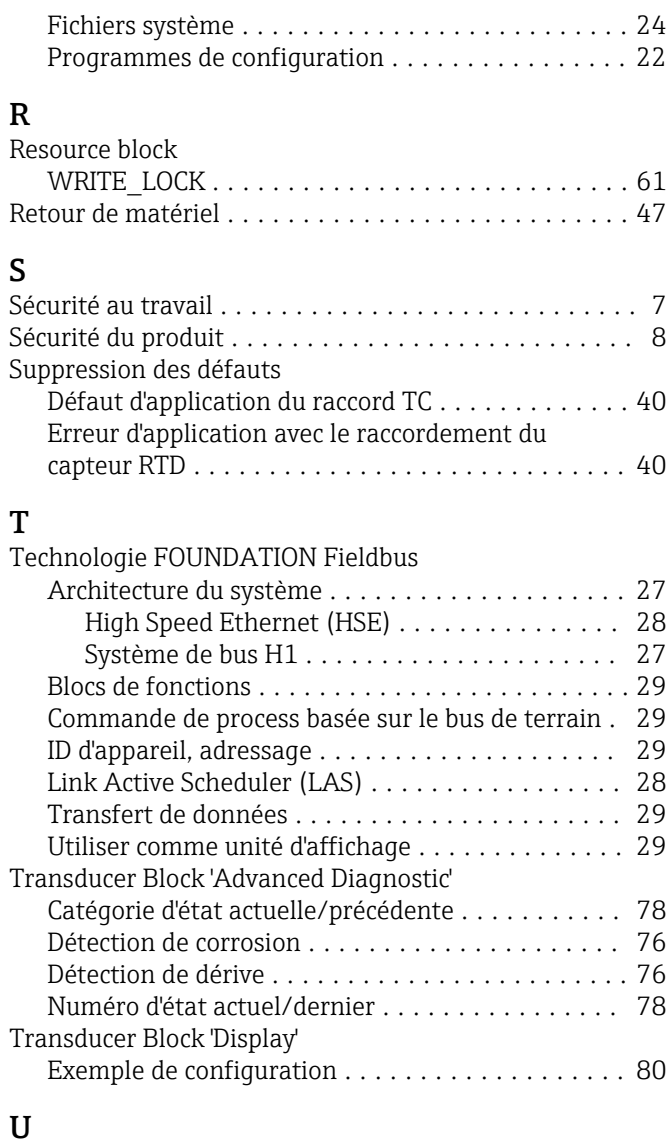

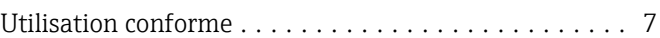

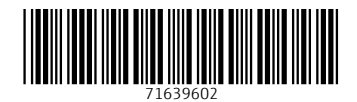

www.addresses.endress.com

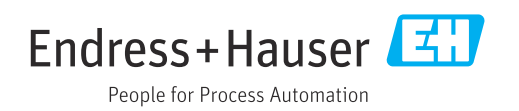